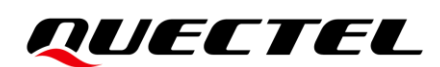

# **Lx0&Lx6&LC86L&LG77L GNSS Protocol Specification**

# **GNSS Module Series**

Version: 2.0

Date: 2021-11-30

Status: Released

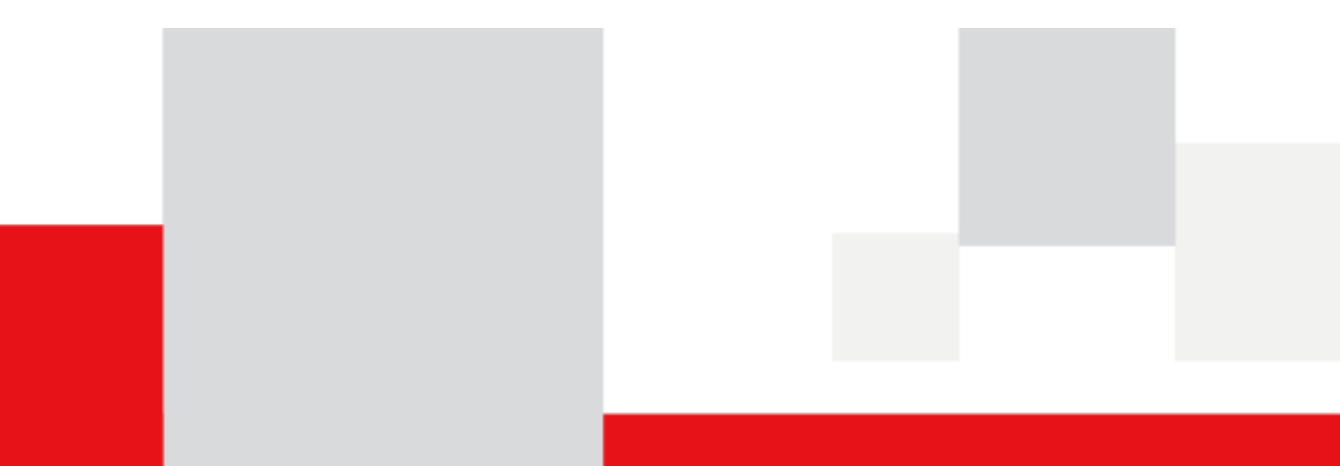

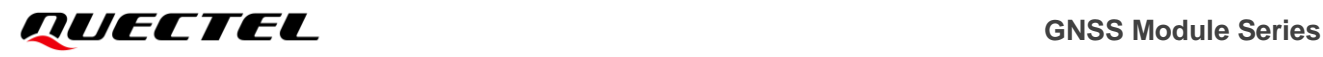

**At Quectel, our aim is to provide timely and comprehensive services to our customers. If you require any assistance, please contact our headquarters:**

#### **Quectel Wireless Solutions Co., Ltd.**

Building 5, Shanghai Business Park Phase III (Area B), No.1016 Tianlin Road, Minhang District, Shanghai 200233, China Tel: +86 21 5108 6236 Email: [info@quectel.com](mailto:info@quectel.com)

**Or our local offices. For more information, please visit:**  [http://www.quectel.com/support/sales.htm.](http://www.quectel.com/support/sales.htm)

**For technical support, or to report documentation errors, please visit:**  [http://www.quectel.com/support/technical.htm.](http://www.quectel.com/support/technical.htm) Or email us at: [support@quectel.com.](mailto:support@quectel.com)

# **Legal Notices**

We offer information as a service to you. The provided information is based on your requirements and we make every effort to ensure its quality. You agree that you are responsible for using independent analysis and evaluation in designing intended products, and we provide reference designs for illustrative purposes only. Before using any hardware, software or service guided by this document, please read this notice carefully. Even though we employ commercially reasonable efforts to provide the best possible experience, you hereby acknowledge and agree that this document and related services hereunder are provided to you on an "as available" basis. We may revise or restate this document from time to time at our sole discretion without any prior notice to you.

# **Use and Disclosure Restrictions**

# **License Agreements**

Documents and information provided by us shall be kept confidential, unless specific permission is granted. They shall not be accessed or used for any purpose except as expressly provided herein.

# **Copyright**

Our and third-party products hereunder may contain copyrighted material. Such copyrighted material shall not be copied, reproduced, distributed, merged, published, translated, or modified without prior written consent. We and the third party have exclusive rights over copyrighted material. No license shall be granted or conveyed under any patents, copyrights, trademarks, or service mark rights. To avoid ambiguities, purchasing in any form cannot be deemed as granting a license other than the normal non-exclusive, royalty-free license to use the material. We reserve the right to take legal action for noncompliance with abovementioned requirements, unauthorized use, or other illegal or malicious use of the material.

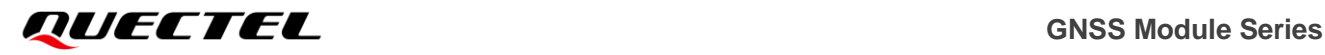

# **Trademarks**

Except as otherwise set forth herein, nothing in this document shall be construed as conferring any rights to use any trademark, trade name or name, abbreviation, or counterfeit product thereof owned by Quectel or any third party in advertising, publicity, or other aspects.

# **Third-Party Rights**

This document may refer to hardware, software and/or documentation owned by one or more third parties ("third-party materials"). Use of such third-party materials shall be governed by all restrictions and obligations applicable thereto.

We make no warranty or representation, either express or implied, regarding the third-party materials, including but not limited to any implied or statutory, warranties of merchantability or fitness for a particular purpose, quiet enjoyment, system integration, information accuracy, and non-infringement of any third-party intellectual property rights with regard to the licensed technology or use thereof. Nothing herein constitutes a representation or warranty by us to either develop, enhance, modify, distribute, market, sell, offer for sale, or otherwise maintain production of any our products or any other hardware, software, device, tool, information, or product. We moreover disclaim any and all warranties arising from the course of dealing or usage of trade.

# **Privacy Policy**

To implement module functionality, certain device data are uploaded to Quectel's or third-party's servers, including carriers, chipset suppliers or customer-designated servers. Quectel, strictly abiding by the relevant laws and regulations, shall retain, use, disclose or otherwise process relevant data for the purpose of performing the service only or as permitted by applicable laws. Before data interaction with third parties, please be informed of their privacy and data security policy.

# **Disclaimer**

- a) We acknowledge no liability for any injury or damage arising from the reliance upon the information.
- b) We shall bear no liability resulting from any inaccuracies or omissions, or from the use of the information contained herein.
- c) While we have made every effort to ensure that the functions and features under development are free from errors, it is possible that they could contain errors, inaccuracies, and omissions. Unless otherwise provided by valid agreement, we make no warranties of any kind, either implied or express, and exclude all liability for any loss or damage suffered in connection with the use of features and functions under development, to the maximum extent permitted by law, regardless of whether such loss or damage may have been foreseeable.
- d) We are not responsible for the accessibility, safety, accuracy, availability, legality, or completeness of information, advertising, commercial offers, products, services, and materials on third-party websites and third-party resources.

*Copyright © Quectel Wireless Solutions Co., Ltd. 2021. All rights reserved.*

# <span id="page-3-0"></span>**About the Document**

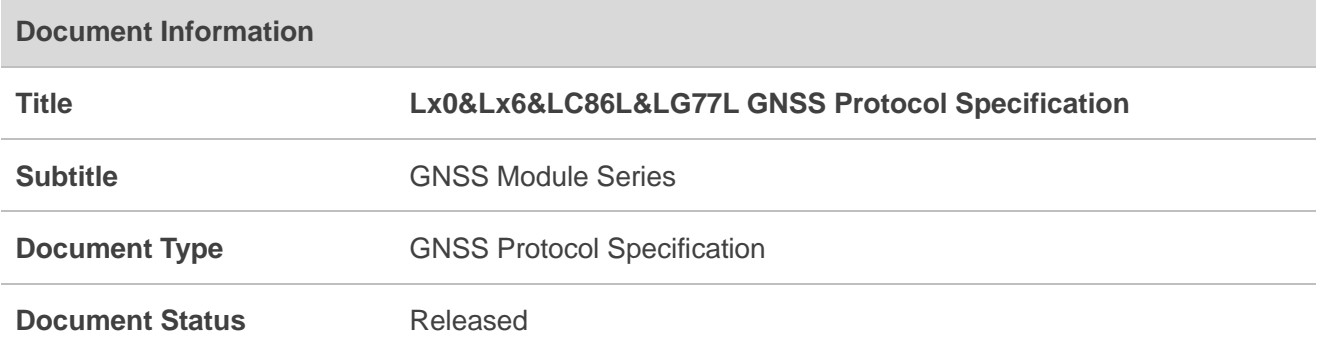

# **Revision History**

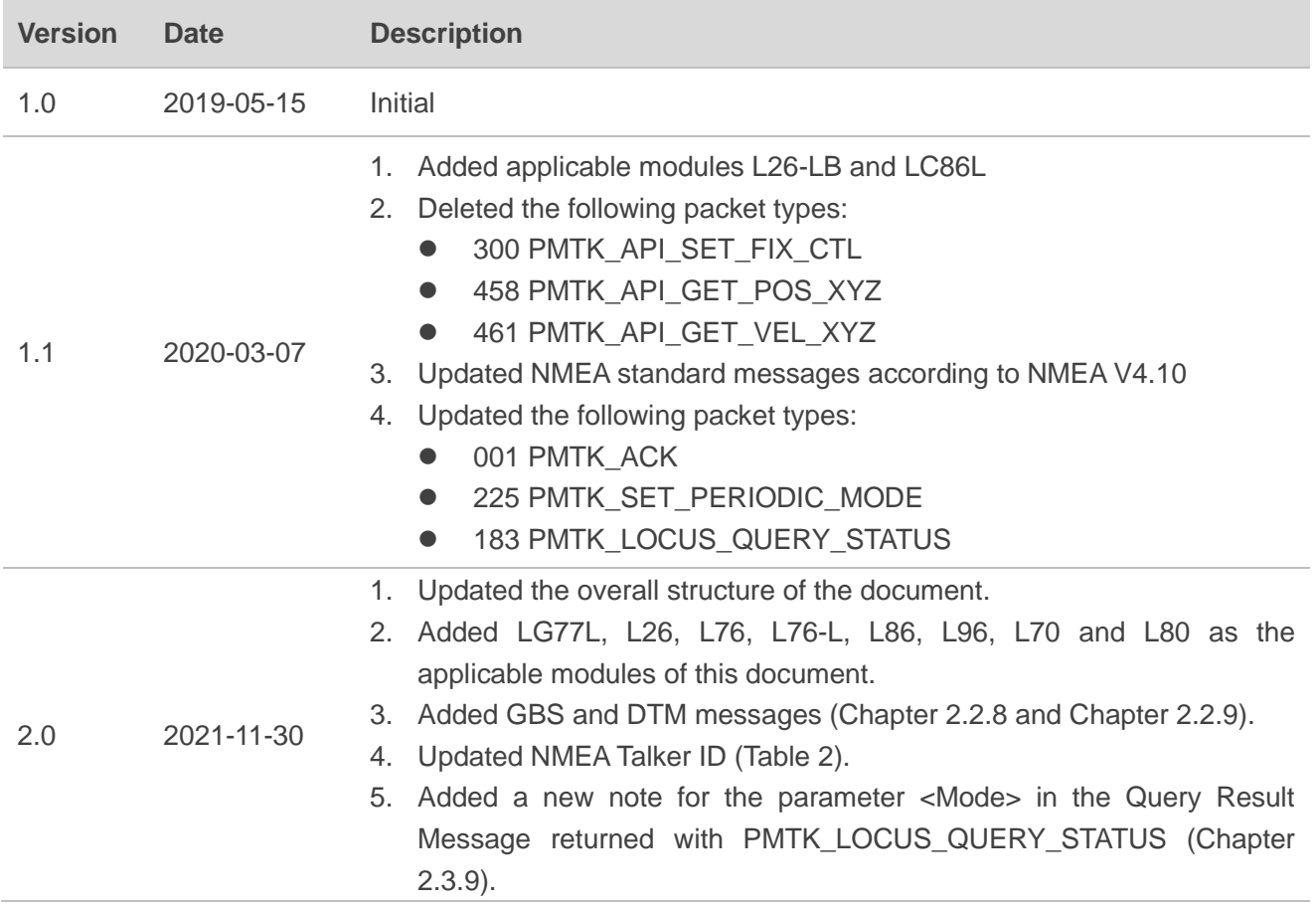

- 6. Detailed the description for the parameter <Interval> in PMTK\_SET\_POS\_FIX (Chapter 2.3.12).
- 7. Added range and default value for the parameter <Ext\_Gap> in PMTK\_SET\_AL\_DEE\_CFG (Chapter 2.3.13).
- 8. Added the default value for the parameter <PPSPulseWidth> in PMTK\_SET\_PPS\_CONFIG (Chapter 2.3.18).
- 9. Added new notes for PMTK\_API\_SET\_DGPS\_MODE (Chapter 2.3.20).
- 10. Added PQ messages (Chapter 2.4).
- 11. Deleted the following packet types:
	- 400 PMTK\_API\_Q\_FIX\_CTL
	- 500 PMTK\_DT\_FIX\_CTL

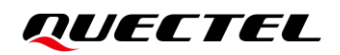

# <span id="page-5-0"></span>**Contents**

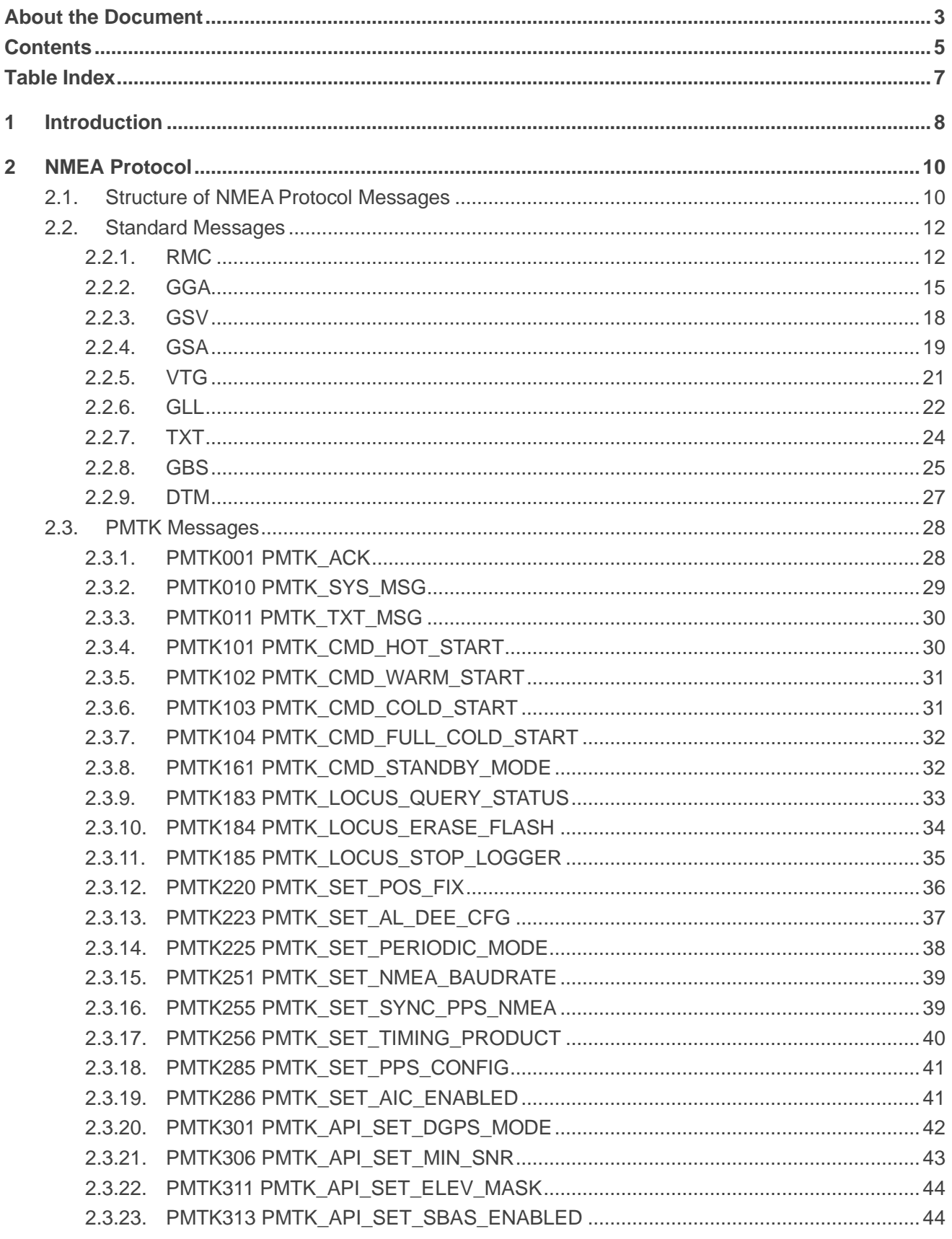

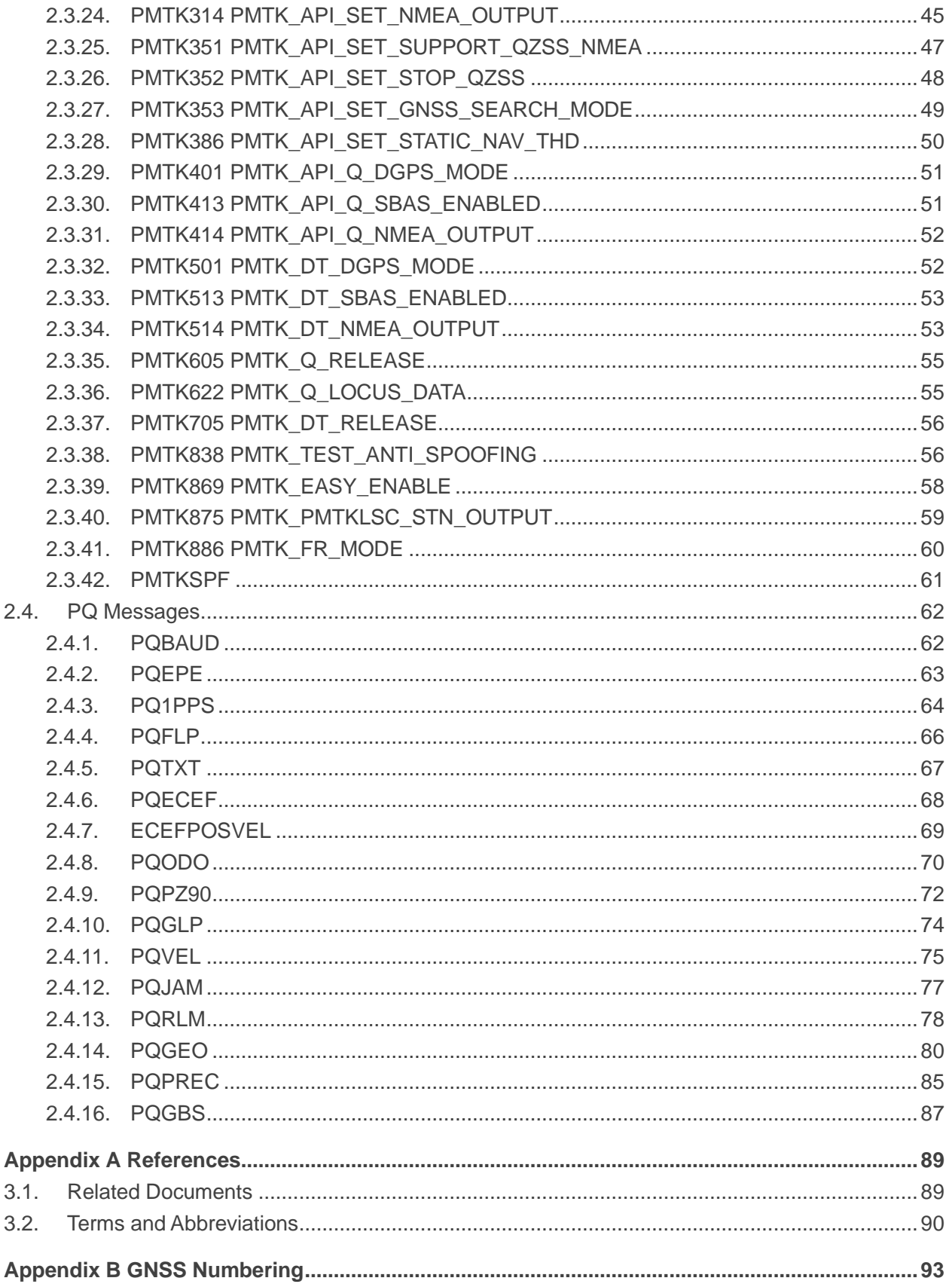

 $\mathbf{3}$ 

 $\overline{\mathbf{4}}$ 

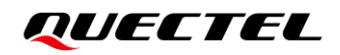

# <span id="page-7-0"></span>**Table Index**

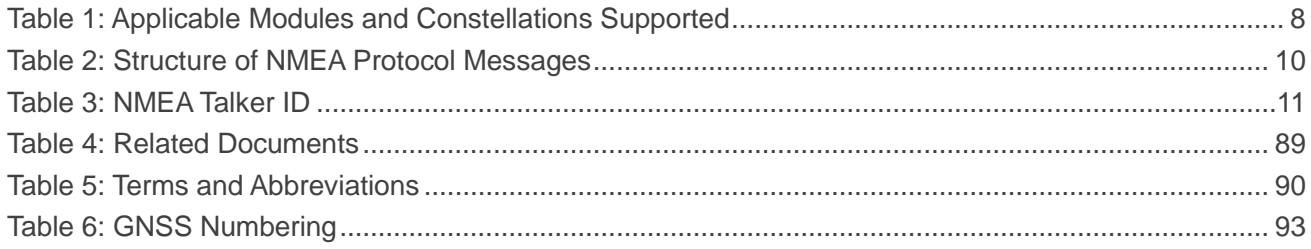

# <span id="page-8-0"></span>**1 Introduction**

Quectel L70, L80, L26, L76, L76-L, L86, L96, L26-LB, L76-LB, LC86L (A, B, C) and LG77L (A, B, C) are multi-constellation modules. See *Table 1: [Applicable Modules and Constellations](#page-8-1) Supported* on the actual constellations supported on each applicable module. Also, they support autonomous GNSS C/A code, SBAS function (including WAAS, EGNOS, MSAS and GAGAN) and AGNSS (EASY™ function). Concurrent tracking of GPS L1 C/A, GLONASS L1, BeiDou B1, QZSS L1, Galileo E1 frequency bands provides fast and accurate acquisition and makes those modules an ideal solution for positioning and navigation in various vertical markets.

This document describes the software commands that are needed to control and modify the modules configuration. The software commands are NMEA proprietary commands defined by the chipset supplier (PMTK commands) and Quectel (PQ commands). To report GNSS information, the modules support output messages in NMEA 0183 standard protocol.

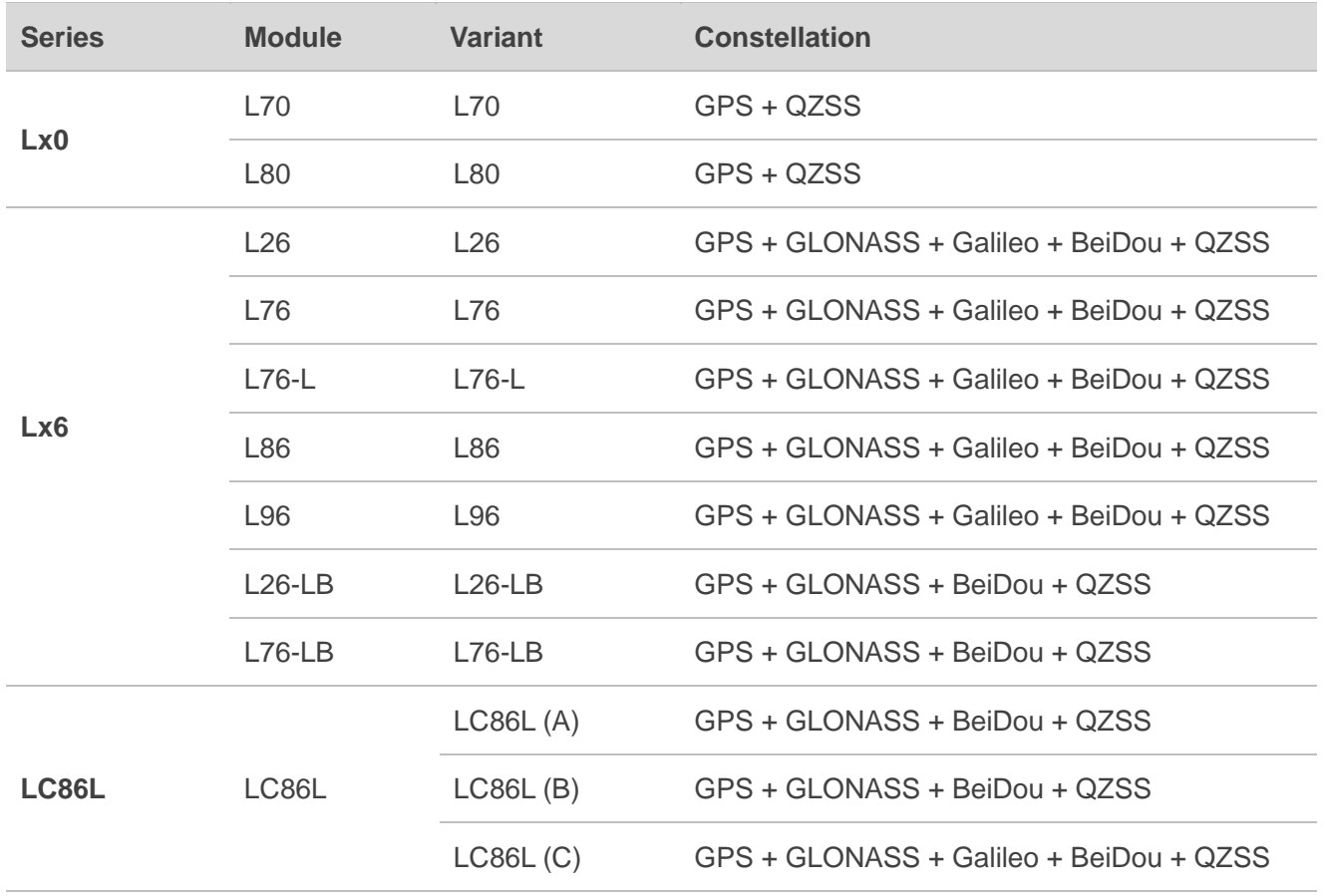

#### <span id="page-8-1"></span>**Table 1: Applicable Modules and Constellations Supported**

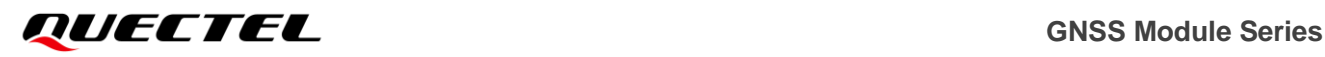

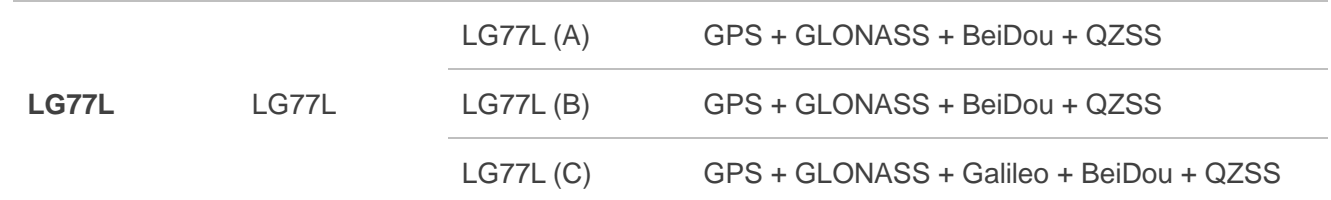

#### **NOTE**

Only use the commands listed in this document. Quectel assumes no responsibility if you use commands that are not listed in this document.

# <span id="page-10-0"></span>**2 NMEA Protocol**

# <span id="page-10-1"></span>**2.1. Structure of NMEA Protocol Messages**

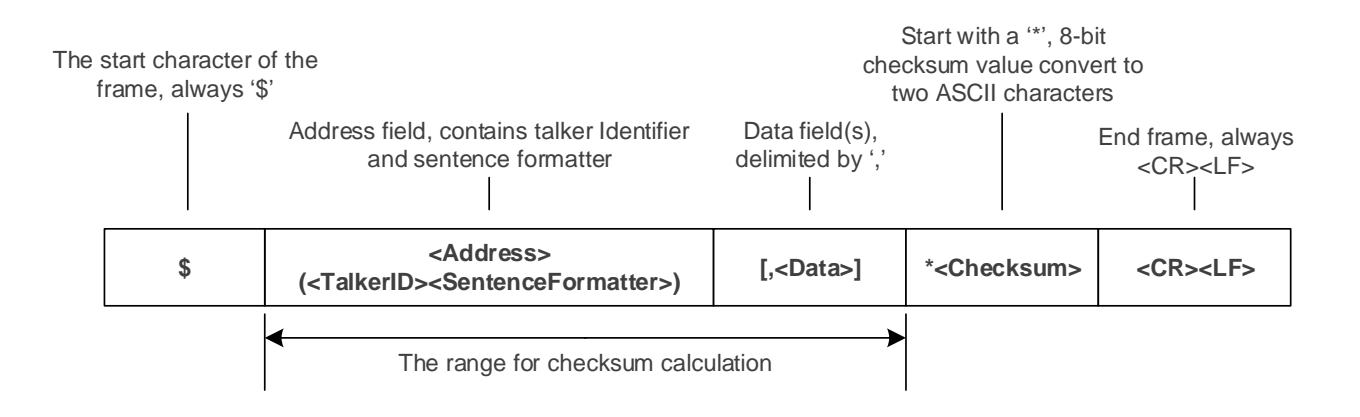

#### **Figure 1: Structure of NMEA Protocol Messages**

#### <span id="page-10-2"></span>**Table 2: Structure of NMEA Protocol Messages**

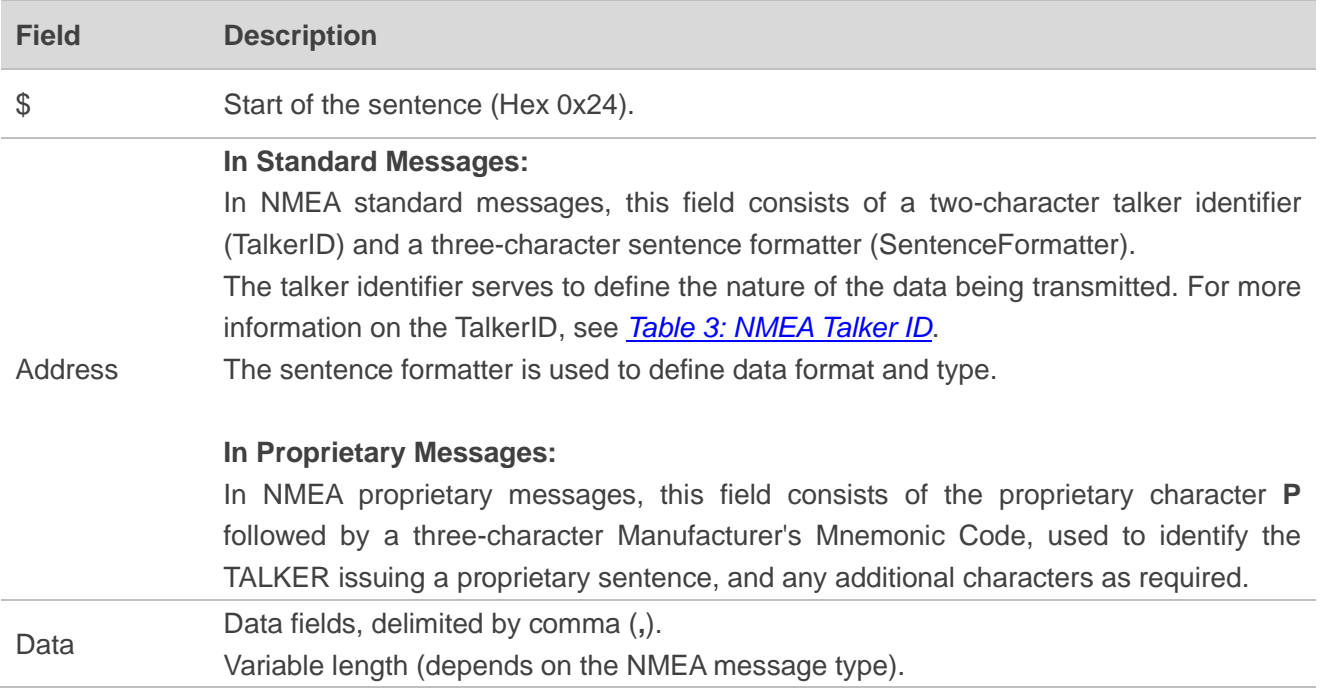

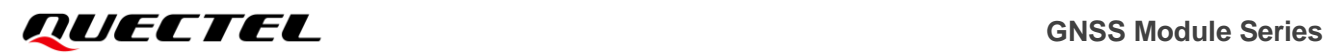

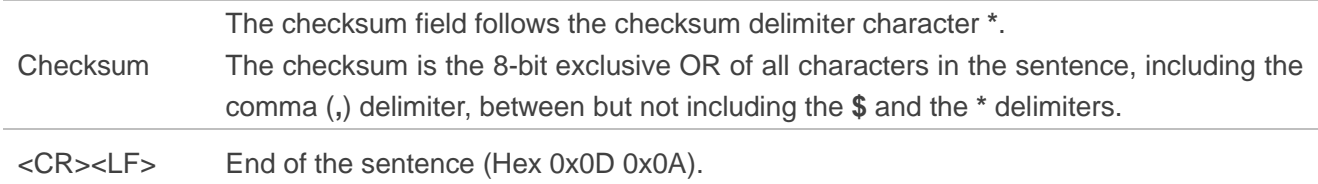

#### <span id="page-11-0"></span>**Table 3: NMEA Talker ID**

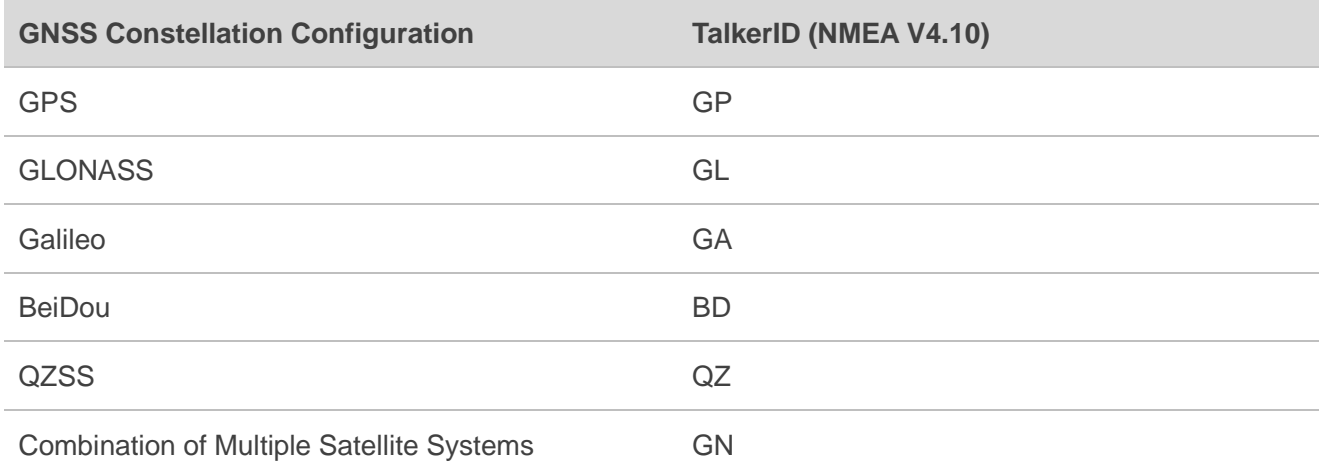

# **NOTE**

On modules listed below, the Talker ID in the following listed messages has been modified to be compatible with the previous protocol versions and the Talker ID in other standard NMEA messages, unless otherwise specified, complies with the rules listed in *[Table 3: NMEA Talker](#page-11-0) ID*.

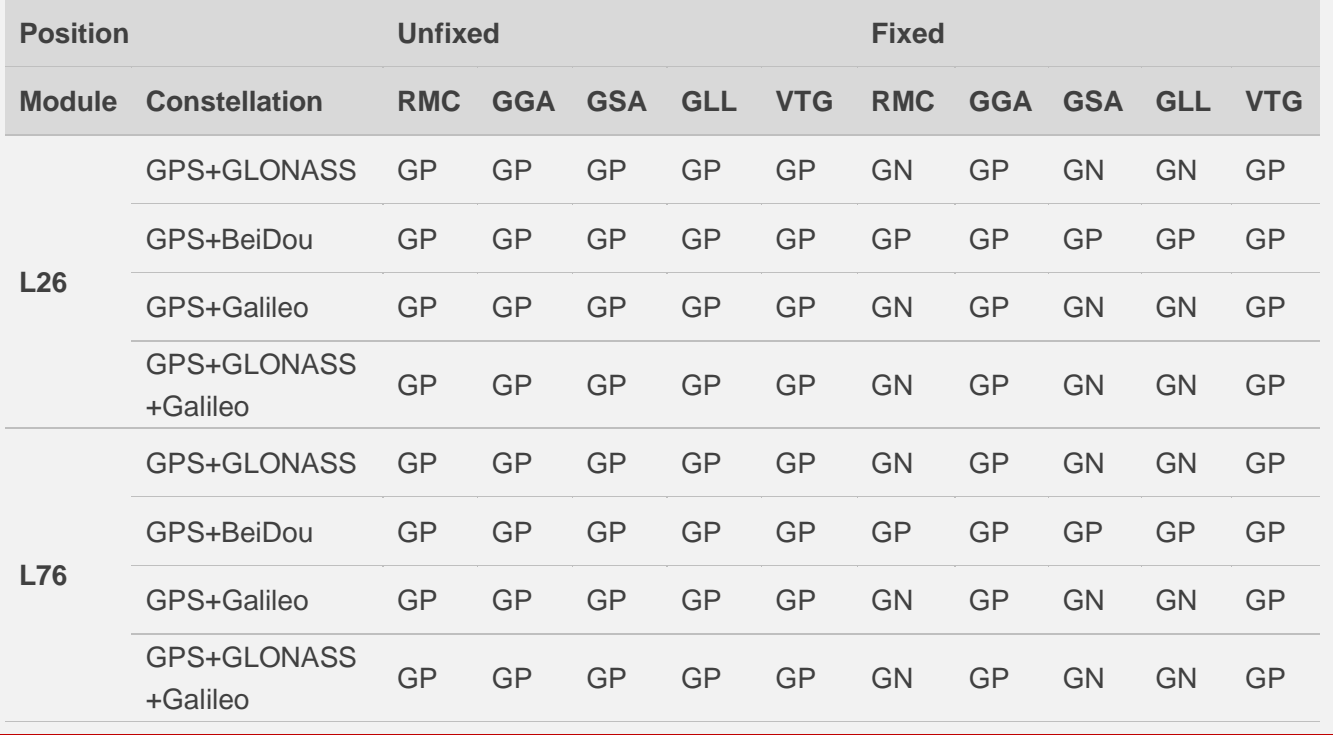

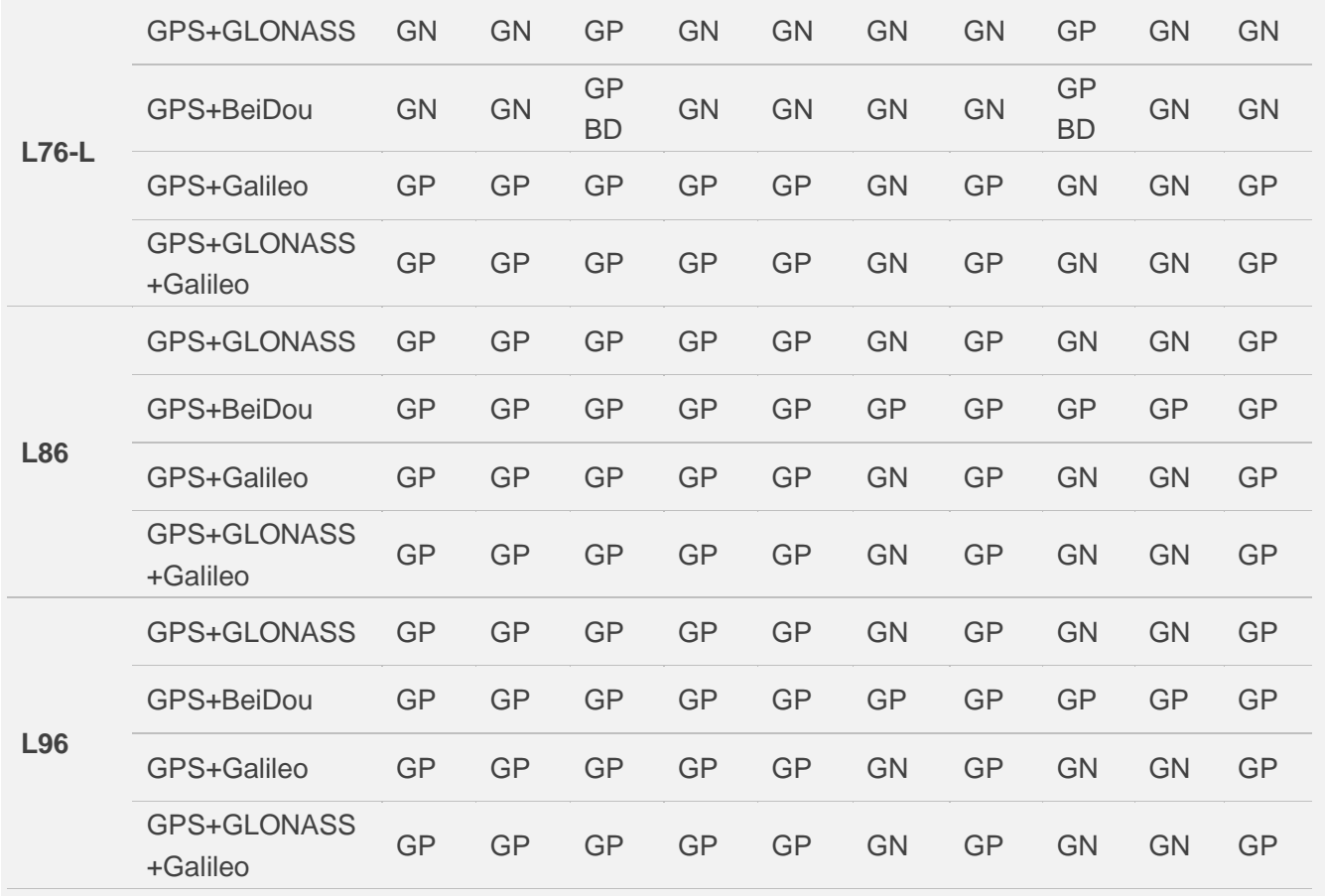

# <span id="page-12-0"></span>**2.2. Standard Messages**

This chapter explains the NMEA 0183 V4.10 standard messages supported by the modules.

# <span id="page-12-1"></span>**2.2.1. RMC**

Recommended Minimum Specific GNSS Data. Time, date, position, course, and speed data provided by a GNSS receiver.

#### **Type:**

Output.

#### **Synopsis:**

```
$<TalkerID>RMC,<UTC>,<Status>,<Lat>,<N/S>,<Lon>,<E/W>,<SOG>,<COG>,<Date>,<MagVar>,<Ma
gVarDir>,<ModeInd>,<NavStatus>*<Checksum><CR><LF>
```
# *GULECTEL* GNSS Module Series

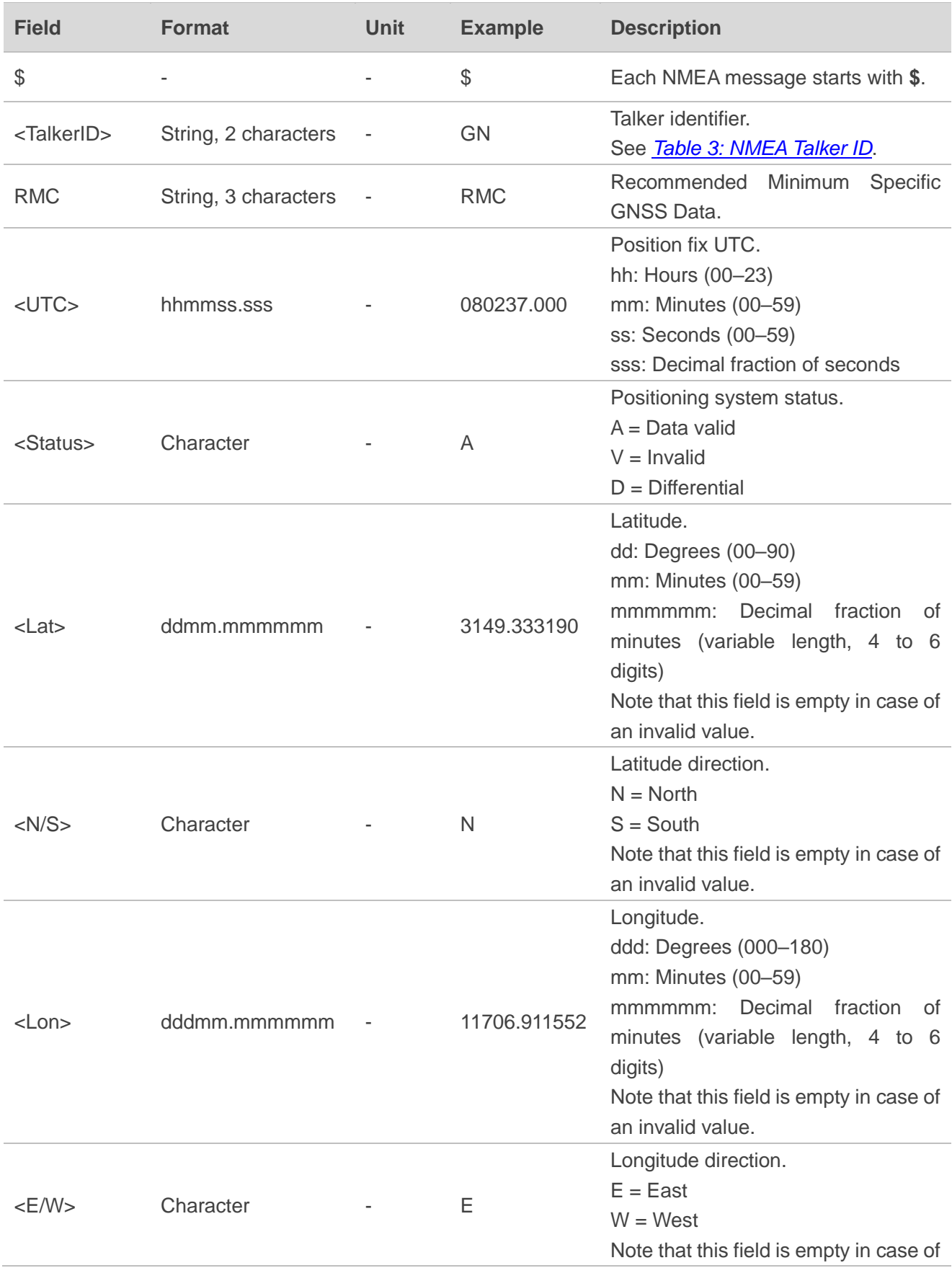

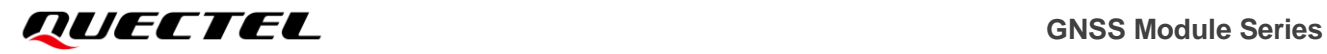

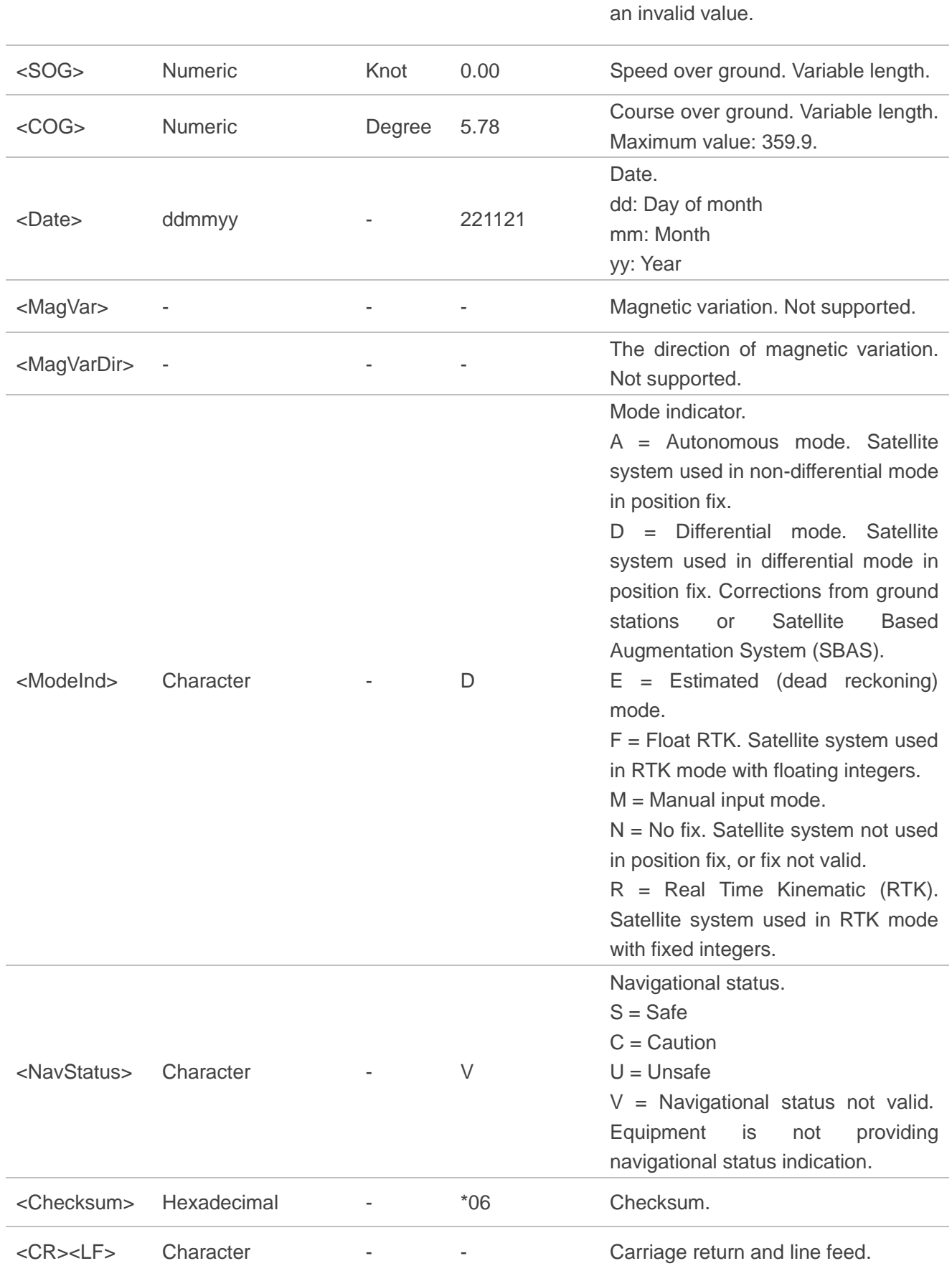

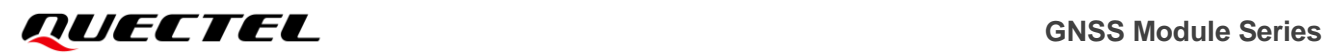

Take LG77L (C) for example:

GPS + GLONASS mode:

\$GNRMC,080237.000,A,3149.333190,N,11706.911552,E,0.00,5.78,221121,,,D,V\*06 GPS only mode:

\$GPRMC,080325.000,A,3149.332234,N,11706.911645,E,0.07,33.95,221121,,,A,V\*27

#### **NOTE**

The length of minutes decimal fraction is 4 digits in **<Lat>** and **<Lon>** when the RMC message is supported by L26, L76, L76-L, L86, L96, L70 and L80 modules.

## <span id="page-15-0"></span>**2.2.2. GGA**

Global Positioning System Fix Data. Time, position, and fix-related data for a GNSS receiver.

#### **Type:**

Output.

#### **Synopsis:**

\$<TalkerID>GGA,<UTC>,<Lat>,<N/S>,<Lon>,<E/W>,<Quality>,<NumSatUsed>,<HDOP>,<Alt>,M,<Sep >,M,<DiffAge>,<DiffStation>\*<Checksum><CR><LF>

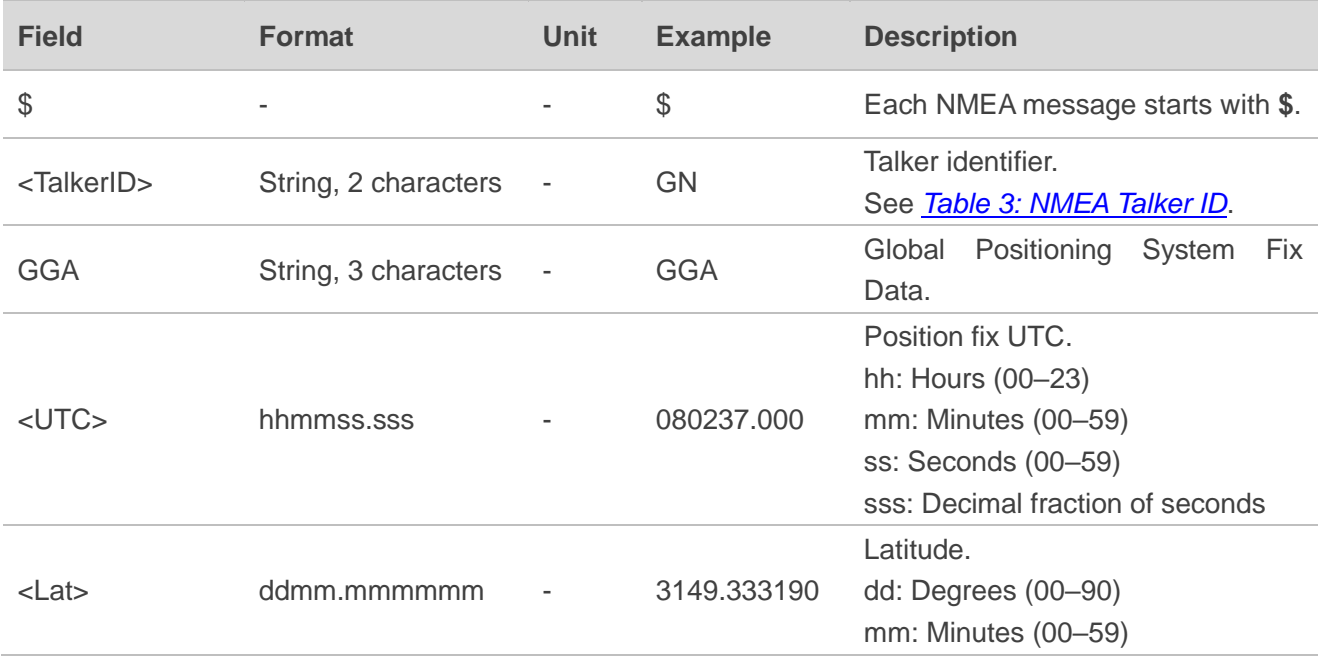

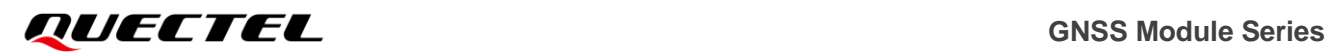

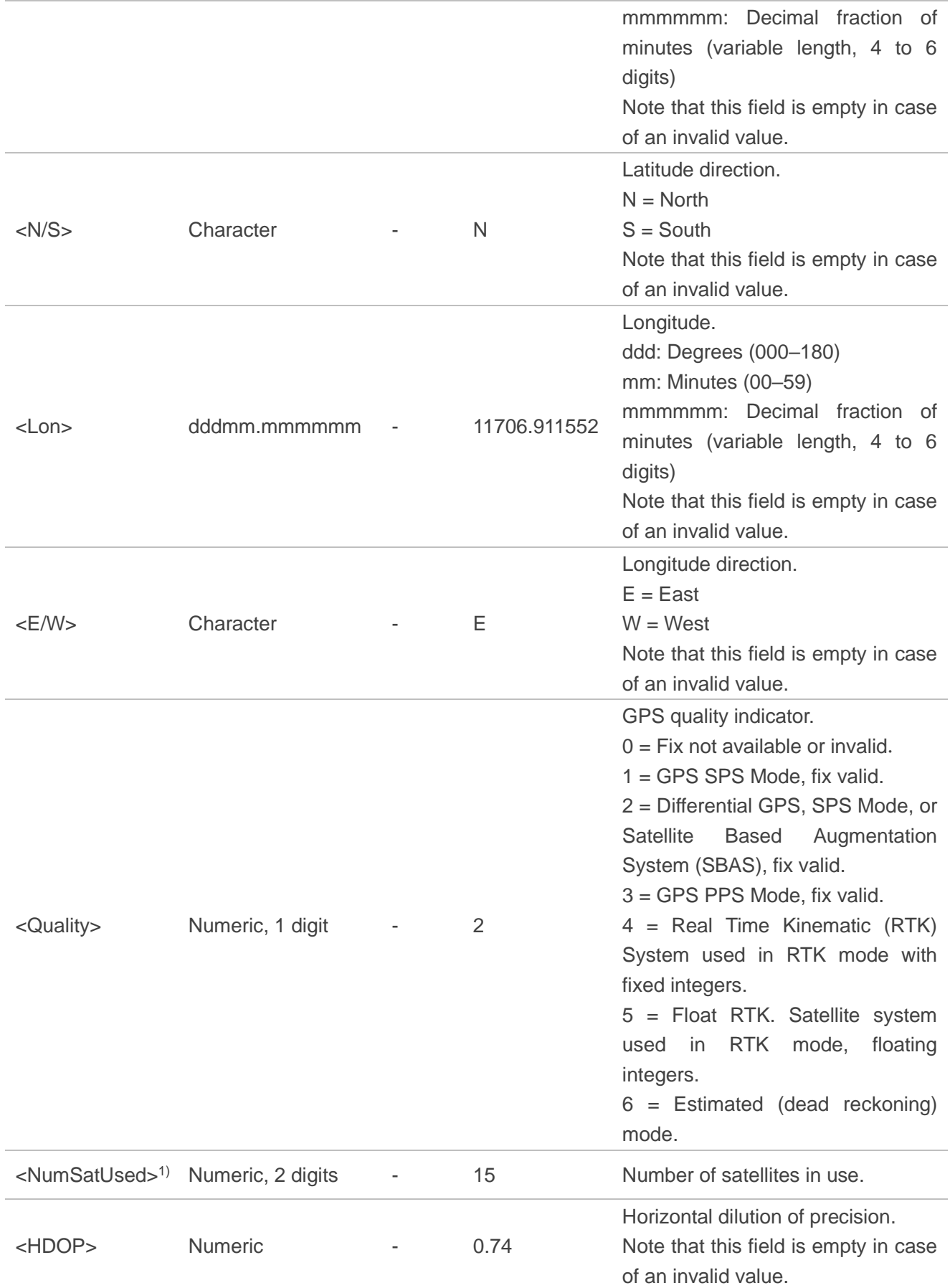

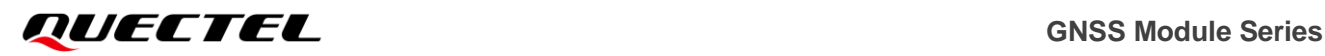

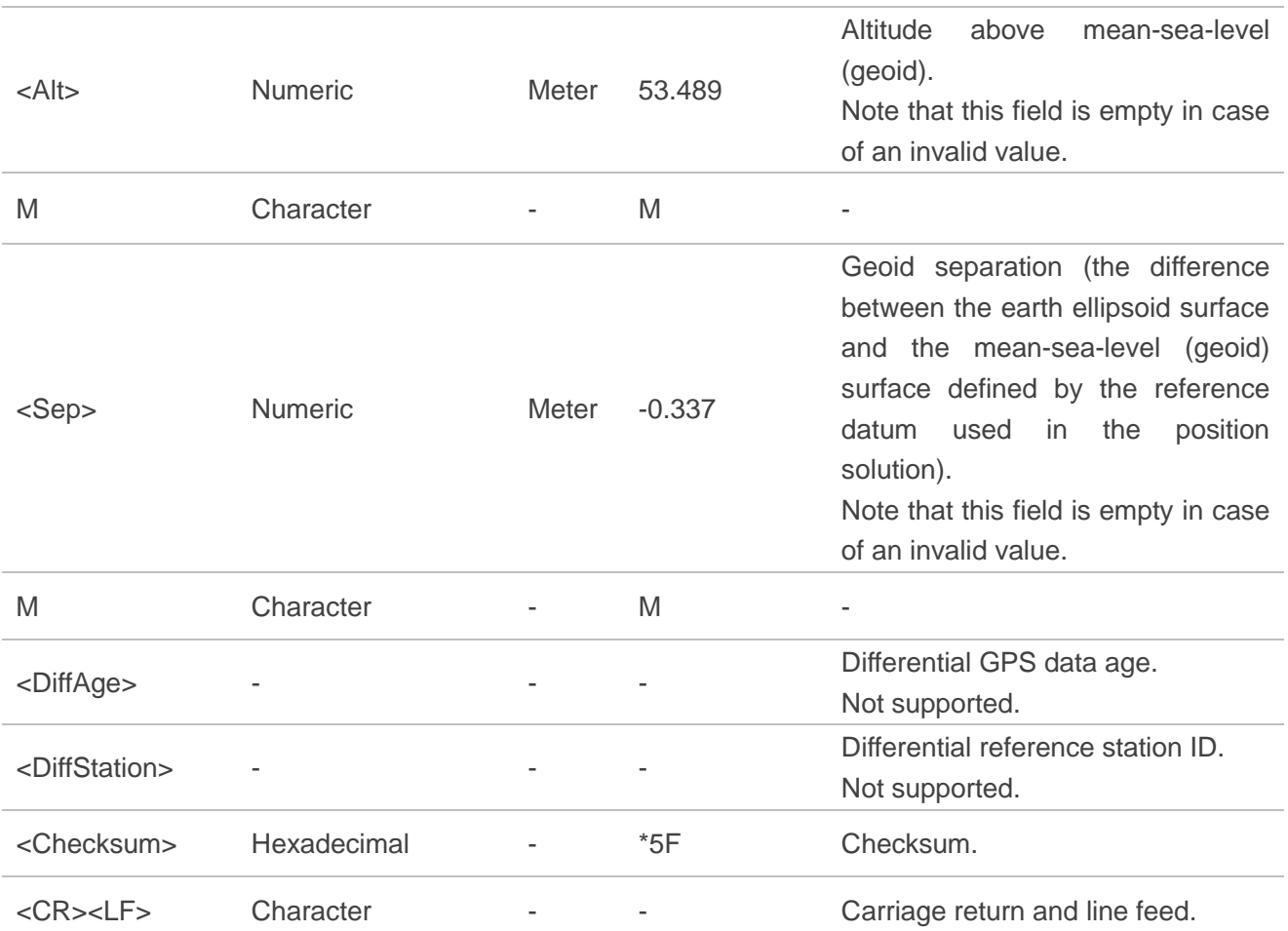

Take LG77L (C) for example:

GPS + GLONASS mode:

\$GNGGA,080237.000,3149.333190,N,11706.911552,E,2,15,0.74,53.489,M,-0.337,M,,\*5F

GPS only mode:

\$GPGGA,080325.000,3149.332234,N,11706.911645,E,1,10,0.88,45.086,M,-0.337,M,,\*43

## **NOTE**

- 1. The NMEA 0183 specification indicates that the GGA message is GPS specific. However, when the receiver is configured for multi-constellations, the content of GGA message will be generated from the multi-constellation solution.
- 2. <sup>1)</sup> According to the NMEA 0183 specification, the number of satellites in use is between 00 and 12. However, in the multi-constellation solution, the number of satellites in use may exceed 12.
- 3. The length of minutes decimal fraction is 4 digits in **<Lat>** and **<Lon>** when the GGA message is supported by L26, L76, L76-L, L86, L96, L70 and L80 modules.
- 4. The length of minutes decimal fraction is 1 digit in **<Alt>** and **<Sep>** when the GGA message is supported by L26, L76, L76-L, L86, L96, L70 and L80 modules.

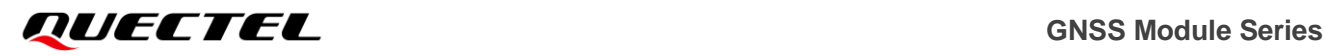

# <span id="page-18-0"></span>**2.2.3. GSV**

GNSS Satellites in View. The GSV sentence provides the number of satellites in view (SV), satellite ID numbers, elevation, azimuth, and SNR value, and contains maximum four satellites per transmission. Therefore, it may take several sentences to get complete information. The total number of sentences being transmitted and the sentence number are indicated in the first two data fields.

#### **Type:**

Output.

#### **Synopsis:**

\$<TalkerID>GSV,<TotalNumSen>,<SenNum>,<TotalNumSat>,<SatID>,<SatElev>,<SatAz>,<SatCN0>[, ...],<SignalID>\*<Checksum><CR><LF>

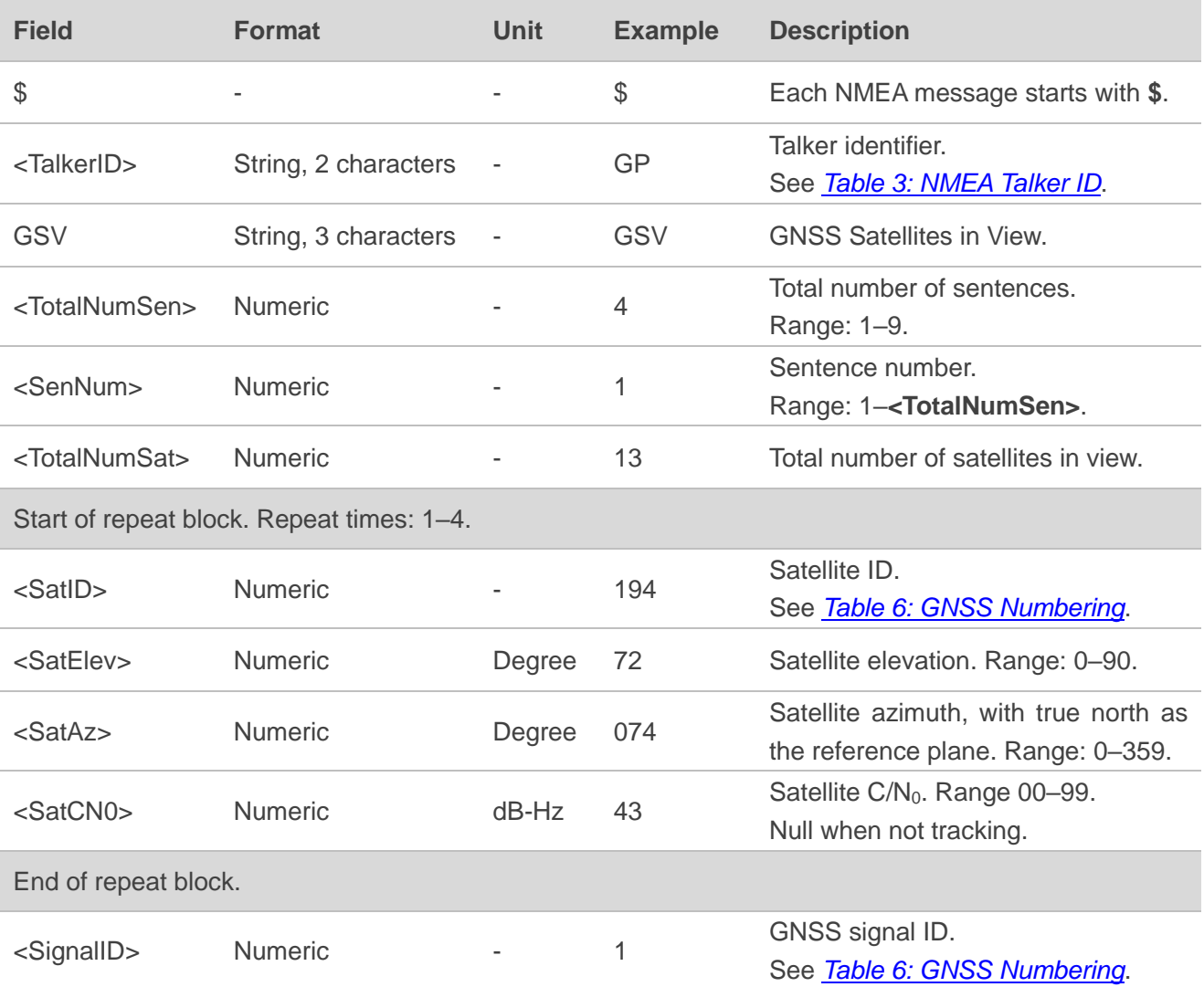

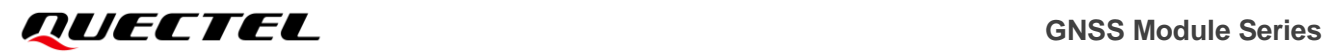

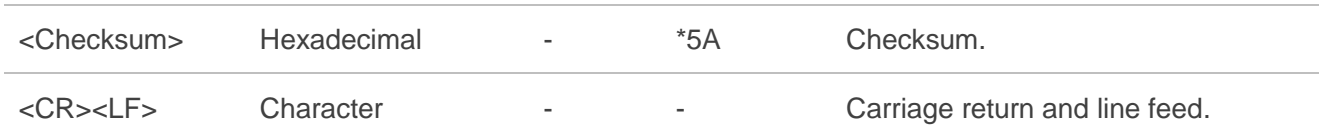

Take LG77L (C) for example:

GPS + GLONASS mode: \$GPGSV,4,1,13,194,72,074,43,26,61,222,45,31,61,352,43,32,60,116,47,1\*5A \$GPGSV,4,2,13,50,51,161,39,193,49,150,41,22,30,288,41,29,26,082,41,1\*5E \$GPGSV,4,3,13,25,23,042,38,03,20,311,38,16,19,215,38,10,09,175,,1\*6A \$GPGSV,4,4,13,195,,,,1\*5B \$GLGSV,2,1,06,66,69,316,46,76,62,331,44,65,43,162,37,77,34,255,33,1\*70 \$GLGSV,2,2,06,67,16,330,40,85,04,074,32,1\*77 GPS only mode: \$GPGSV,4,1,14,194,72,074,43,26,61,222,44,31,61,353,43,32,59,117,46,1\*57 \$GPGSV,4,2,14,50,51,161,38,193,48,150,40,22,30,287,40,29,26,081,38,1\*5B \$GPGSV,4,3,14,25,23,042,38,03,21,310,36,16,20,215,36,10,09,175,,1\*67 \$GPGSV,4,4,14,195,,,,12,,,20,1\*5D

**NOTE**

**GN** cannot be used for GSV sentences. If satellites of multiple constellations are in view, use separate GSV sentences with the corresponding **<TalkerID>** for each constellation.

## <span id="page-19-0"></span>**2.2.4. GSA**

GNSS DOP and Active Satellites. GNSS receiver operating mode, satellites used in the navigation solution reported by the GGA sentence, and DOP values.

#### **Type:**

Output.

#### **Synopsis:**

\$<TalkerID>GSA,<Mode>,<FixMode>,<SatID>,…,<SatID>,<PDOP>,<HDOP>,<VDOP><SystemID>\*<C hecksum><CR><LF>

# *GUECTEL* GNSS Module Series

#### **Parameter:**

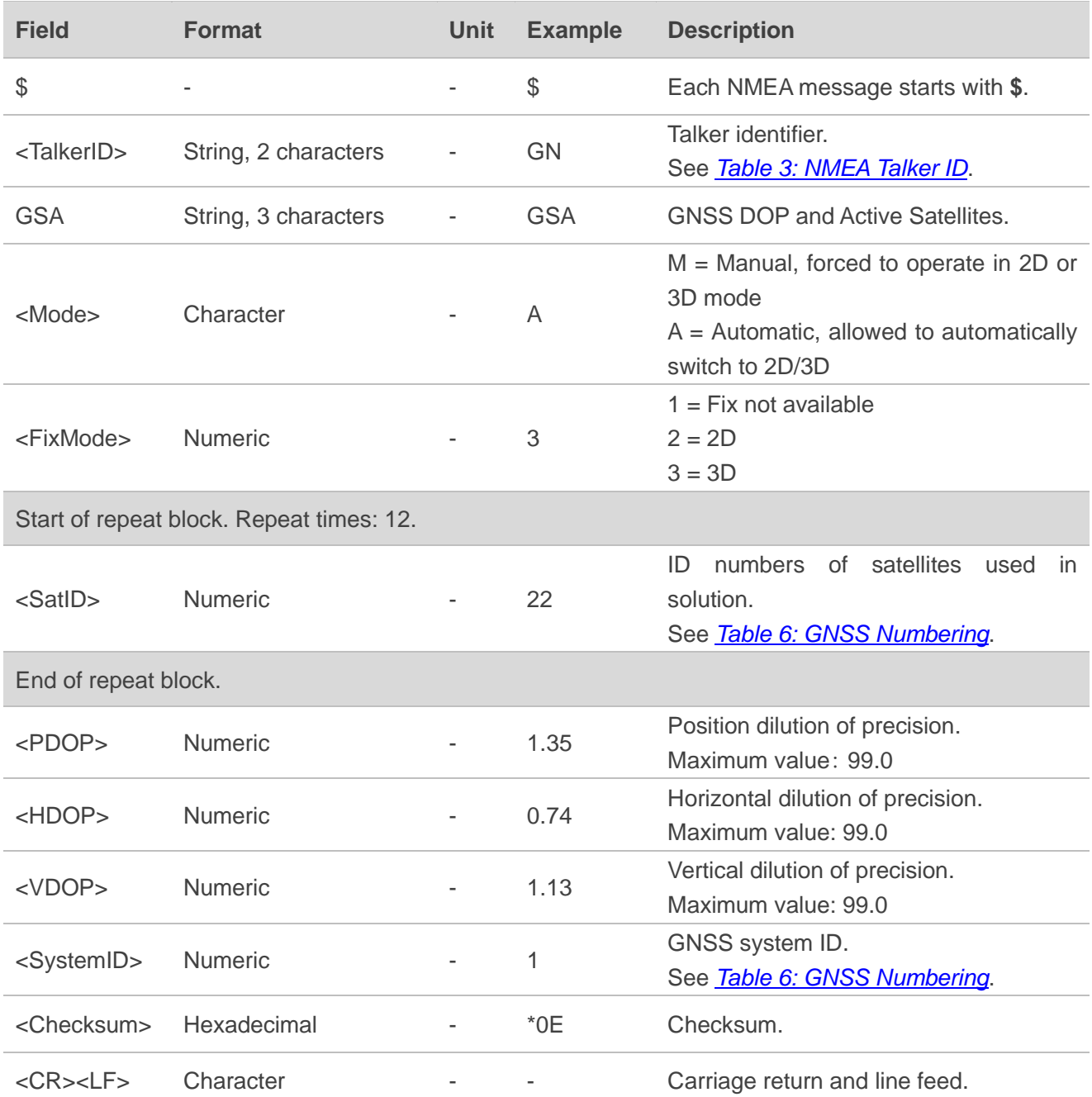

#### **Example:**

Take LG77L (C) for example:

GPS + GLONASS mode: \$GNGSA,A,3,22,29,26,25,03,32,31,16,194,193,,,1.35,0.74,1.13,1\*0E \$GNGSA,A,3,66,65,76,67,77,,,,,,,,1.35,0.74,1.13,2\*06 GPS only mode: \$GPGSA,A,3,26,31,32,193,22,29,25,03,16,194,,,1.20,0.88,0.81,1\*1D

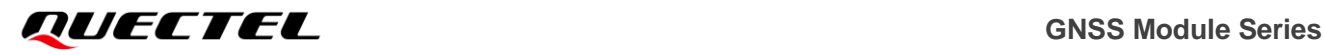

#### **NOTE**

If less than 12 satellites are used for navigation, the remaining **<SatID>** fields are left empty. If more than 12 satellites are used for navigation, only the IDs of the first 12 are output.

# <span id="page-21-0"></span>**2.2.5. VTG**

Course Over Ground & Ground Speed. The actual course and speed relative to the ground.

**Type:**

Output.

#### **Synopsis:**

\$<TalkerID>VTG,<COGT>,T,<COGM>,M,<SOGN>,N,<SOGK>,K,<ModeInd>\*<Checksum><CR><LF>

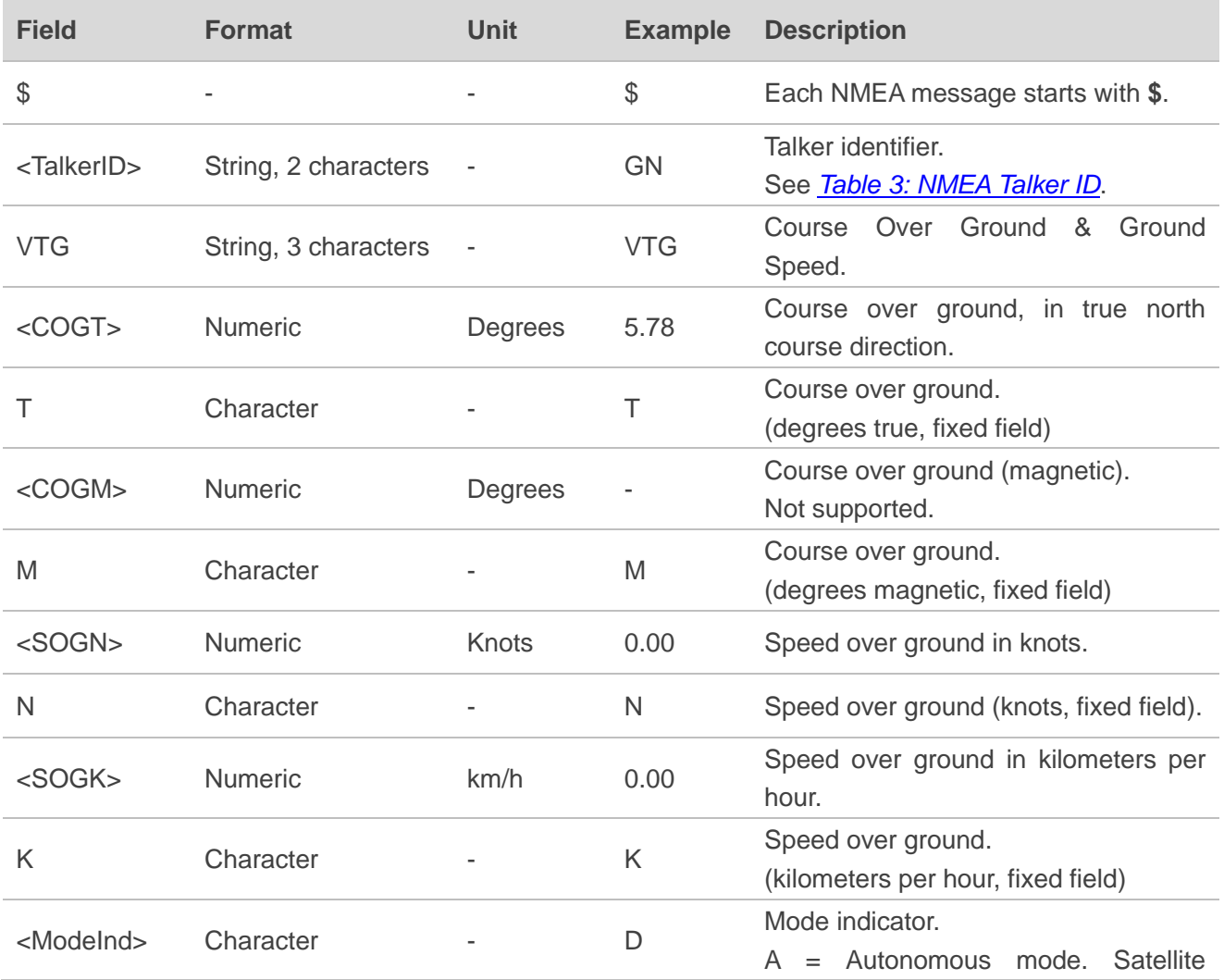

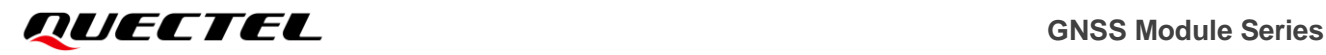

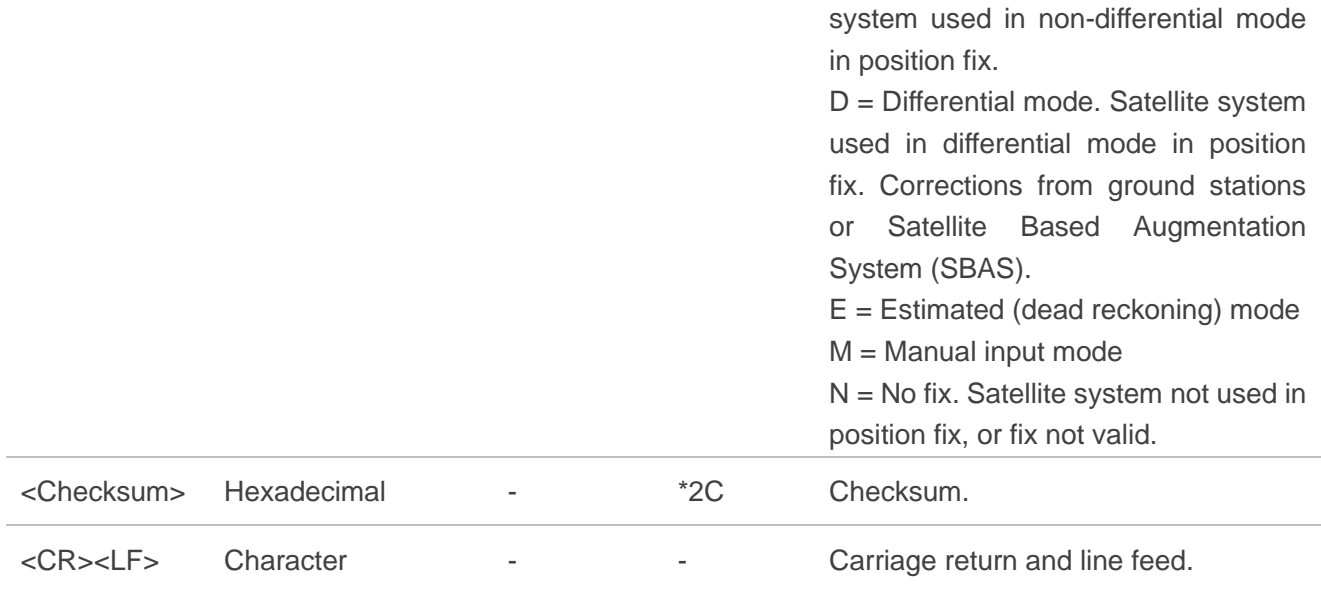

Take LG77L (C) for example:

GPS + GLONASS mode: \$GNVTG,5.78,T,,M,0.00,N,0.00,K,D\*2C GPS only mode: \$GPVTG,33.95,T,,M,0.07,N,0.14,K,A\*03

# <span id="page-22-0"></span>**2.2.6. GLL**

Geographic Position – Latitude/Longitude. Latitude and longitude of the GNSS receiver position, the time of position fix and status.

#### **Type:**

Output.

#### **Synopsis:**

\$<TalkerID>GLL,<Lat>,<N/S>,<Lon>,<E/W>,<UTC>,<Status>,<ModeInd>\*<Checksum><CR><LF>

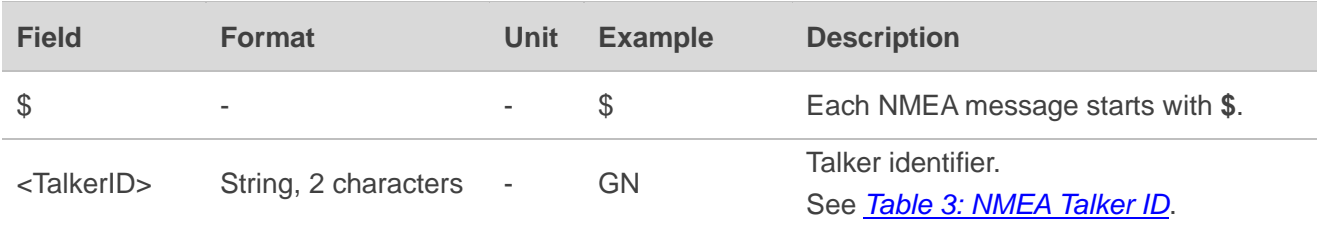

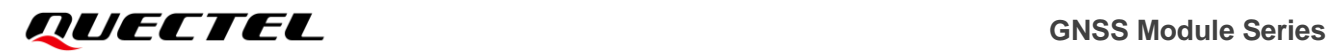

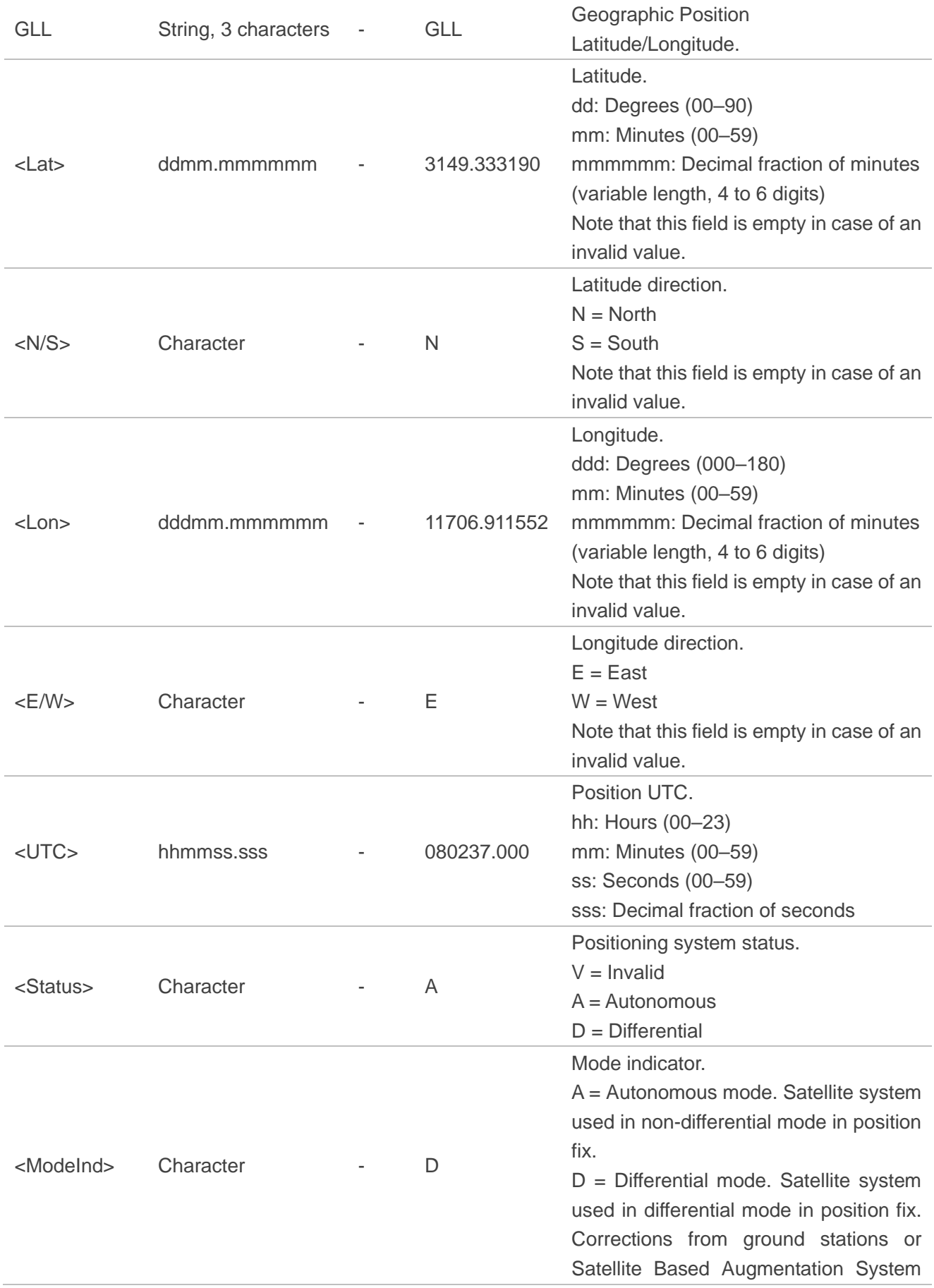

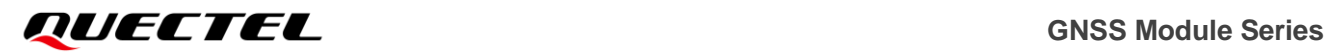

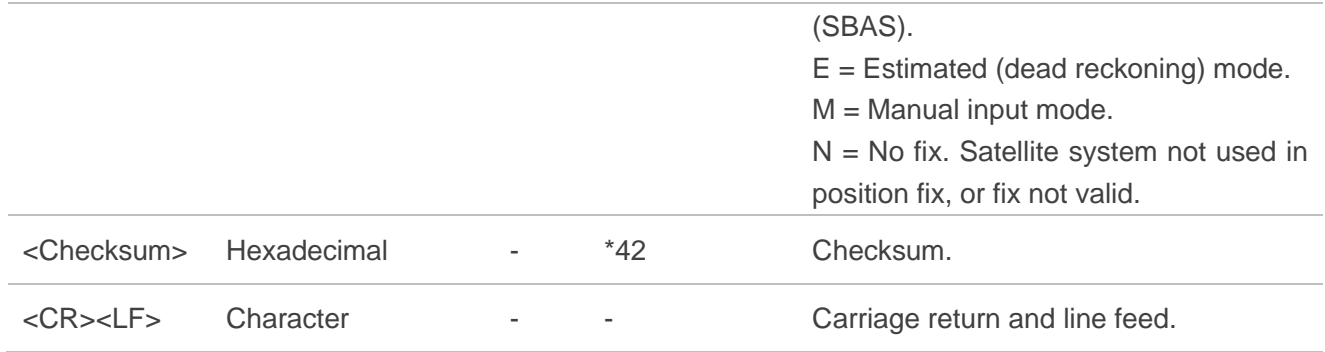

Take LG77L (C) for example:

GPS + GLONASS mode:

\$GNGLL,3149.333190,N,11706.911552,E,080237.000,A,D\*42

GPS only mode:

\$GPGLL,3149.332234,N,11706.911645,E,080325.000,A,A\*52

## **NOTE**

The length of minutes decimal fraction is 4 digits in **<Lat>** and **<Lon>** when the GLL message is supported by L26, L76, L76-L, L86, L96, L70 and L80 modules.

# <span id="page-24-0"></span>**2.2.7. TXT**

Text Transmission.

#### **Type:**

Output.

#### **Synopsis:**

\$<TalkerID>TXT,<TotalNumSen>,<SenNum>,<TextID>,<TextMsg>\*<Checksum><CR><LF>

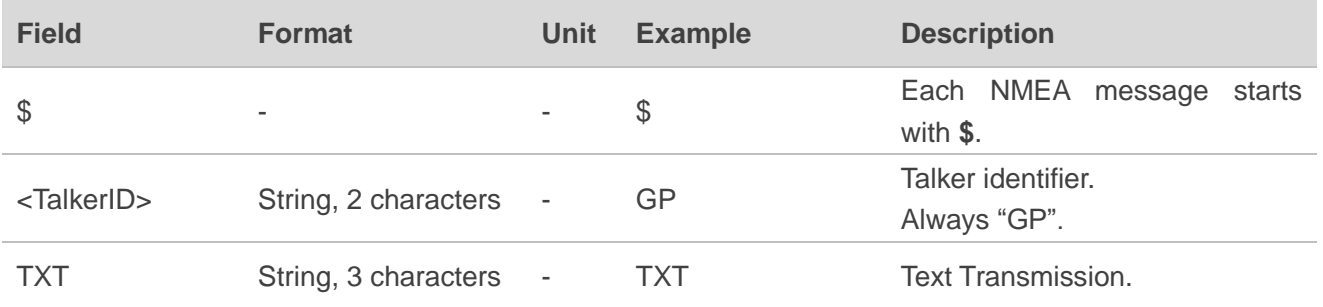

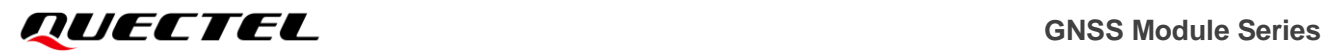

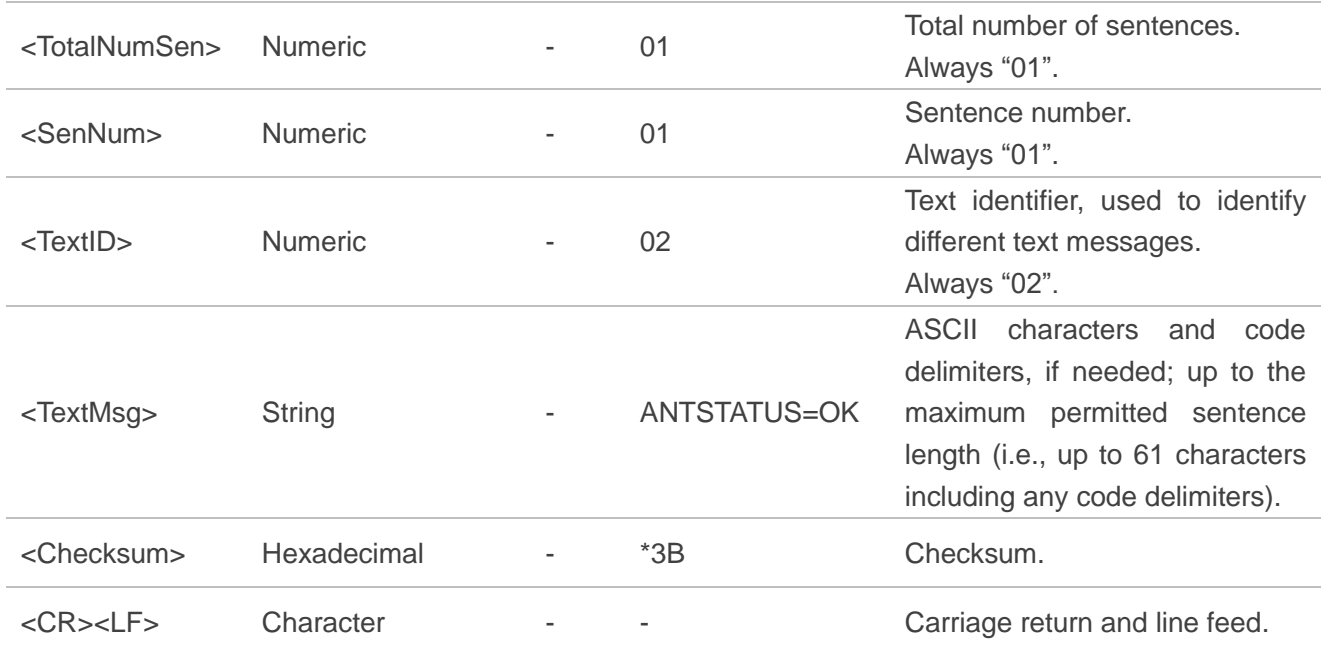

Take LG77L (C) for example:

GPS only or GPS + GLONASS mode: \$GPTXT,01,01,02,ANTSTATUS=OK\*3B

## **NOTE**

This message is supported by L26, L86, L26-LB, L80, LC86L and LG77L modules and the **<TalkerID>** is always **GP**.

## <span id="page-25-0"></span>**2.2.8. GBS**

GNSS Satellite Fault Detection. This sentence is used to support Receiver Autonomous Integrity Monitoring (RAIM).

#### **Type:**

Output.

#### **Synopsis:**

\$<TalkerID>GBS,<UTC>,<LatExpErr>,<LonExpErr>,<AltExpErr>,<SatID>,<Probability>,<SatEstBias>,< StdDev>,<SystemID>,<SignalID>\*<Checksum><CR><LF>

#### **Parameter:**

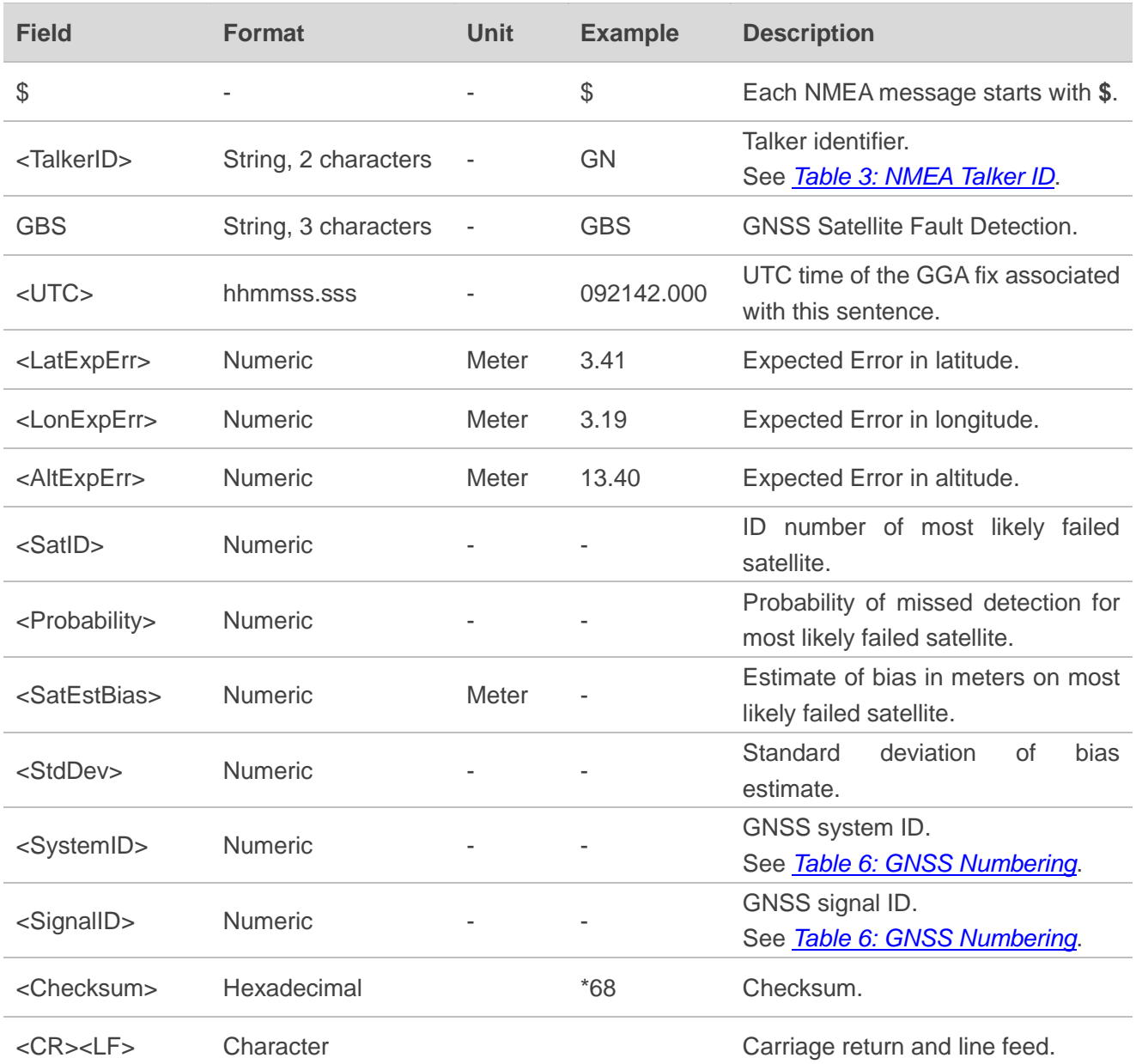

#### **Example:**

Take LG77L (C) for example:

GPS + GLONASS mode: \$GNGBS,092142.000,3.41,3.19,13.40,,,,,,\*68 GPS only mode: \$GPGBS,092306.000,4.99,4.36,12.16,,,,,,\*7E

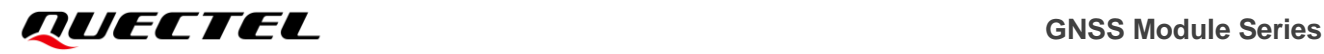

#### **NOTE**

<span id="page-27-0"></span>This command is not supported on L70 and L80 modules.

## **2.2.9. DTM**

Local geodetic datum and datum offsets from a reference datum. This sentence is used to define the datum to which a position location, and geographic locations in subsequent sentences, is referenced. Latitude, longitude and altitude offsets from the reference datum, and the selection of reference datum, are also provided.

#### **Type:**

Output.

#### **Synopsis:**

\$<TalkerID>DTM,<Datum>,<LatOffset>,<N/S>,<LonOffset>,<E/W>,<AltOffset>,<RefDatum>\*<Checksu m><CR><LF>

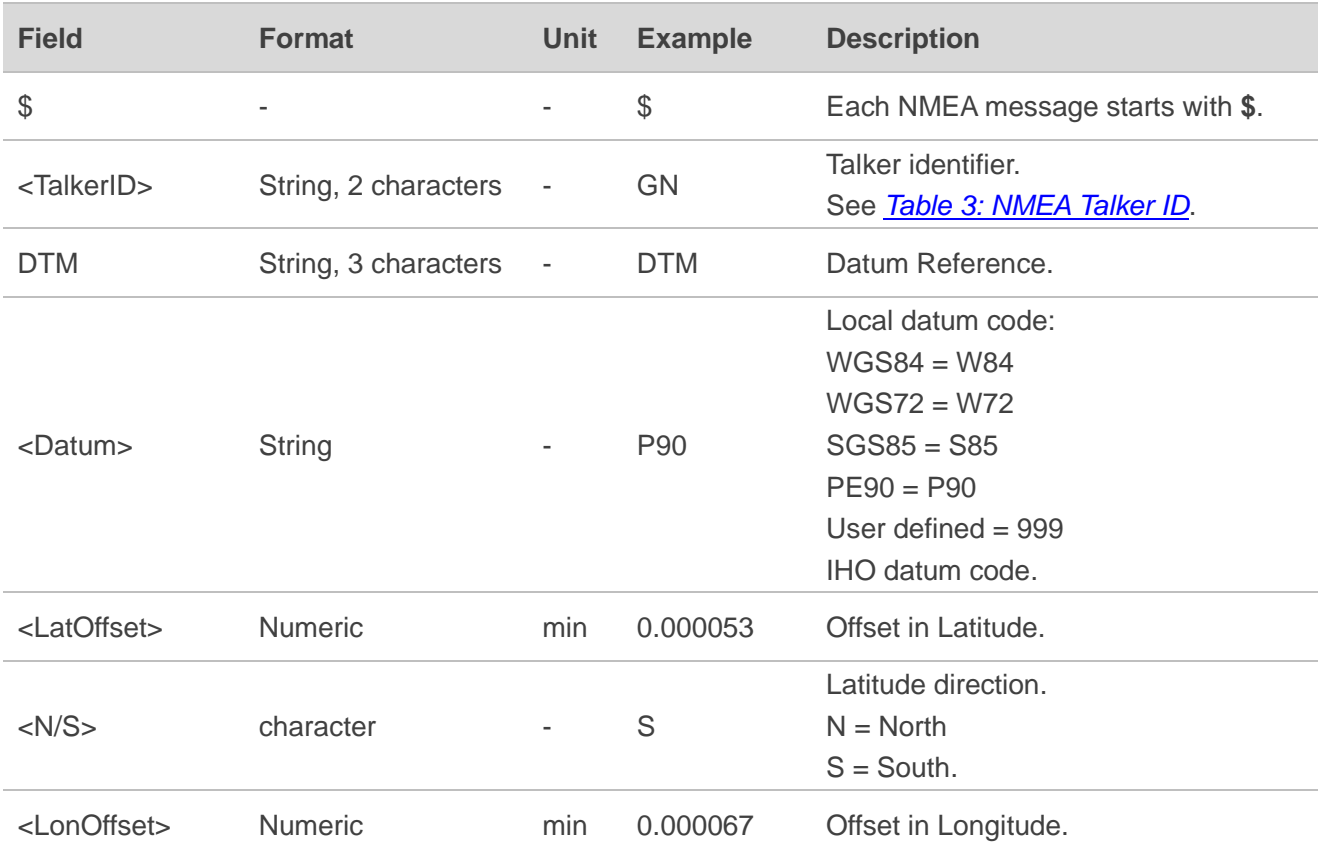

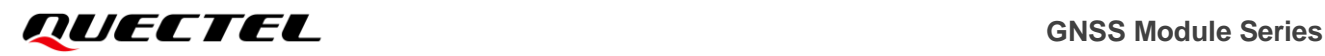

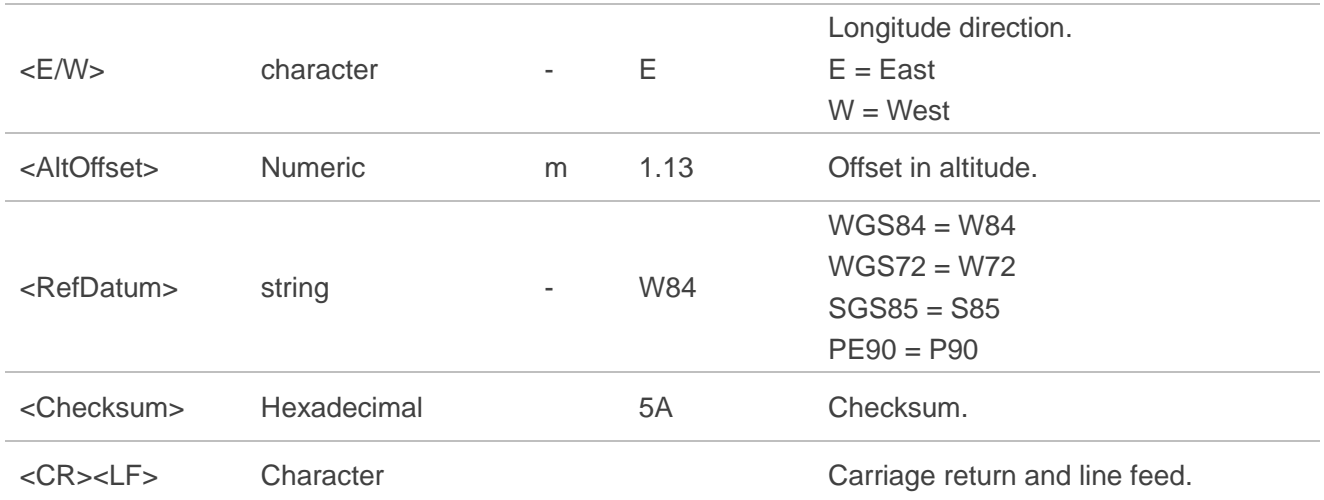

Take LG77L (C) for example:

<span id="page-28-0"></span>\$GNDTM,P90,,0.000053,S,0.000067,E,1.13,W84\*5A

# **2.3. PMTK Messages**

This chapter explains the PMTK messages (proprietary NMEA messages defined by the chipset supplier) supported by the modules.

#### **PMTK Message Format:**

\$PMTK<PacketType>[,<Data>]\*<Checksum><CR><LF>

**PacketType:** Three-byte character string, from 000 to 999. An identifier for each PMTK message. **Data:** Variable length depending on the packet type. Each field is split with ",".

## <span id="page-28-1"></span>**2.3.1. PMTK001 PMTK\_ACK**

Acknowledges a PMTK command to inform the sender whether the receiver has received the packet.

The following commands will make the GNSS modules restart or change the baud rate, and thus there will be no **PMTK\_ACK** for those commands.

- ⚫ **PMTK\_CMD\_HOT\_START**
- ⚫ **PMTK\_CMD\_WARM\_START**
- ⚫ **PMTK\_CMD\_COLD\_START**
- ⚫ **PMTK\_CMD\_FULL\_COLD\_START**
- PMTK SET NMEA BAUDRATE

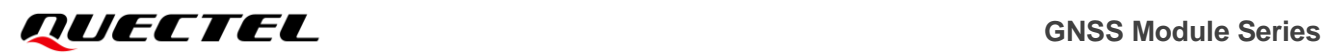

#### **Type:**

Output.

#### **Synopsis:**

\$PMTK001,<Cmd>,<Flag>[,<para 1>,…,<para N>]\*<Checksum><CR><LF>

#### **Parameter:**

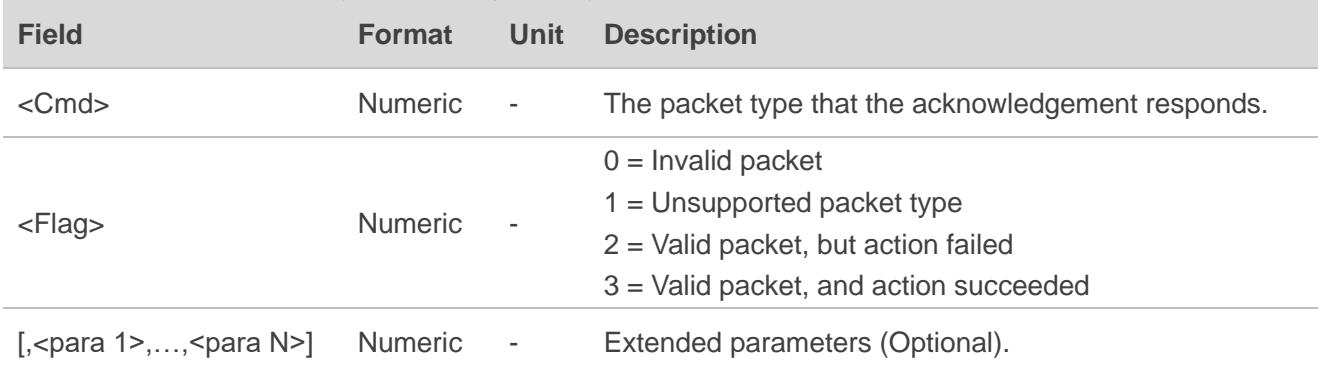

#### **Example:**

\$PMTK001,869,3\*37

## <span id="page-29-0"></span>**2.3.2. PMTK010 PMTK\_SYS\_MSG**

Automatically outputs system message when the module is powered up.

#### **Type:**

Output.

#### **Synopsis:**

```
$PMTK010,<Message>*<Checksum><CR><LF>
```
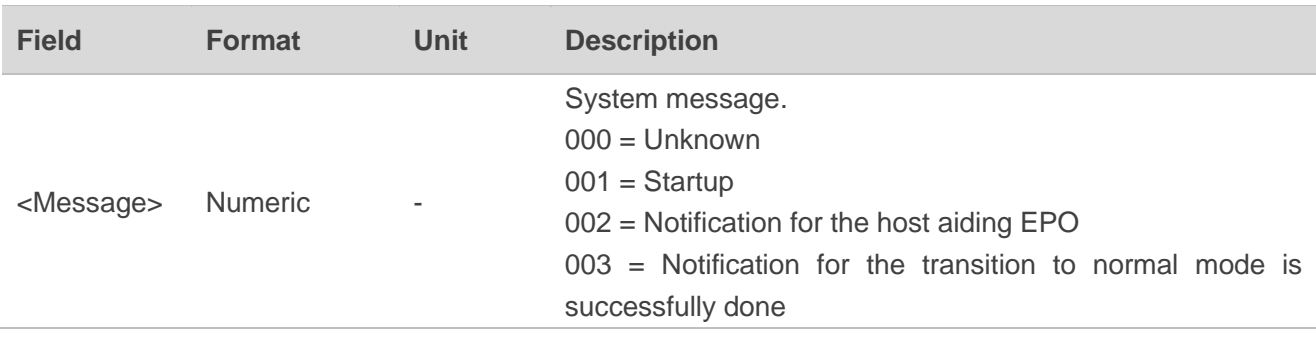

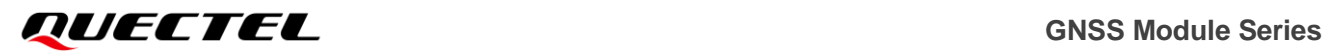

\$PMTK010,002\*2D

# <span id="page-30-0"></span>**2.3.3. PMTK011 PMTK\_TXT\_MSG**

Automatically outputs text message when the modules are powered up.

#### **Type:**

Output.

#### **Synopsis:**

```
$PMTK011,<Message>*<Checksum><CR><LF>
```
#### **Parameter:**

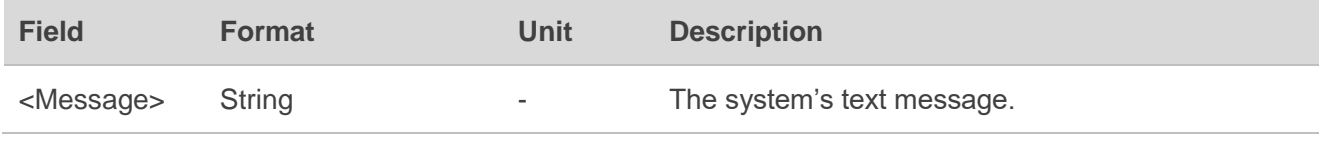

#### **Example:**

\$PMTK011,MTKGPS\*08

## <span id="page-30-1"></span>**2.3.4. PMTK101 PMTK\_CMD\_HOT\_START**

Performs a hot start on the modules (using all available data in the NVM). Normally a hot start means the GNSS modules are powered down less than 2 hours with RTC in operation and the ephemeris is still valid. As there is no need for downloading ephemeris, it is the fastest startup method.

**Type:**

Command.

#### **Synopsis:**

\$PMTK101\*<Checksum><CR><LF>

#### **Parameter:**

None.

#### **Example:**

\$PMTK101\*32

# <span id="page-31-0"></span>**2.3.5. PMTK102 PMTK\_CMD\_WARM\_START**

Performs a warm start on the modules. A warm start means the GNSS modules contains approximate information of time, position and coarse data on satellite positions, but they need to download ephemeris until they can get a fix. Using this message will force a warm restart on the modules without using the ephemeris data in NVM.

#### **Type:**

Command.

#### **Synopsis:**

\$PMTK102\*<Checksum><CR><LF>

**Parameter:**

None.

#### **Example:**

\$PMTK102\*31

# <span id="page-31-1"></span>**2.3.6. PMTK103 PMTK\_CMD\_COLD\_START**

Performs a cold start on the modules. This message will force a cold restart on the modules without using any prior location information, including time, position, almanacs and ephemeris data.

**Type:**

Command.

**Synopsis:**

\$PMTK103\*<Checksum><CR><LF>

#### **Parameter:**

None.

#### **Example:**

\$PMTK103\*30

# <span id="page-32-0"></span>**2.3.7. PMTK104 PMTK\_CMD\_FULL\_COLD\_START**

Perfoms a full cold restart on the modules. It additionally clears system and user configurations at restart, that is, resetting the modules to the factory settings. A full cold start means there are no last position information in the modules. The modules need to search for the full time and frequency space, and also all possible satellites before they can get a fix.

#### **Type:**

Command.

#### **Synopsis:**

\$PMTK104\*<Checksum><CR><LF>

#### **Parameter:**

None.

#### **Example:**

\$PMTK104\*37

# <span id="page-32-1"></span>**2.3.8. PMTK161 PMTK\_CMD\_STANDBY\_MODE**

Makes the modules enter Standby mode for power saving. Sending any data will make the modules exit Standby mode.

#### **Type:**

Command.

#### **Synopsis:**

\$PMTK161,<Type>\*<Checksum><CR><LF>

#### **Parameter:**

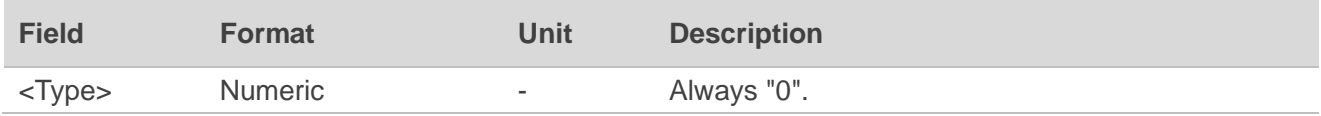

#### **Result:**

Returns a **PMTK\_ACK** message.

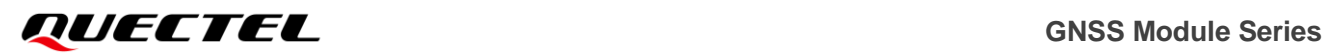

\$PMTK161,0\*28 \$PMTK001,161,3\*36

# <span id="page-33-0"></span>**2.3.9. PMTK183 PMTK\_LOCUS\_QUERY\_STATUS**

Queries the LOCUS logging status.

**Type:**

Query.

#### **Synopsis:**

\$PMTK183\*<Checksum><CR><LF>

#### **Parameter:**

None.

#### **Result:**

Returns a **PMTK\_ACK** message and the query result.

#### **Query Result Message Format:**

\$PMTKLOG,<Serial#>,<Type>,<Mode>,<Content>,<Interval>,<Distance>,<Speed>,<Status>,<Number>, <Percent>\*<Checksum><CR><LF>

The parameters included in the result above are listed as below:

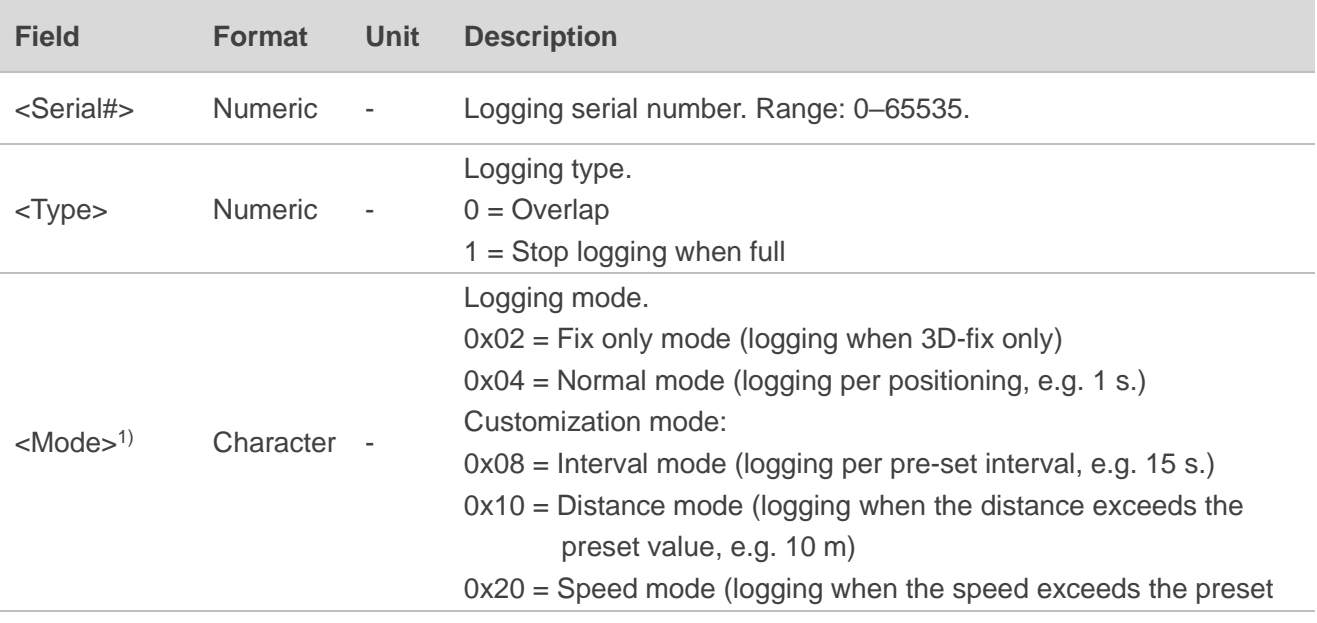

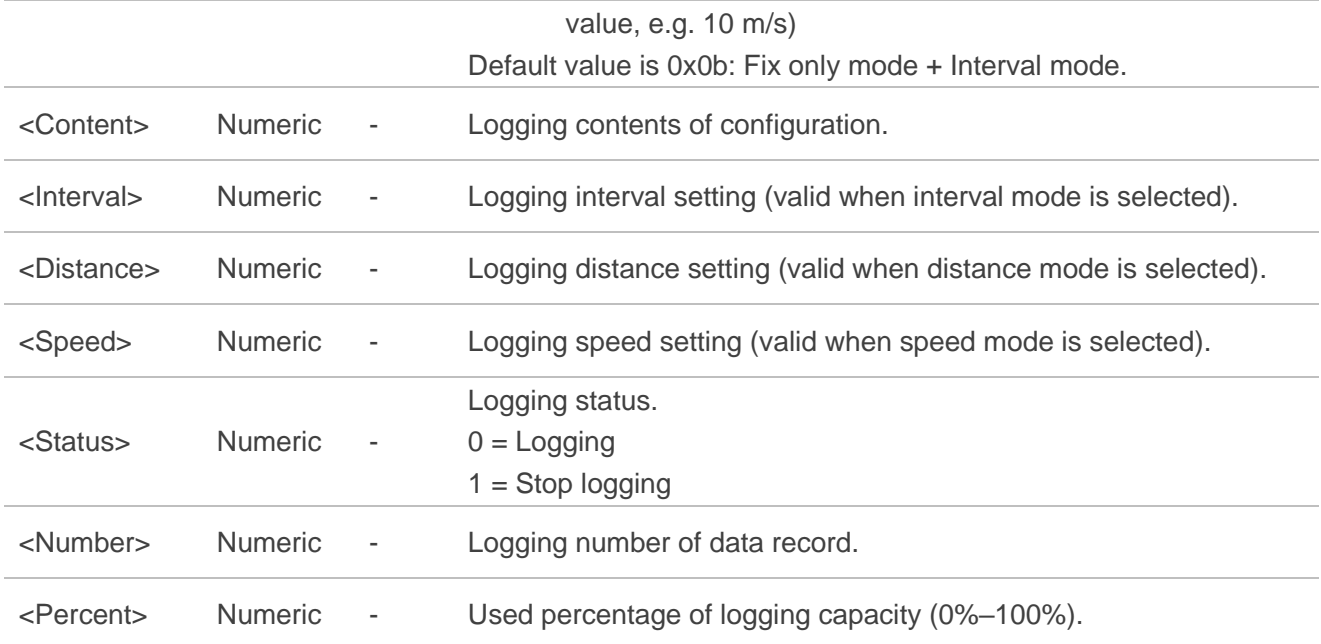

\$PMTK183\*38 \$PMTK001,183,3\*3A \$PMTKLOG,0,1,b,31,15,0,0,1,0,0\*12

## **NOTE**

<sup>1)</sup> The "Fix only mode" is compatible with all other options. The "Interval mode", "Distance mode" and "Speed mode" are called "Customization mode" and all of them are && condition with "Fix only mode" and "Normal mode".

# <span id="page-34-0"></span>**2.3.10. PMTK184 PMTK\_LOCUS\_ERASE\_FLASH**

Erases the LOCUS logger flash.

#### **Type:**

Command.

#### **Synopsis:**

\$PMTK184,<Type>\*<Checksum><CR><LF>

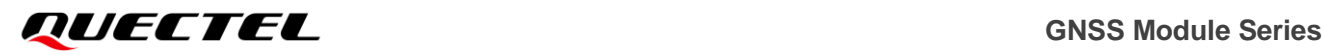

#### **Parameter:**

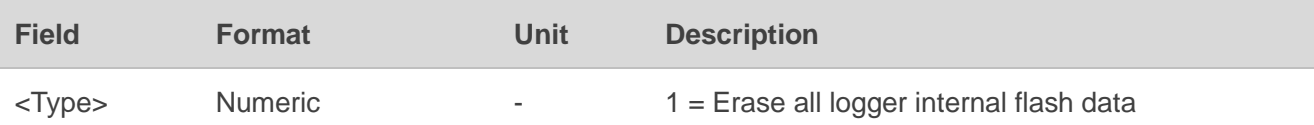

#### **Result:**

Returns a **PMTK\_ACK** message.

#### **Example:**

\$PMTK184,1\*22 \$PMTK001,184,3\*3D

# <span id="page-35-0"></span>**2.3.11. PMTK185 PMTK\_LOCUS\_STOP\_LOGGER**

Stops or starts LOCUS logging data.

#### **Type:**

Command.

#### **Synopsis:**

\$PMTK185,<Status>\*<Checksum><CR><LF>

#### **Parameter:**

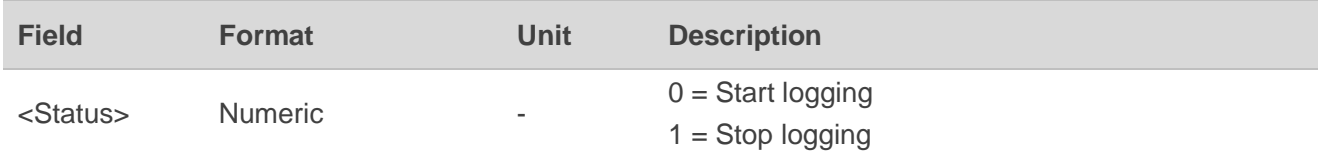

#### **Result:**

Returns a **PMTK\_ACK** message.

#### **Example:**

\$PMTK185,1\*23 \$PMTK001,185,3\*3C
# **2.3.12. PMTK220 PMTK\_SET\_POS\_FIX**

Sets position fix interval.

## **Type:**

Set.

## **Synopsis:**

\$PMTK220,<Interval>\*<Checksum><CR><LF>

## **Parameter:**

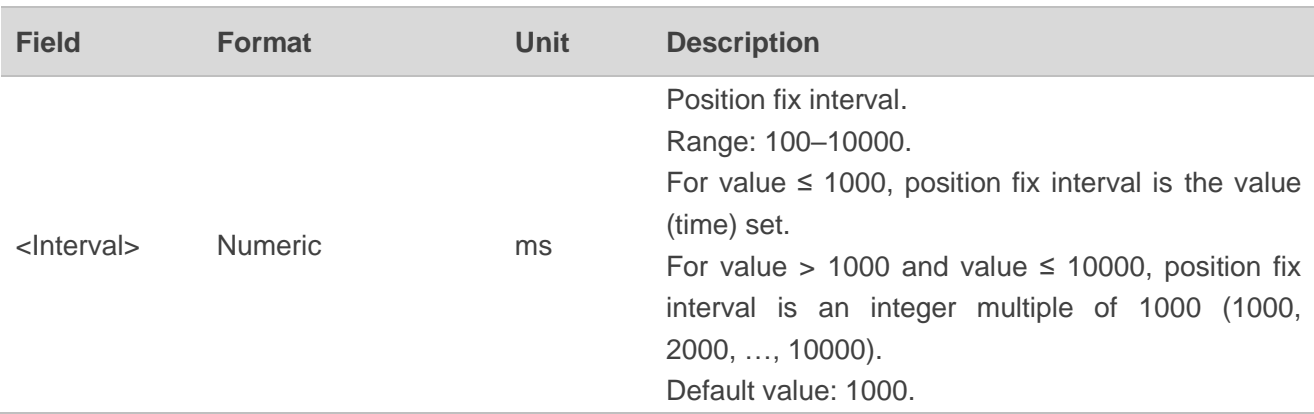

## **Result:**

Returns a **PMTK\_ACK** message.

## **Example:**

\$PMTK220,1000\*1F \$PMTK001,220,3,1000\*1D

## **NOTE**

A higher fixed rate requires a higher baud rate, so that the data can be fully output. For example, if the fixed rate is 10 Hz (interval = 100 ms), the baud rate should be 57600 bps or higher.

# **2.3.13. PMTK223 PMTK\_SET\_AL\_DEE\_CFG**

Configures DEE. This message sets dynamic ephemeris extension parameters in Periodic mode and should follow **PMTK\_SET\_PERIODIC\_MODE**.

## **Type:**

Set.

## **Synopsis:**

\$PMTK223,<SV>,<SNR>,<Ext\_Thr>,<Ext\_Gap>\*<Checksum><CR><LF>

## **Parameter:**

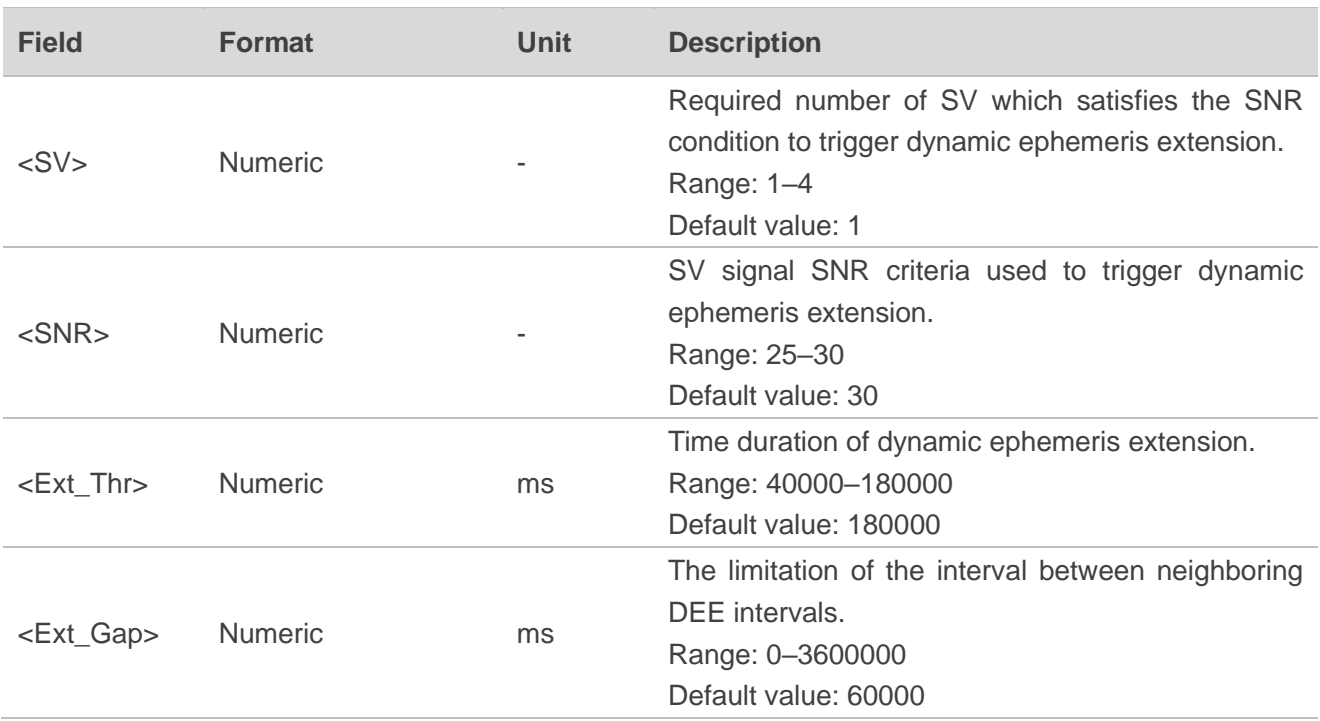

## **Result:**

Returns a **PMTK\_ACK** message.

## **Example:**

\$PMTK223,1,30,180000,60000\*3C \$PMTK001,223,3\*33

# **2.3.14. PMTK225 PMTK\_SET\_PERIODIC\_MODE**

Sets the modules to Periodic mode for power saving.

## **Type:**

Set.

## **Synopsis:**

\$PMTK225,<Type>,<Run\_Time>,<Sleep\_Time>,<Sec\_Run\_Time>,<Sec\_Sleep\_Time>\*<Checksum><C R><LF>

## **Parameter:**

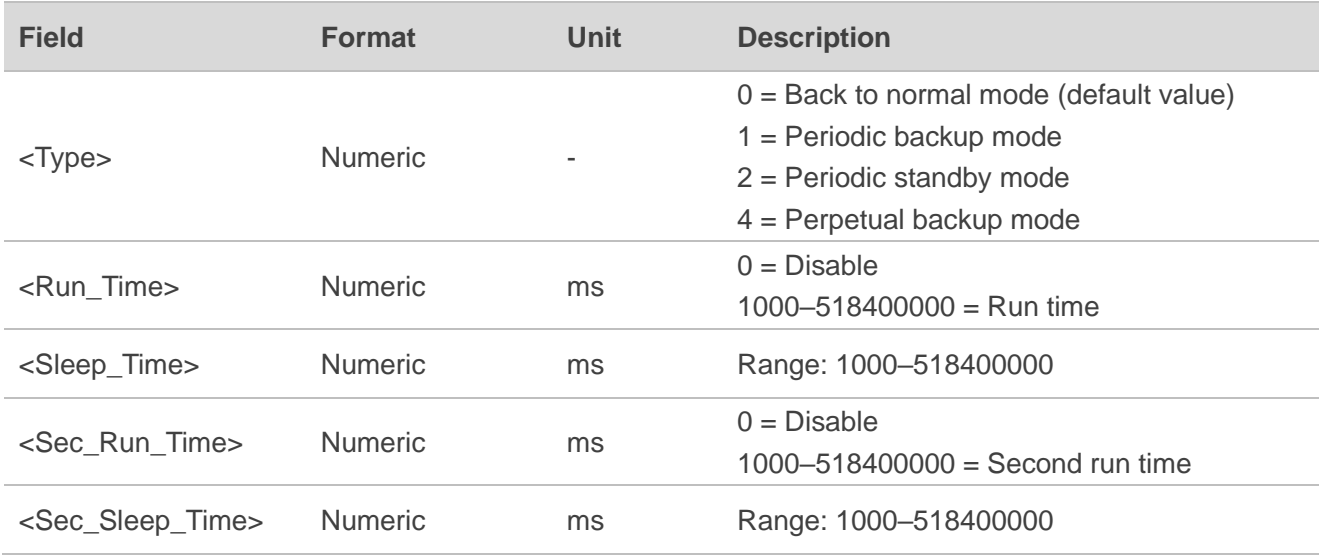

### **Result:**

Returns a **PMTK\_ACK** message.

## **Example:**

//Periodic standby mode: \$PMTK225,0\*2B \$PMTK225,2,3000,12000,18000,72000\*15 \$PMTK001,225,3\*35

## **NOTE**

The second run time should be longer than the first run time when the first run time is a non-zero value.

# **2.3.15. PMTK251 PMTK\_SET\_NMEA\_BAUDRATE**

Sets the baud rate of NMEA port. The baud rate will be restored to the default setting when the modules perform full cold restart or enter Standby mode.

## **Type:**

Set.

## **Synopsis:**

\$PMTK251,<Baudrate>\*<Checksum><CR><LF>

### **Parameter:**

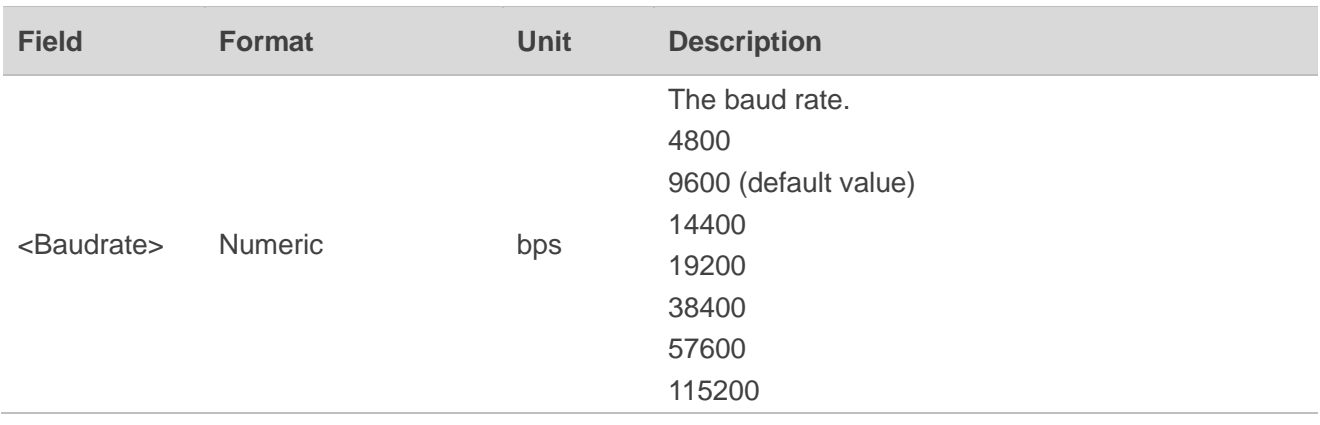

### **Example:**

\$PMTK251,38400\*27

## **2.3.16. PMTK255 PMTK\_SET\_SYNC\_PPS\_NMEA**

Enables or disables the function of fixing NMEA output time in PPS function.

**Type:**

Set.

### **Synopsis:**

\$PMTK255,<Enable>\*<Checksum><CR><LF>

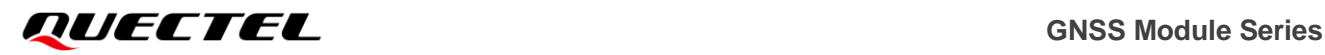

#### **Parameter:**

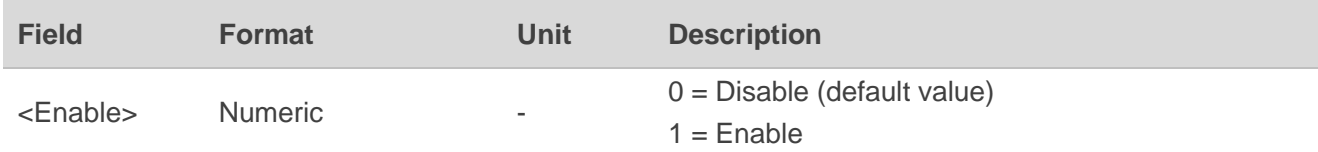

**Result:**

Returns a **PMTK\_ACK** message.

### **Example:**

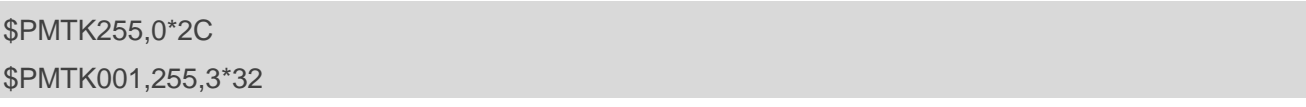

# **2.3.17. PMTK256 PMTK\_SET\_TIMING\_PRODUCT**

Enables or disables timing product mode. The timing product mode is used to enhance the PPS output timing accuracy.

#### **Type:**

Set.

### **Synopsis:**

\$PMTK256,<Enable>\*<Checksum><CR><LF>

#### **Parameter:**

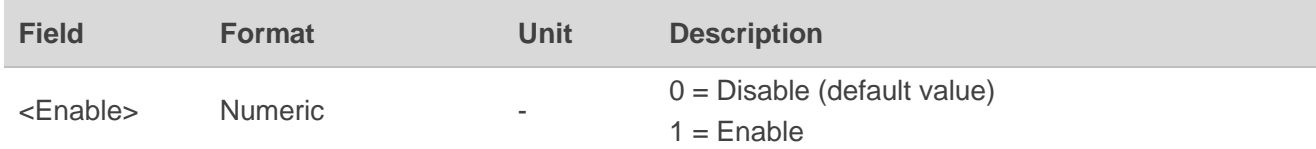

#### **Result:**

Returns a **PMTK\_ACK** message.

## **Example:**

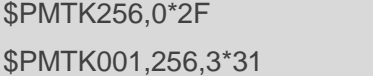

# **2.3.18. PMTK285 PMTK\_SET\_PPS\_CONFIG**

Sets PPS type.

**Type:**

Set.

## **Synopsis:**

\$PMTK285,<Type>,<PPSPulseWidth>\*<Checksum><CR><LF>

### **Parameter:**

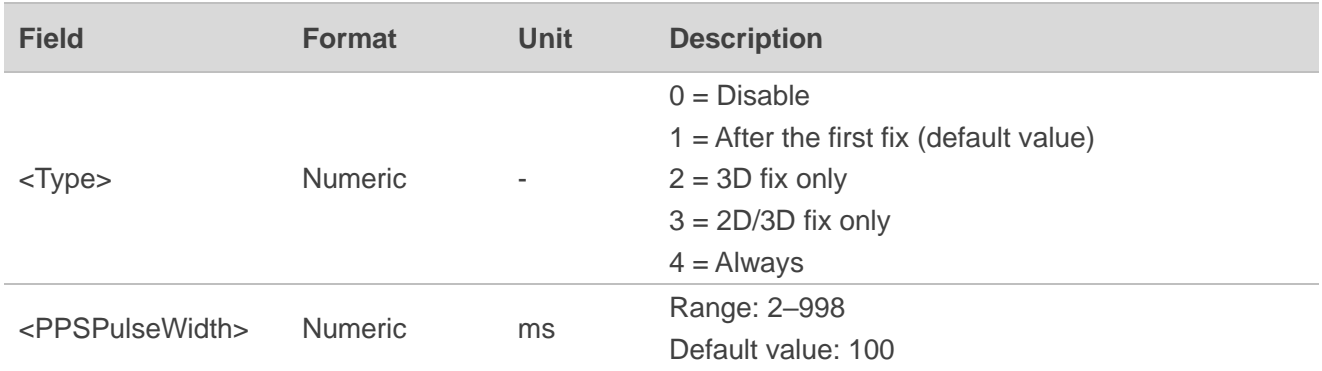

## **Result:**

Returns a **PMTK\_ACK** message.

## **Example:**

\$PMTK285,2,100\*3E \$PMTK001,285,3\*3F

## **NOTE**

Before you send **PMTK\_SET\_PPS\_CONFIG**, make sure the baud rate is 19200 bps at least.

## **2.3.19. PMTK286 PMTK\_SET\_AIC\_ENABLED**

Enables or disables AIC function. It is recommended to send **PMTK\_CMD\_COLD\_START** to force a cold restart on the modules before sending this command.

## **Type:**

Set.

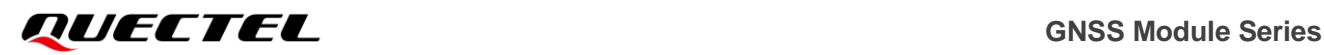

### **Synopsis:**

\$PMTK286,<Enable>\*<Checksum><CR><LF>

### **Parameter:**

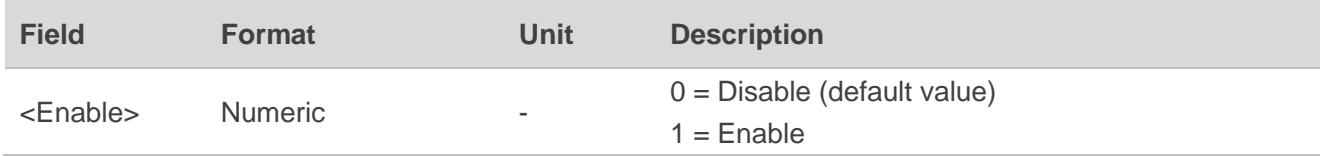

## **Result:**

Returns a **PMTK\_ACK** message.

### **Example:**

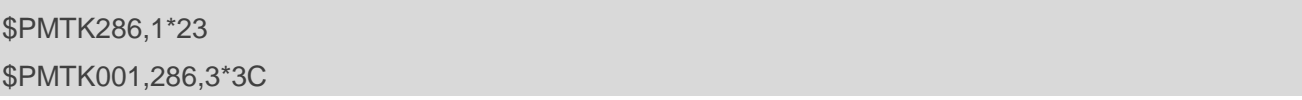

# **2.3.20. PMTK301 PMTK\_API\_SET\_DGPS\_MODE**

Configures the source mode of DGPS correction data.

### **Type:**

Set.

## **Synopsis:**

\$PMTK301,<Mode>\*<Checksum><CR><LF>

## **Parameter:**

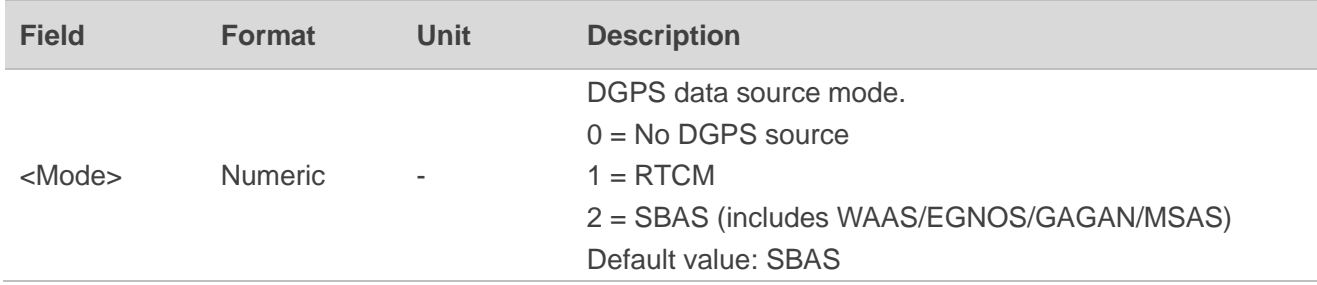

## **Result:**

Returns a **PMTK\_ACK** message.

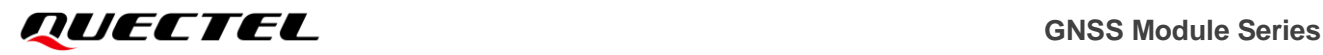

### **Example:**

\$PMTK301,1\*2D \$PMTK001,301,3\*32

# **NOTE**

- 1. Before you send **PMTK\_API\_SET\_DGPS\_MODE** to select RTCM mode, make sure the baud rate is 115200 bps at least.
- 2. Send **PMTK\_API\_SET\_SBAS\_ENABLED** to enable SBAS searching first before setting SBAS as DGPS mode.

# **2.3.21. PMTK306 PMTK\_API\_SET\_MIN\_SNR**

Sets the minimum SNR of satellites in use. If the minimum SNR threshold value is set, the modules would not use the satellite whose SNR is smaller than the shreshold value.

**Type:**

Set.

## **Synopsis:**

```
$PMTK306,<MIN_SNR>*<Checksum><CR><LF>
```
### **Parameter:**

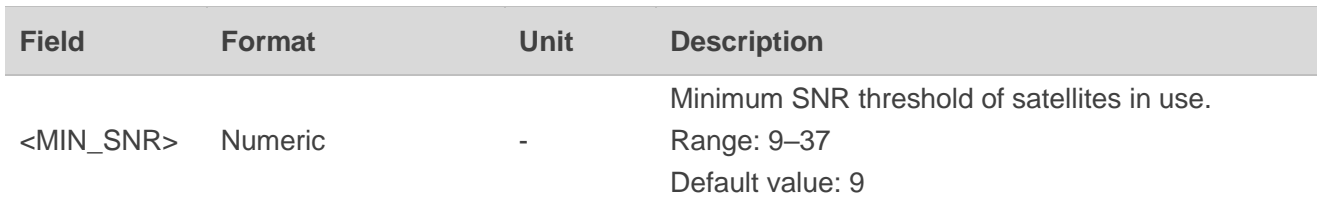

## **Result:**

Returns a **PMTK\_ACK** message.

## **Example:**

\$PMTK306,15\*1F \$PMTK001,306,3,15\*1D

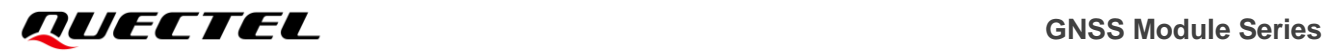

## **NOTE**

This command is not supported on L70 and L80.

# **2.3.22. PMTK311 PMTK\_API\_SET\_ELEV\_MASK**

Sets satellite elevation mask.

**Type:**

Set.

### **Synopsis:**

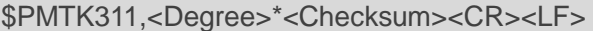

#### **Parameter:**

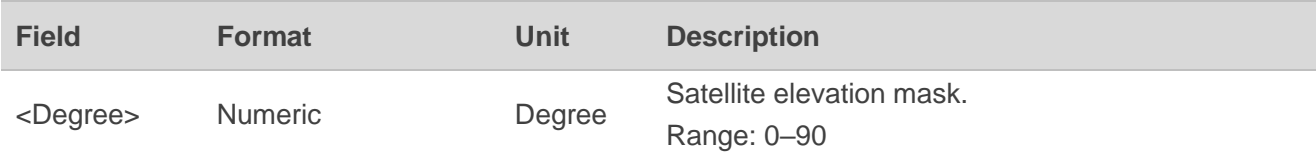

**Result:**

Returns a **PMTK\_ACK** message.

### **Example:**

\$PMTK311,5\*28 \$PMTK001,311,3\*33

**NOTE**

- 1. The satellite elevation mask is recommended to be no more than 10 degrees. With the increase of satellite elevation mask, the number of satellites involved in positioning will decrease.
- 2. This command is not supported on L70 and L80 modules.

## **2.3.23. PMTK313 PMTK\_API\_SET\_SBAS\_ENABLED**

Enables or disables SBAS satellite searching. SBAS supports wide-area or regional augmentation through geostationary satellite broadcast messages. The geostationary satellite broadcasts GNSS integrity and correction data with the assistance of multiple ground stations which are located at accurately-surveyed points.

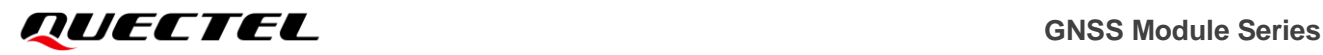

### **Type:**

Set.

## **Synopsis:**

```
$PMTK313,<Enable>*<Checksum><CR><LF>
```
## **Parameter:**

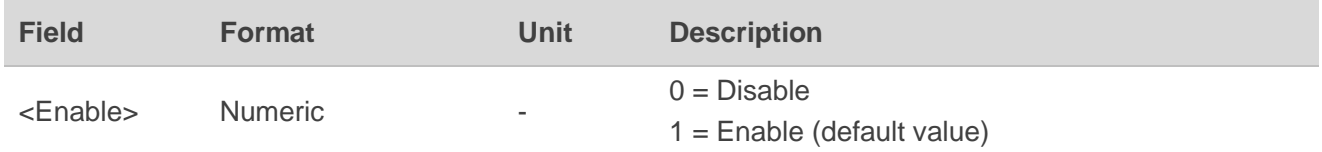

## **Result:**

Returns a **PMTK\_ACK** message.

## **Example:**

\$PMTK313,1\*2E \$PMTK001,313,3\*31

# **2.3.24. PMTK314 PMTK\_API\_SET\_NMEA\_OUTPUT**

Sets NMEA sentence output frequencies. There are totally 22 data fields that present output frequency for the 22 supported NMEA sentences individually.

### **Type:**

Set.

## **Synopsis:**

\$PMTK314,<GLL>,<RMC>,<VTG>,<GGA>,<GSA>,<GSV>,<Res1>,<Res2>,<Res3>,<Res4>,<Res5>,< Res6>,<Res7>,<Res8>,<Res9>,<Res10>,<Res11>,<Res12>,<Res13>,<Res14>,<GBS>,<Res16>\*<Ch ecksum><CR><LF>

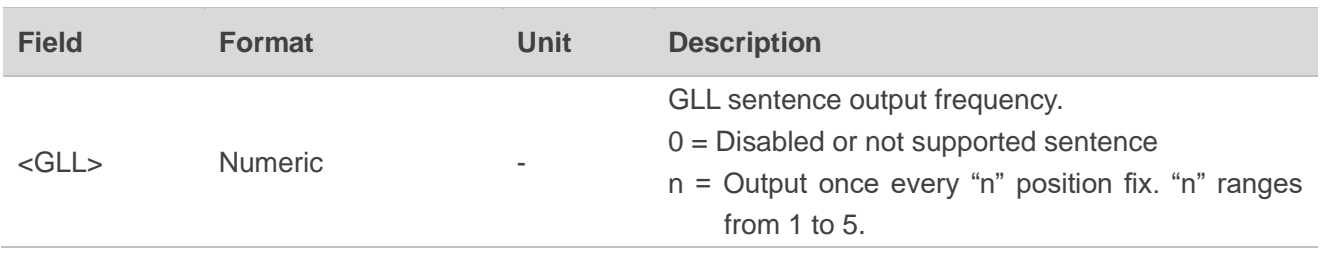

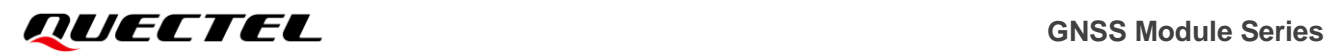

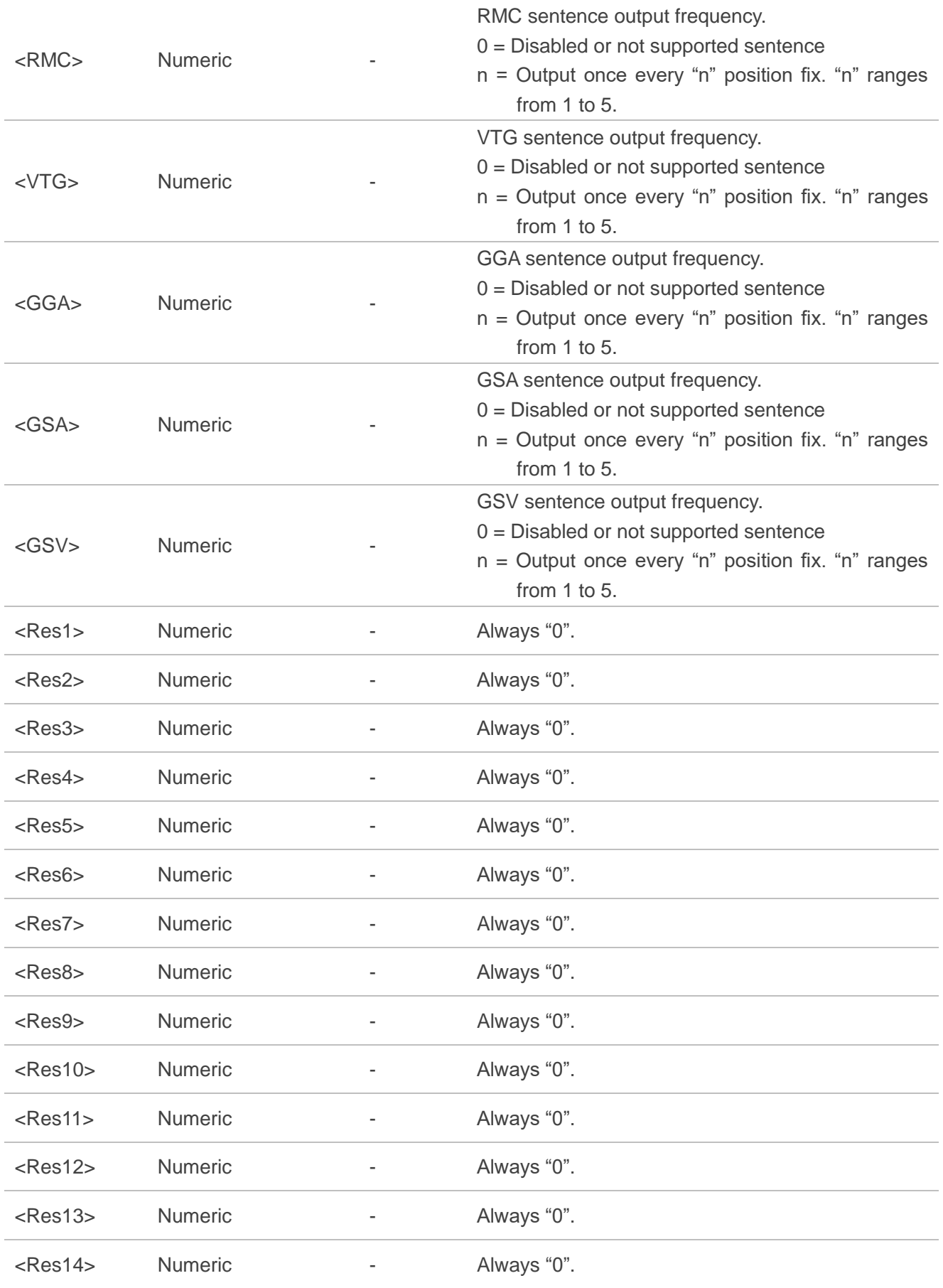

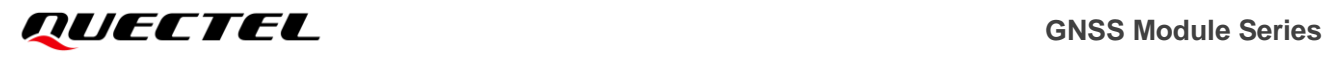

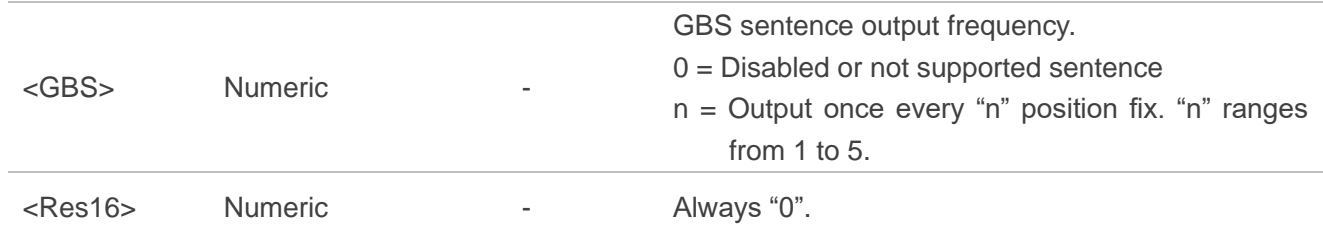

### **Result:**

Returns a **PAIR\_ACK** message.

## **Example:**

\$PMTK314,0,1,0,0,0,0,0,0,0,0,0,0,0,0,0,0,0,0,0,0,0,0\*35 \$PMTK001,314,3\*36

## **NOTE**

**\$PMTK314,-1\*<Checksum><CR><LF>** can be used to restore the NMEA sentence output frequency to the system default setting.

### **Result:**

Returns a **PAIR\_ACK** message. L26, L76, L76-L, L86, L96, L26-LB, L76-LB, LC86L and LG77L will output RMC, GGA, GSV, GSA, VTG, GLL and GBS messages. L70 and L80 will output RMC, GGA, GSV, GSA, VTG and GLL messages.

### **Example:**

\$PMTK314,-1\*04 \$PMTK001,314,3\*36

# **2.3.25. PMTK351 PMTK\_API\_SET\_SUPPORT\_QZSS\_NMEA**

Enables or disables QZSS NMEA format.

### **Type:**

Set.

### **Synopsis:**

\$PMTK351,<Enable>\*<Checksum><CR><LF>

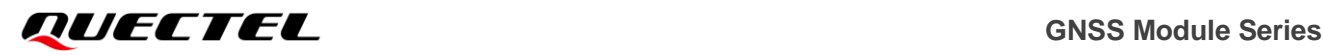

#### **Parameter:**

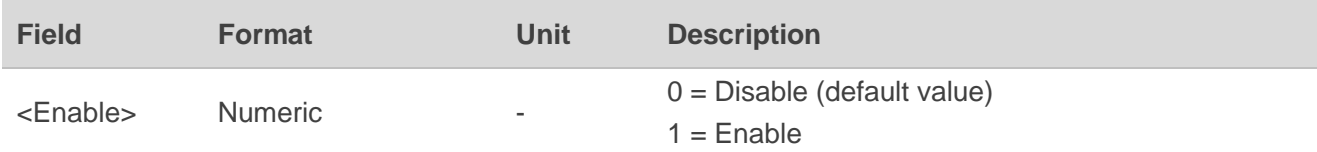

#### **Result:**

Returns a **PMTK\_ACK** message.

## **Example:**

\$PMTK351,1\*28 \$PMTK001,351,3\*37

# **2.3.26. PMTK352 PMTK\_API\_SET\_STOP\_QZSS**

Enables or disables QZSS function.

## **Type:**

Set.

## **Synopsis:**

\$PMTK352,<Enable>\*<Checksum><CR><LF>

## **Parameter:**

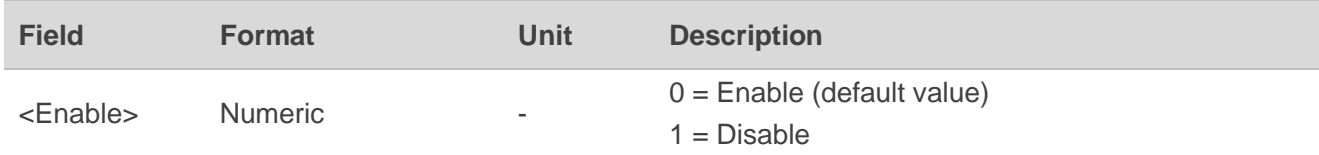

## **Result:**

Returns a **PMTK\_ACK** message.

## **Example:**

\$PMTK352,0\*2A \$PMTK001,352,3\*34

# **2.3.27. PMTK353 PMTK\_API\_SET\_GNSS\_SEARCH\_MODE**

Configures the modules to start searching satellite system.

## **Type:**

Set.

## **Synopsis:**

\$PMTK353,<GPS\_Enable>,<GLONASS\_Enable>,<GALILEO\_Enabled>,<Res>,<BeiDou\_Enable>\*<Ch ecksum><CR><LF>

## **Parameter:**

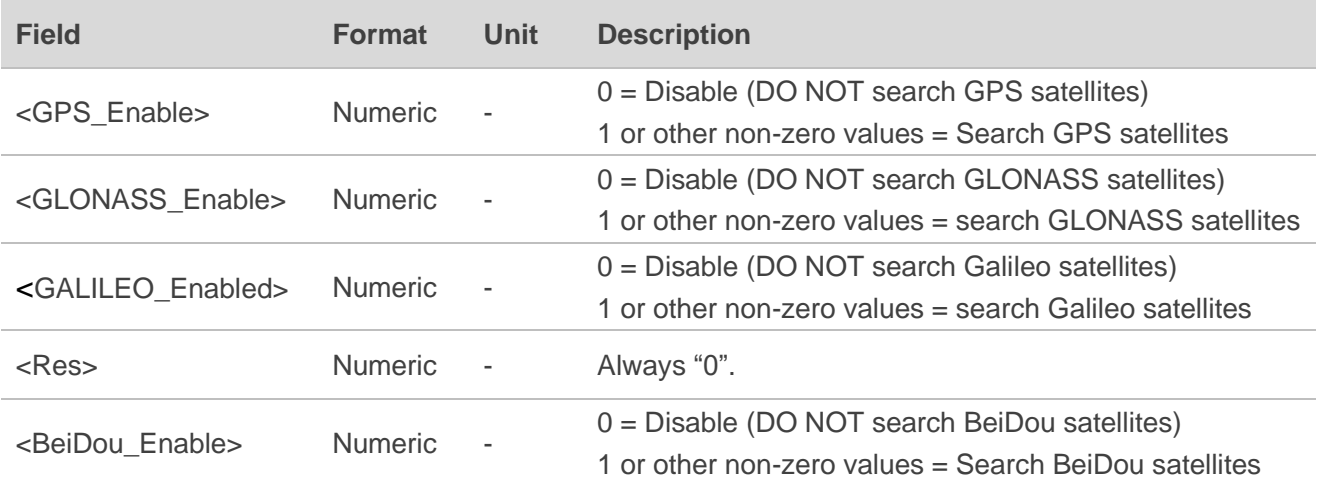

### **Result:**

Returns a **PMTK\_ACK** message.

### **Example:**

//Search GPS + GLONASS: \$PMTK353,1,1,0,0,0\*2B

//Search GPS + BeiDou: \$PMTK353,1,0,0,0,1\*2B \$PMTK001,353,3,1,0,0,0,1,49\*08

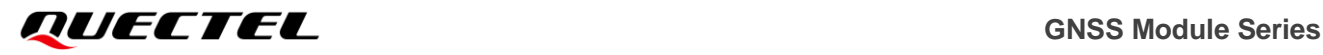

### **NOTE**

- 1. This command is not supported on the L70 and L80.
- 2. GLONASS and BeiDou cannot be enabled at the same time. Galileo and BeiDou cannot be enabled at the same time.
- 3. GLONASS only, BeiDou only and Galileo only mode is only for testing purpose.

## **2.3.28. PMTK386 PMTK\_API\_SET\_STATIC\_NAV\_THD**

Sets the speed threshold for static navigation. If the actual speed is below the threshold, the output position will remain the same and the output speed will be zero. If the threshold value is set to 0, this function is disabled.

### **Type:**

Set.

## **Synopsis:**

\$PMTK386,<Speed\_Threshold>\*<Checksum><CR><LF>

## **Parameter:**

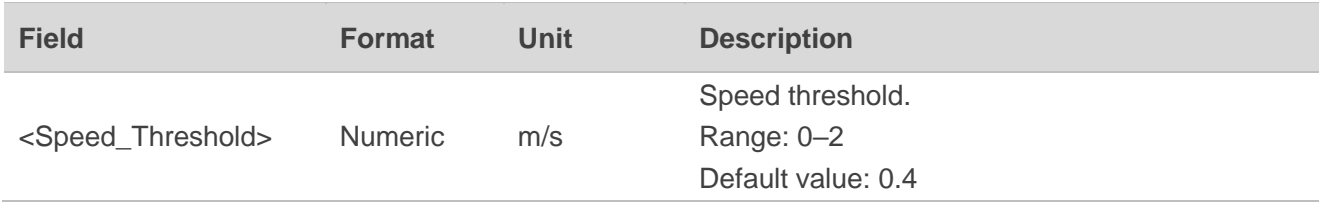

#### **Result:**

Returns a **PMTK\_ACK** message.

### **Example:**

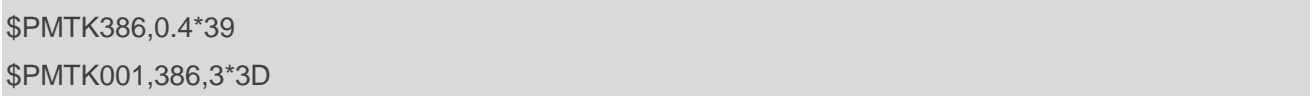

# **2.3.29. PMTK401 PMTK\_API\_Q\_DGPS\_MODE**

Queries the setting of DGPS mode. See **PMTK\_API\_SET\_DGPS\_MODE** for the setting of DGPS mode and **PMTK\_DT\_DGPS\_MODE** for the query result.

## **Type:**

Query.

## **Synopsis:**

\$PMTK401\*<Checksum><CR><LF>

### **Parameter:**

None.

### **Example:**

\$PMTK401\*37

## **2.3.30. PMTK413 PMTK\_API\_Q\_SBAS\_ENABLED**

Queries the setting of SBAS. See **PMTK\_API\_SET\_SBAS\_ENABLED** for SBAS setting and **PMTK\_DT\_SBAS\_ENABLED** for the query result.

**Type:**

Query.

**Synopsis:**

\$PMTK413\*<Checksum><CR><LF>

### **Parameter:**

None.

### **Example:**

\$PMTK413\*34

# **2.3.31. PMTK414 PMTK\_API\_Q\_NMEA\_OUTPUT**

Queries the current NMEA sentence output frequency. See **PMTK\_API\_SET\_NMEA\_OUTPUT** for the frequency setting and **PMTK\_DT\_NMEA\_OUTPUT** for the query result.

## **Type:**

Query.

## **Synopsis:**

\$PMTK414\*<Checksum><CR><LF>

### **Parameter:**

None.

### **Example:**

\$PMTK414\*33

## **2.3.32. PMTK501 PMTK\_DT\_DGPS\_MODE**

This message is the response to **PMTK\_API\_Q\_DGPS\_MODE**.

### **Type:**

Output.

### **Synopsis:**

```
$PMTK501,<Mode>*<Checksum><CR><LF>
```
### **Parameter:**

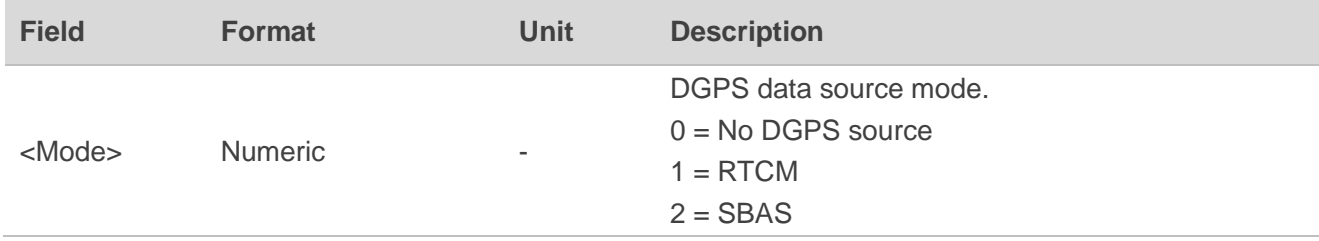

## **Example:**

\$PMTK501,1\*2B

## **2.3.33. PMTK513 PMTK\_DT\_SBAS\_ENABLED**

This message is the response to **PMTK\_API\_Q\_SBAS\_ENABLED**.

## **Type:**

Output.

## **Synopsis:**

\$PMTK513,<Enable>\*<Checksum><CR><LF>

## **Parameter:**

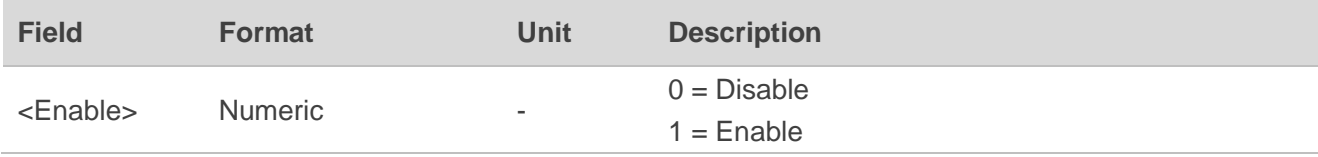

## **Example:**

\$PMTK513,1\*28

# **2.3.34. PMTK514 PMTK\_DT\_NMEA\_OUTPUT**

This message is the response to **PMTK\_API\_Q\_NMEA\_OUTPUT**.

### **Type:**

Output.

## **Synopsis:**

\$PMTK514,<GLL>,<RMC>,<VTG>,<GGA>,<GSA>,<GSV>,<Res1>,<Res2>,<Res3>,<Res4>,<Res5>,< Res6>,<Res7>,<Res8>,<Res9>,<Res10>,<Res11>,<Res12>,<Res13>,<Res14>,<GBS>,<Res16>\*<Ch ecksum><CR><LF>

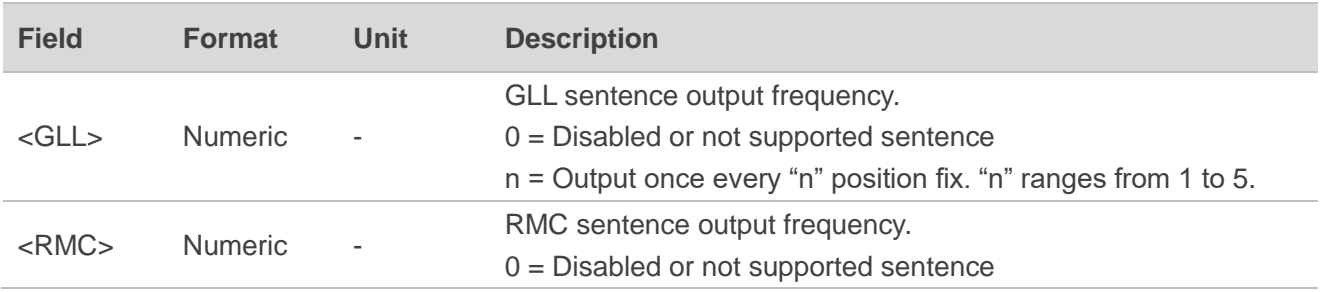

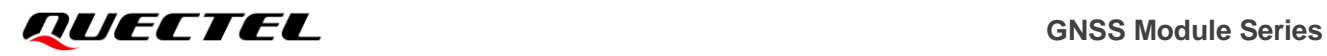

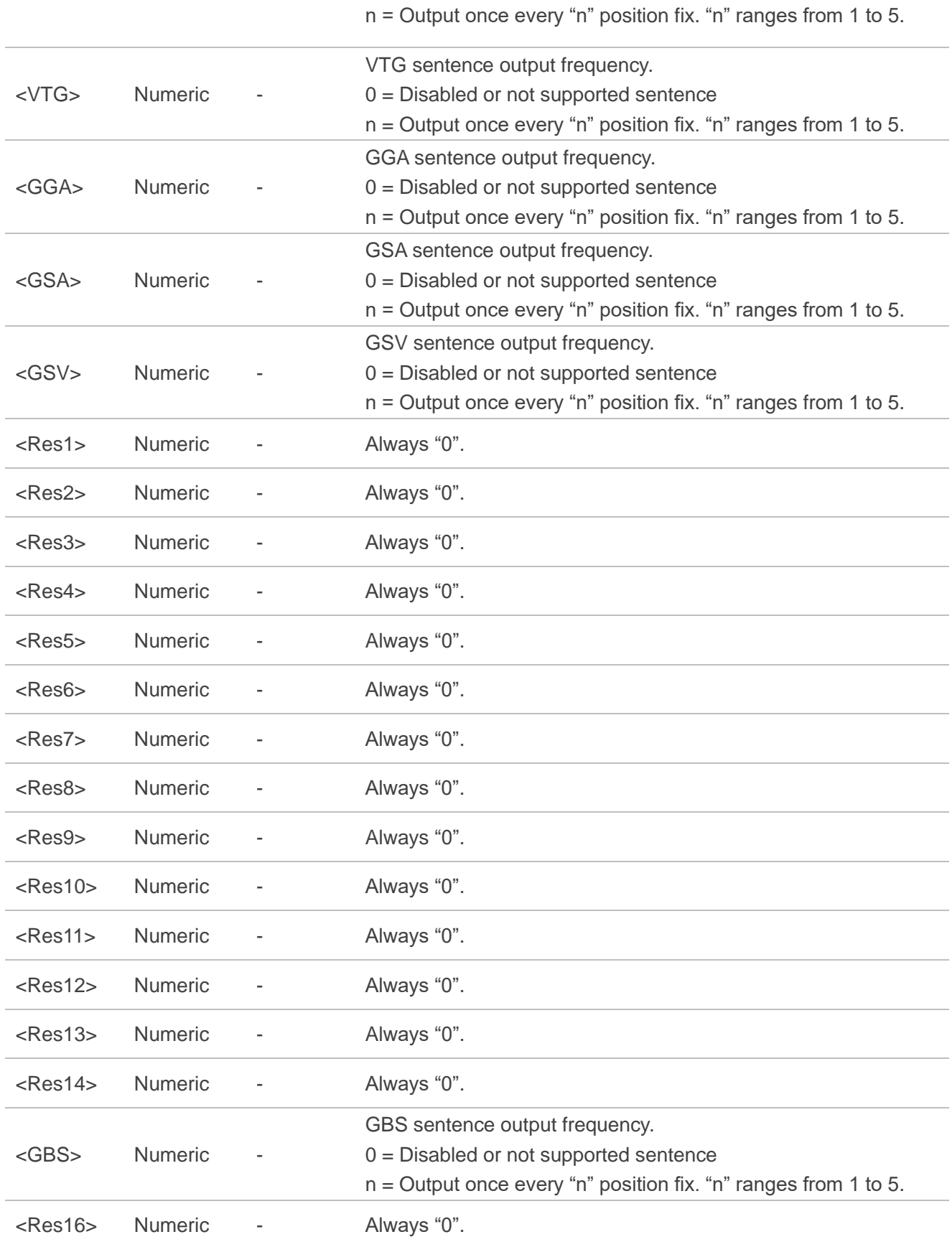

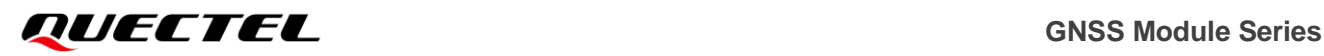

### **Example:**

\$PMTK514,1,1,1,1,1,1,0,0,0,0,0,0,0,0,0,0,0,0,0,0,0,0\*32

## **2.3.35. PMTK605 PMTK\_Q\_RELEASE**

Queries the firmware release information. See **PMTK\_DT\_RELEASE** for the query result.

### **Type:**

Query.

## **Synopsis:**

\$PMTK605\*<Checksum><CR><LF>

## **Parameter:**

None.

### **Example:**

\$PMTK605\*31

## **2.3.36. PMTK622 PMTK\_Q\_LOCUS\_DATA**

Dumps LOCUS flash data.

### **Type:**

Input.

### **Synopsis:**

```
$PMTK622,<Type>*<Checksum><CR><LF>
```
## **Parameter:**

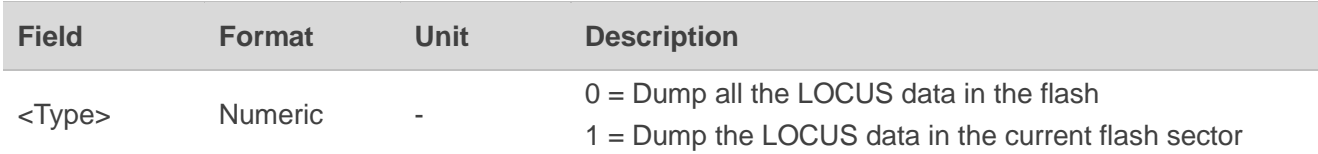

## **Result:**

Returns a **PMTK\_ACK** message.

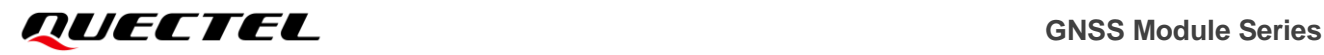

### **Example:**

\$PMTK622,1\*29 \$PMTK001,622,3\*36

## **2.3.37. PMTK705 PMTK\_DT\_RELEASE**

This message is the response to **PMTK\_Q\_RELEASE**.

**Type:**

Output.

### **Synopsis:**

\$PMTK705,<Rel\_String>,<Build\_ID>,<Pro\_Model>,<SDK\_Version>\*<Checksum><CR><LF>

### **Parameter:**

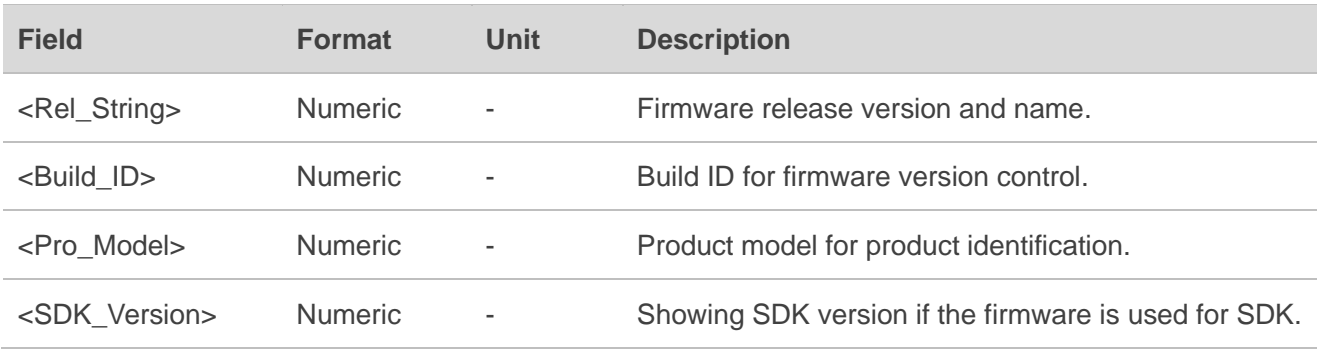

### **Example:**

\$PMTK705,AXN\_5.1.6\_3331\_19052100,000A,Quectel-L76LB,1.0\*69

## **2.3.38. PMTK838 PMTK\_TEST\_ANTI\_SPOOFING**

Enables or disables jamming detection function.

## **Type:**

Set.

### **Synopsis:**

\$PMTK838,<CmdType>\*<Checksum><CR><LF>

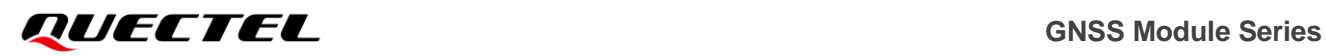

#### **Parameter:**

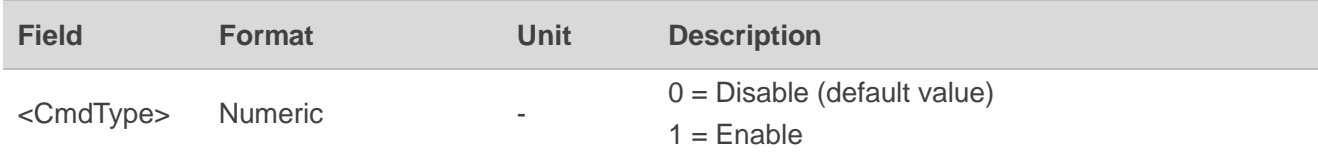

**Result:**

Returns a **PMTK\_ACK** message and the query result.

## **Query Result Message Format:**

```
$PMTKSPF,<Status>*<Checksum><CR><LF>
```
The parameter included in the result above is listed as below:

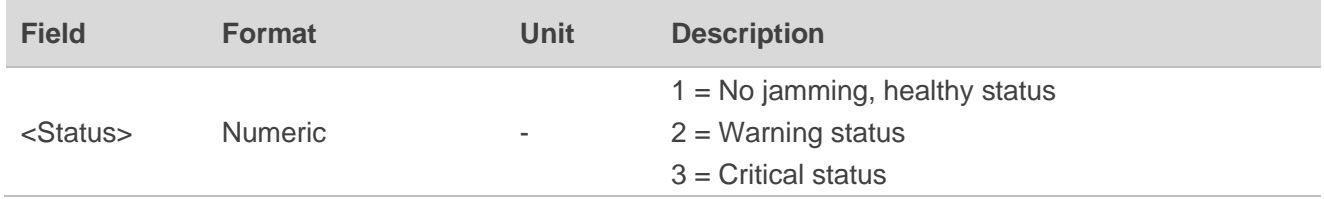

### **Example:**

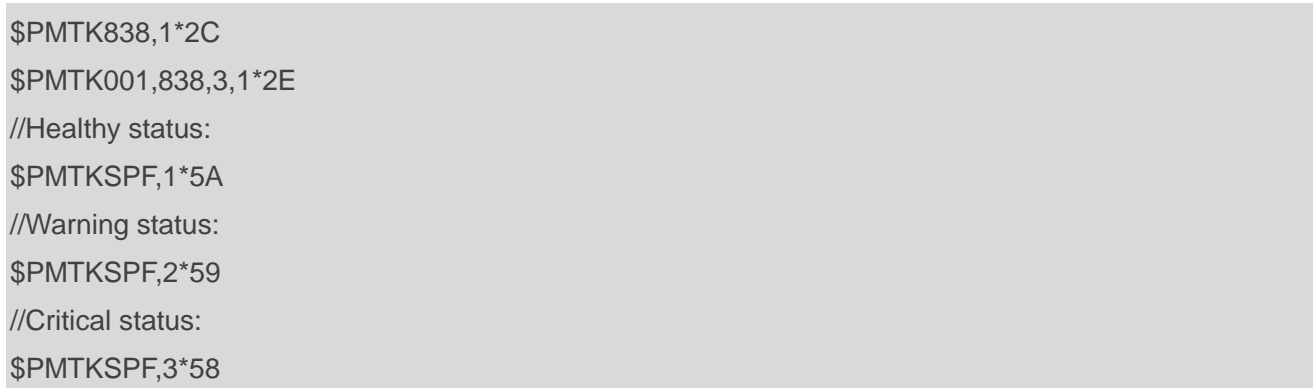

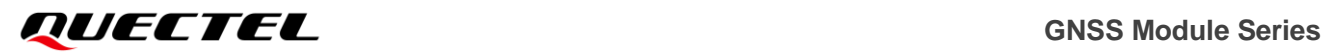

**NOTE**

After jamming detection is enabled, the modules start to detect whether there is any jamming.

- 1. If there is no jamming, **\$PMTKSPF,1\*5A** will be reported to indicate healthy status (status 1).
- 2. If there is continuous jamming, the module status will change from 1 to 2 and finally 3.
	- 1) In the case of not being positioned: after jamming detection is enabled, the module status will be 1 at the very beginning, and then change to 2 when jamming is detected. During the process, the modules will attempt to fix position. If position fix still fails after 200 s, the module status will change to 3 finally.
	- 2) In the case of being positioned: after jamming detection is enabled, the module status will be 1 at the very beginning. When jamming is detected, the module status will change to 2 and then 3 consecutively.
- 3. This command is only supported on L70 and L80.

# **2.3.39. PMTK869 PMTK\_EASY\_ENABLE**

Enables or disables EASYTM function, and it can also get whether EASYTM is enabled or disabled.

## **Type:**

Set/Get.

## **Synopsis:**

\$PMTK869,<Type>[,<Enable\_CDM>][,<Extension\_Day>]\*<Checksum><CR><LF>

### **Parameter:**

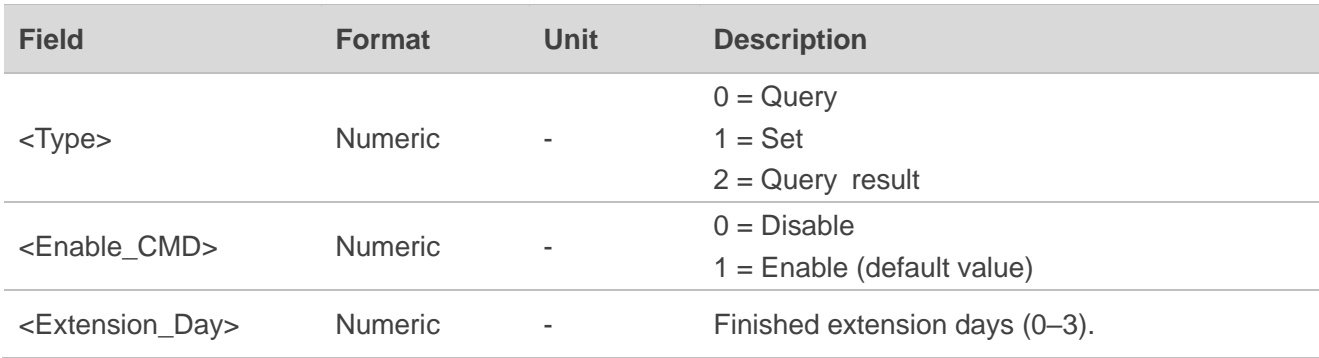

### **Result:**

Returns a **PMTK\_ACK** message.

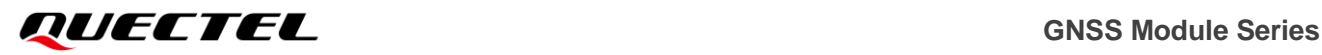

### **Example:**

\$PMTK869,1,1\*35 \$PMTK869,0\*29 \$PMTK869,2,0,0\*2B \$PMTK001,869,3\*37

## **NOTE**

- 1. If EASYTM is disabled, the modules return: \$PMTK869,2,0,0\*2B
- 2. If  $EASY^{TM}$  is enabled and is not finished vet, the modules may return: \$PMTK869,2,1,0\*2A
- 3. If EASYTM is enabled and is finished after 1 day, the modules may return: \$PMTK869,2,1,1\*2B
- 4. If EASY<sup>TM</sup> is enabled and is finished after 2 days, the modules may return: \$PMTK869,2,1,2\*28
- 5. If EASYTM is enabled and is finished after 3 days, the modules may return: \$PMTK869,2,1,3\*29

## **2.3.40. PMTK875 PMTK\_PMTKLSC\_STN\_OUTPUT**

PMTKLSC sentence is the leap second indication statement. This message enables or disables PMTKLSC sentence output, and it can also query whether PMTKLSC sentence output is enabled or disabled.

### **Type:**

Set/Get.

### **Synopsis:**

\$PMTK875,<CmdType>[,<Enabled>]\*<Checksum><CR><LF>

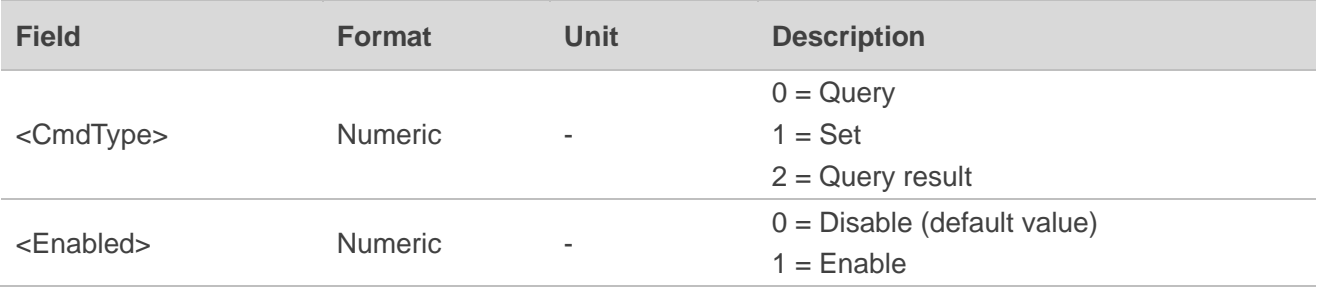

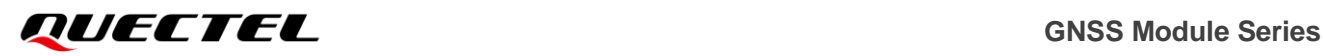

#### **Result:**

Returns a **PMTK\_ACK** message and the query result.

### **Query Result Message Format:**

\$PMTKLSC,<Current\_Leap\_Sec>,<Leap\_Indicator>,<Next\_Leap\_Sec>\*<Checksum><CR><LF> \$PMTKLSCB,<Current\_Leap\_Sec>,<Leap\_Indicator>,<Next\_Leap\_Sec>\*<Checksum><CR><LF>

The parameters included in the result above is listed as below:

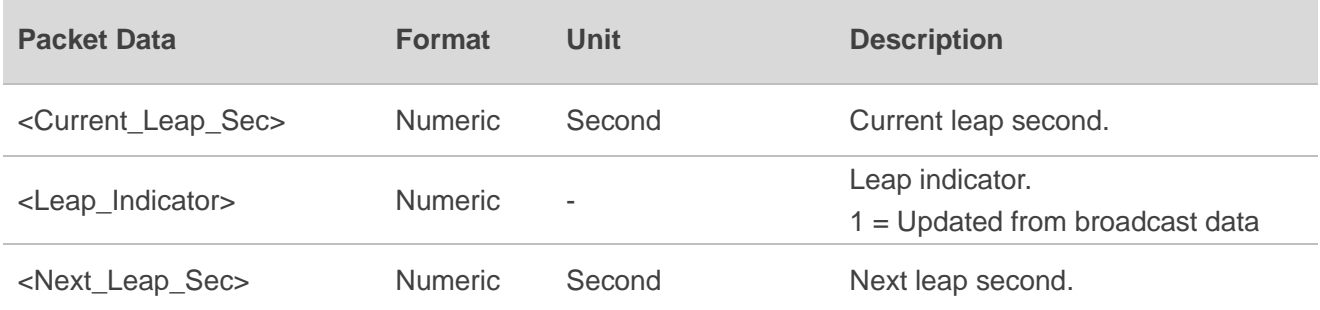

#### **Example:**

\$PMTK875,1,1\*38 \$PMTK001,875,3\*3A \$PMTKLSC,18,1,18\*43 \$PMTKLSCB,0,0,0\*00

## **2.3.41. PMTK886 PMTK\_FR\_MODE**

Sets the navigation mode.

### **Type:**

Set.

### **Synopsis:**

\$PMTK886,<CmdType>\*<Checksum><CR><LF>

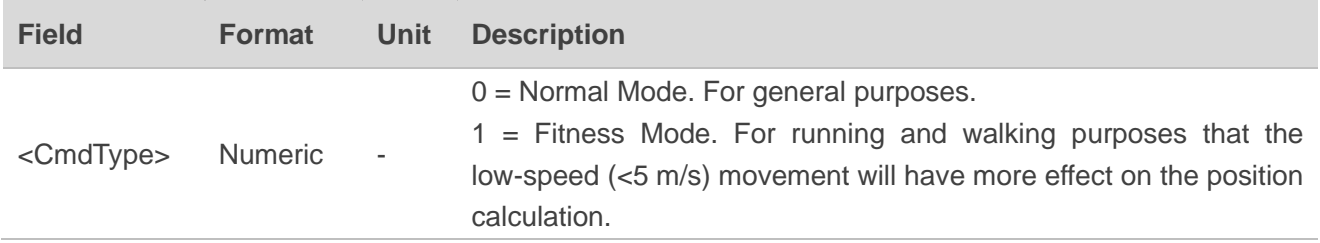

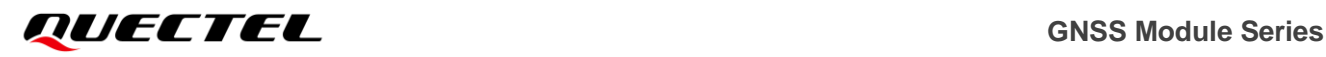

2 = Aviation Mode. For high-dynamic purposes that the large-acceleration movement will have more effect on the position calculation.

3 = Balloon Mode. For high-altitude balloon purposes that the vertical movement will have more effect on the position calculation. 4 = Stationary Mode. For stationary applications that zero dynamics is assumed.

#### **Result:**

Returns **PMTK\_ACK** message.

#### **Example:**

## \$PMTK886,3\*2B

\$PMTK001,886,3\*36

## **NOTE**

Each mode has its altitude limitation. Please choose an appropriate mode based on the altitude limitations listed below, otherwise the position calculation will be incorrect.

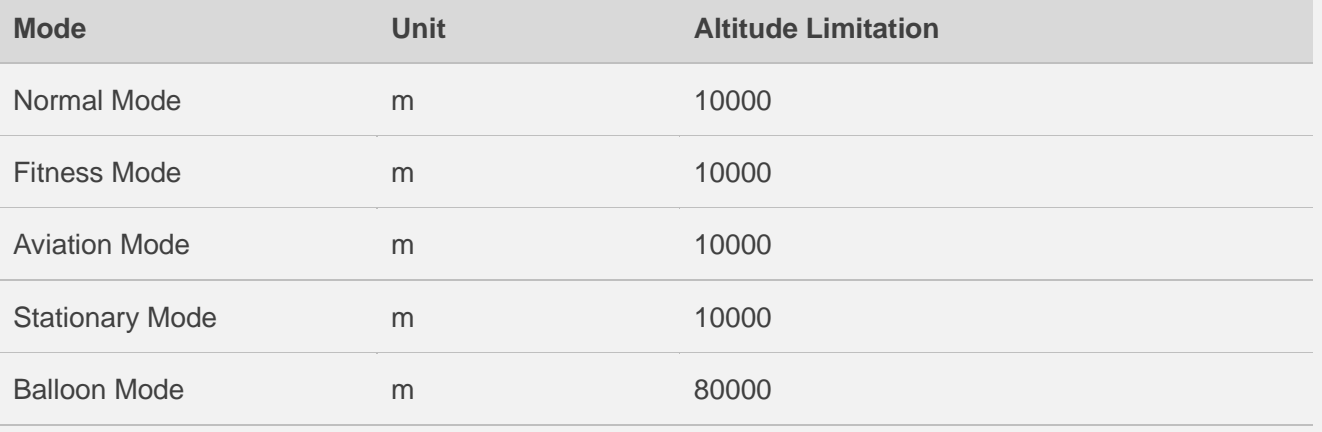

## **2.3.42. PMTKSPF**

Outputs Jamming status when jamming detection function is enabled.

**Type:**

Output.

### **Synopsis:**

\$PMTKSPF,<Status>\*<Checksum><CR><LF>

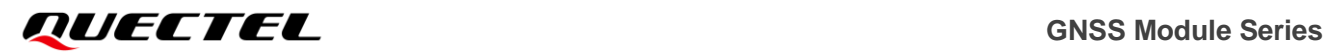

#### **Parameter:**

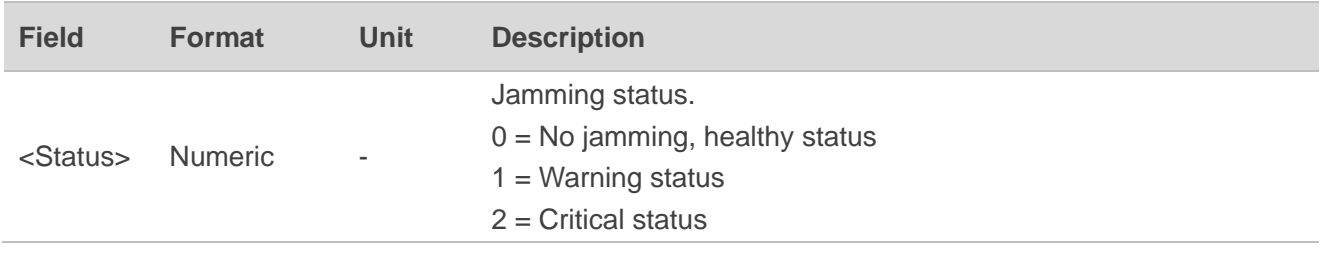

**Example:**

**\$PMTKSPF,1\*5A**

# **2.4. PQ Messages**

This chapter explains the PQ messages which are defined and developed by Quectel. The configuration parameters saved by PQ commands will still exist in flash even after upgrading the modules' firmware.

## **2.4.1. PQBAUD**

Sets NMEA port default baud rate.

**Type:**

Set.

### **Synopsis:**

\$PQBAUD,W,<Baudrate>\*<Checksum><CR><LF>

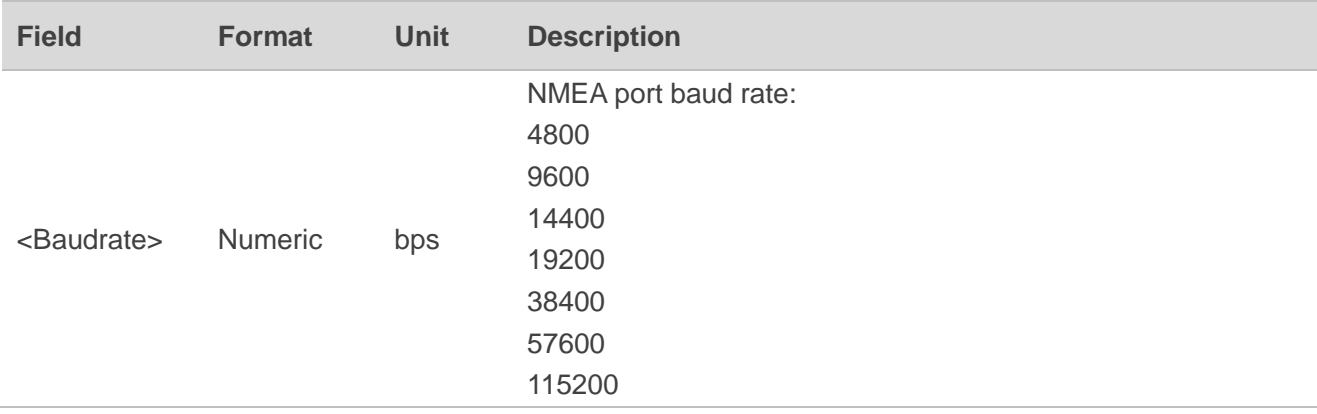

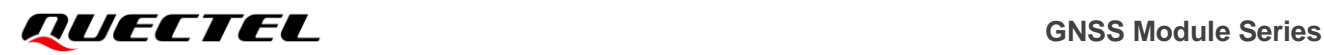

### **Result:**

In case of no errors:

### \$PQBAUD,W,OK\*<Checksum><CR><LF>

In case of any error:

\$PQBAUD,W,ERROR\*<Checksum><CR><LF>

### **Example:**

//Set NMEA port default baud rate to 115200 bps (the current baud rate is 115200 bps):

## **\$PQBAUD,W,115200\*43**

//Set successfully:

**\$PQBAUD,W,OK\*40**

## **NOTE**

- 1. The command takes effect immediately after setting.
- 2. The parameter is automatically saved.
- 3. There is no response returned if the baud rate is changed to a different value.

## **2.4.2. PQEPE**

Enables/disables PQEPE message output. If enabled, PQEPE message will be automatically output.

### **Type:**

Set/Output.

### **Synopsis:**

//Set Command:

\$PQEPE,W,<Mode>,<Save>\*<Checksum><CR><LF>

//Output Message:

\$PQEPE,<EPE\_Hori>,<EPE\_Vert>\*<Checksum><CR><LF>

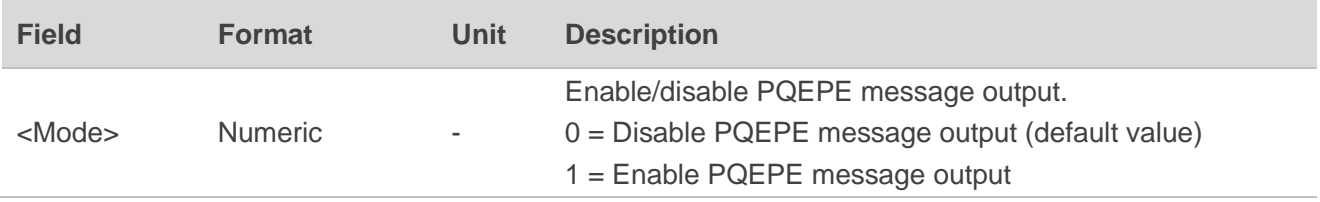

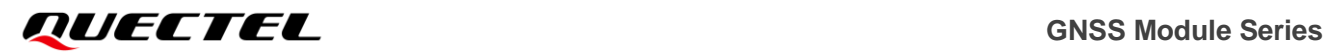

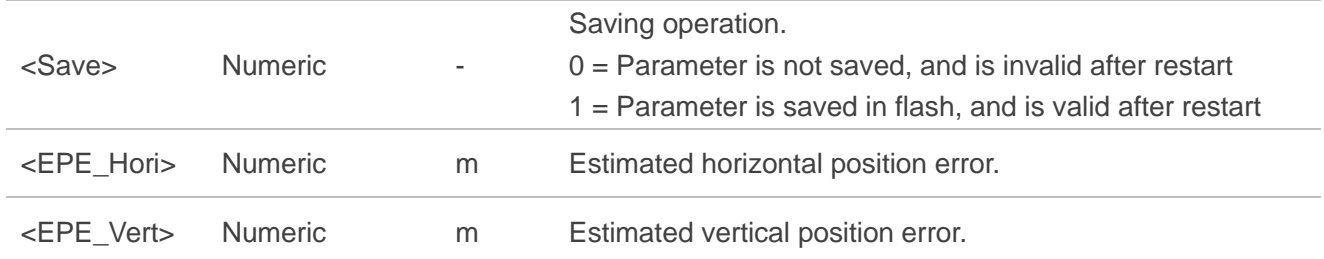

## **Result:**

In case of no errors:

\$PQEPE,W,OK\*<Checksum><CR><LF>

In case of any error:

\$PQEPE,W,ERROR\*<Checksum><CR><LF>

#### **Example:**

//Enable PQEPE message output and save parameters into flash:

#### **\$PQEPE,W,1,1\*2A**

//Set successfully:

**\$PQEPE,W,OK\*02**

//Output Message:

**\$PQEPE,5.3050,3.2000\*53**

**NOTE**

The command takes effect immediately after setting.

## **2.4.3. PQ1PPS**

Sets the type and pulse width of 1PPS output.

## **Type:**

Set.

## **Synopsis:**

\$PQ1PPS,W,<Type>,<Width>\*<Checksum><CR><LF>

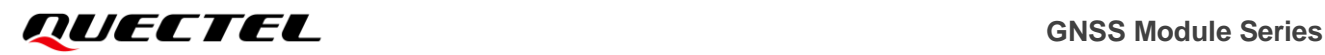

#### **Parameter:**

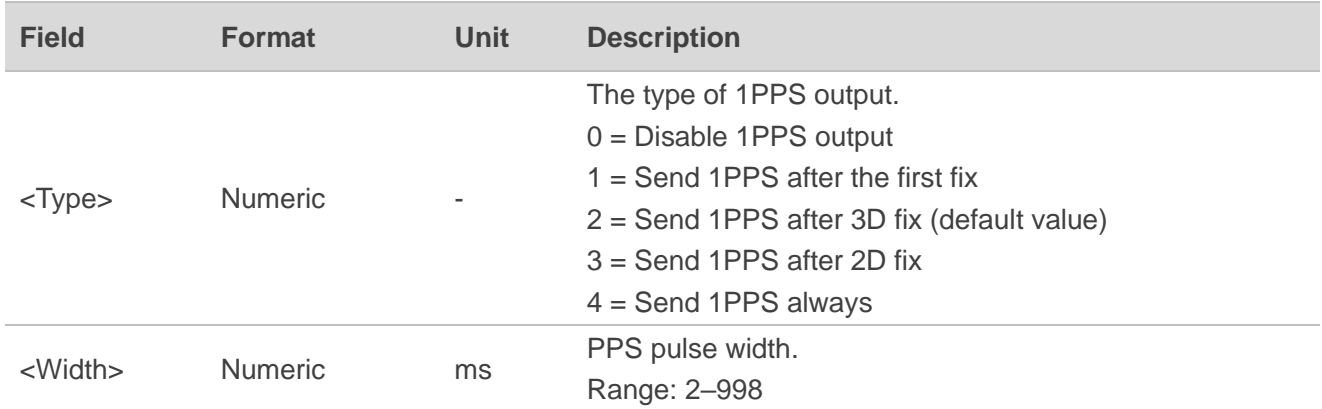

#### **Result:**

In case of no errors:

\$PQ1PPS,W,OK\*<Checksum><CR><LF>

In case of any error:

\$PQ1PPS,W,ERROR\*<Checksum><CR><LF>

## **Example:**

//Set the type of 1PPS output and PPS pulse width:

## **\$PQ1PPS,W,4,100\*1D**

//Set successfully:

**\$PQ1PPS,W,OK\*30**

//Disable 1PPS output:

## **\$PQ1PPS,W,0,0\*18**

//Set successfully:

**\$PQ1PPS,W,OK\*30**

**NOTE**

- 1. The command takes effect immediately after setting.
- 2. The parameters are automatically saved.
- 3. If **<Type>** is set as 0, **<Width>** could be set as 0–998.

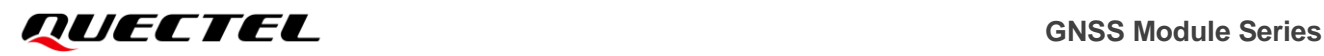

# **2.4.4. PQFLP**

Sets the module into FLP mode and gets module operation mode.

## **Type:**

Set/Get.

## **Synopsis:**

\$PQFLP,<Type>,<Mode>,<Save>\*<Checksum><CR><LF>

### **Parameter:**

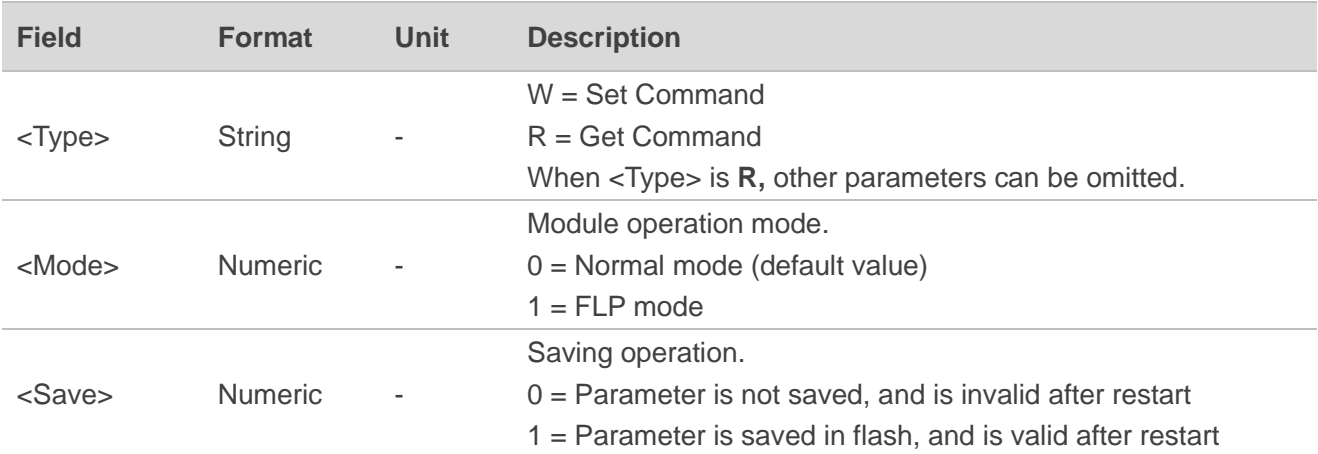

#### **Result:**

1) Set

In case of no errors:

\$PQFLP,W,OK\*<Checksum><CR><LF>

In case of any error:

\$PQFLP,W,ERROR\*<Checksum><CR><LF>

#### 2) Get

\$PQFLP,R,<Mode>\*<Checksum><CR><LF>

### **Example:**

//Change to FLP mode:

## **\$PQFLP,W,1,1\*20**

//Set successfully:

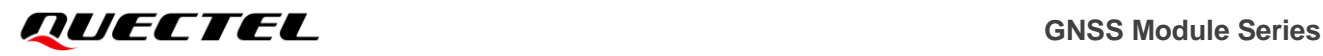

## **\$PQFLP,W,OK\*08**

//Get the mode:

## **\$PQFLP,R\*25**

//Get successfully, FLP mode is enabled:

**\$PQFLP,R,1\*38**

**NOTE**

- 1. The command takes effect immediately after setting.
- 2. This command is supported on L70 and L80 modules only.

## **2.4.5. PQTXT**

Enables/disables GPTXT message output.

## **Type:**

Set.

## **Synopsis:**

\$PQTXT,W,<Mode>,<Save>\*<Checksum><CR><LF>

### **Parameter:**

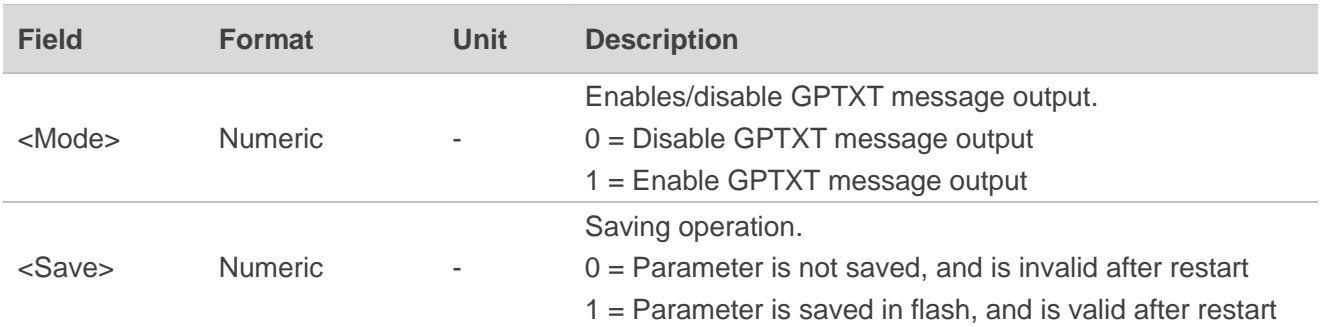

## **Result:**

In case of no errors:

\$PQTXT,W,OK\*<Checksum><CR><LF>

In case of any error:

\$PQTXT,W,ERROR\*<Checksum><CR><LF>

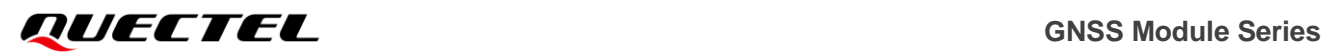

### **Example:**

//Enable GPTXT message output and save the parameter into flash:

## **\$PQTXT,W,1,1\*22**

//Set successfully:

**\$PQTXT,W,OK\*0A**

## **NOTE**

- 1. The command takes effect immediately after setting.
- 2. This command is only supported on the modules which support antenna detection feature.

## **2.4.6. PQECEF**

Enables/disables ECEFPOSVEL message output. If enabled, ECEFPOSVEL message is automatically output. It can also get module operation mode.

## **Type:**

Set/Get.

## **Synopsis:**

\$PQECEF,<Type>,<Mode>,<Save>\*<Checksum><CR><LF>

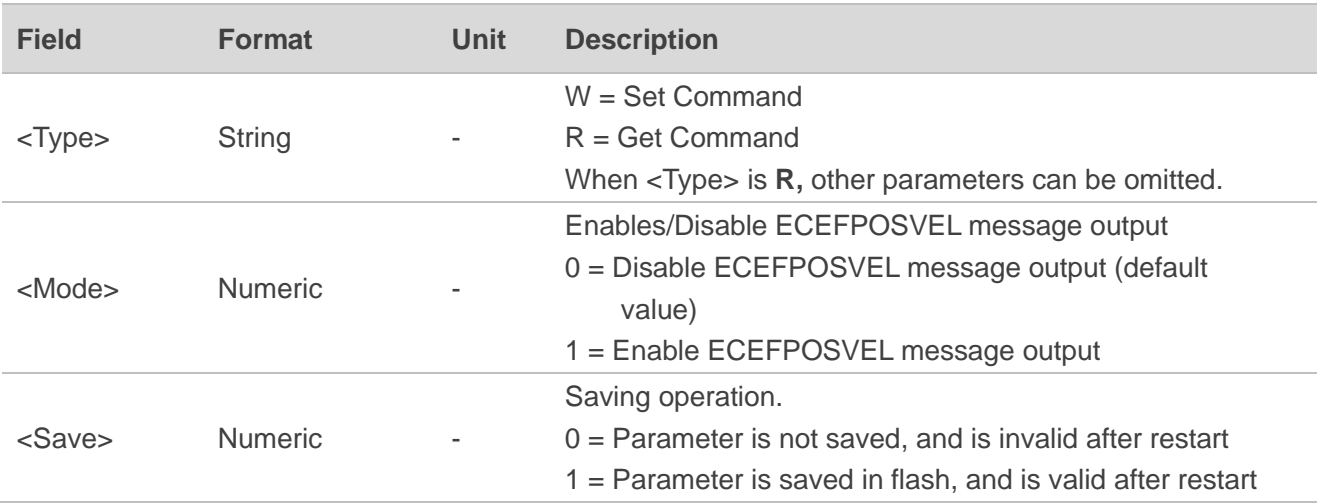

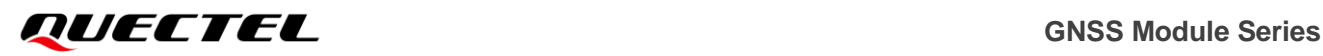

#### **Result:**

1) Set:

In case of no errors:

\$PQECEF,W,OK\*<Checksum><CR><LF>

In case of any error:

\$PQECEF,W,ERROR\*<Checksum><CR><LF>

2) Get:

\$PQECEF,R,<Mode>\*<Checksum><CR><LF>

### **Example:**

//Enable ECEFPOSVEL message output, and save the parameter into flash:

## **\$PQECEF,W,1,1\*7F**

//Set successfully:

**\$PQECEF,W,OK\*57**

//Get the mode:

### **\$PQECEF,R\*7A**

//Get successfully, ECEFPOSVEL message output is enabled:

### **\$PQECEF,R,1\*67**

**NOTE**

The command takes effect immediately after setting.

## **2.4.7. ECEFPOSVEL**

This message is automatically output when **PQECEF** is enabled.

**Type:**

Output.

### **Synopsis:**

\$ECEFPOSVEL,<Time>,<X>,<Y>,<Z>,<V\_X>,<V\_Y>,<V\_Z>\*<Checksum><CR><LF>

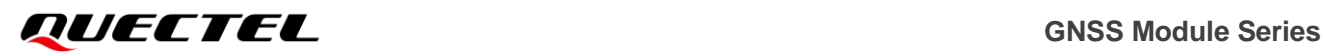

#### **Parameter:**

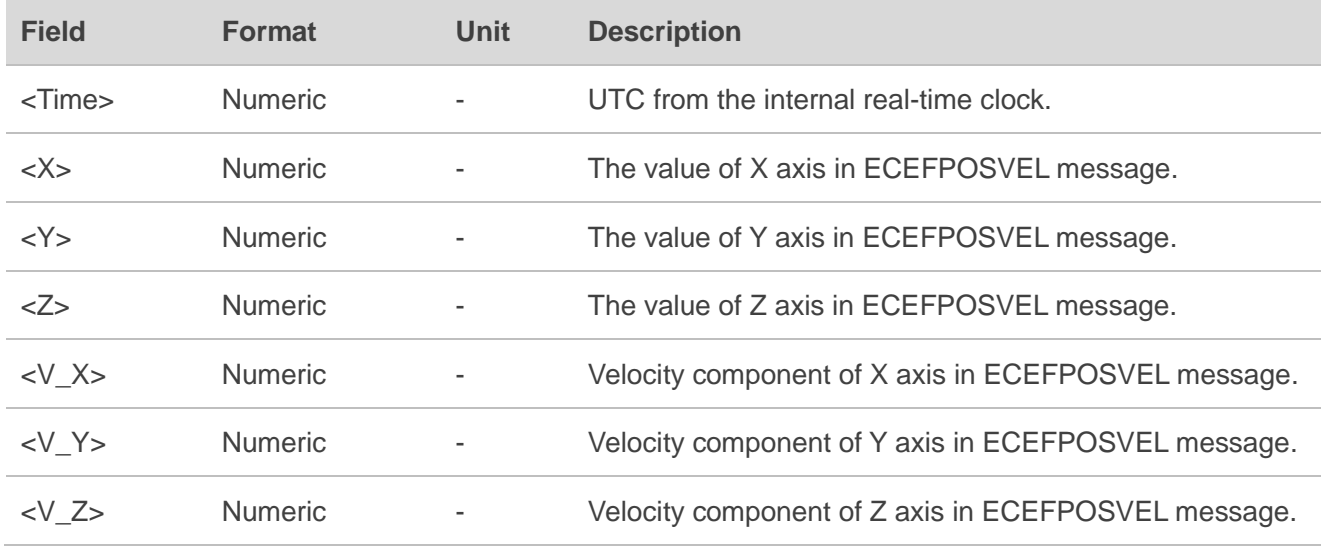

### **Example:**

\$ECEFPOSVEL,052743.000,-1526672.867459,6191083.982801,143008.780911,0,0,0\*14

## **2.4.8. PQODO**

Starts/stops odometer reading. This message can also get whether the odometer reading is started and query the distance value.

### **Type:**

Set/Get/Query.

### **Synopsis:**

\$PQODO,<Type>,<Mode>,<Initial\_Distance>\*<Checksum><CR><LF>

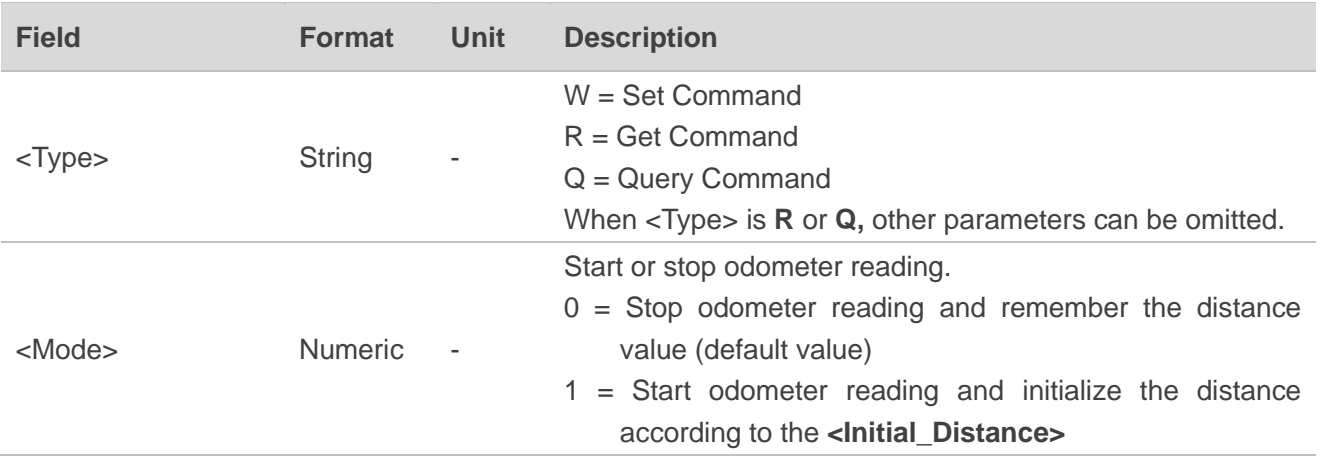

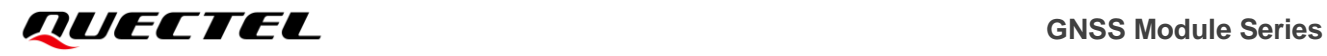

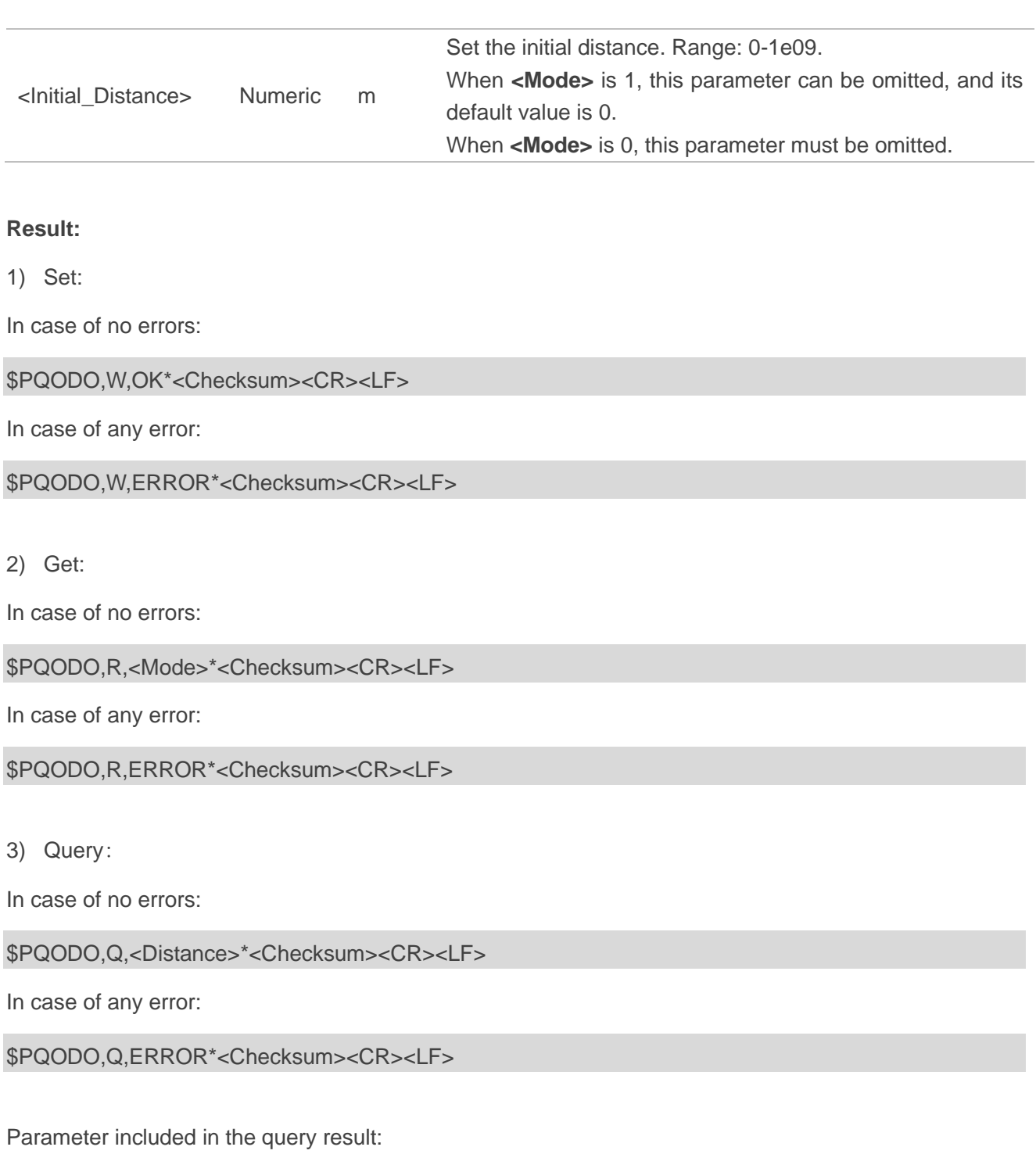

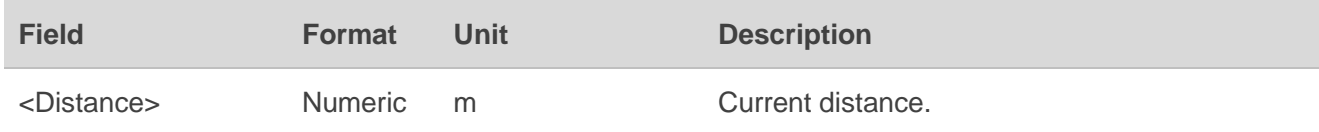
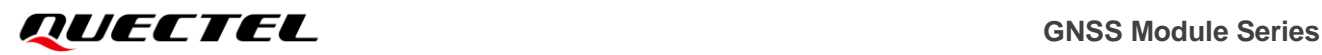

### **Example:**

//Start odometer reading, and initial distance is 0 m:

### **\$PQODO,W,1\*23**

//Set successfully:

### **\$PQODO,W,OK\*16**

//Start odometer reading, and initial distance is 1,000,000 m:

### **\$PQODO,W,1,1000000\*3E**

//Set successfully:

#### **\$PQODO,W,OK\*16**

//Get the mode:

### **\$PQODO,R\*3B**

//Get successfully, odometer reading has already been started:

**\$PQODO,R,1\*26**

//Query the distance value:

### **\$PQODO,Q\*38**

//Current distance value is returned:

**\$PQODO,Q,123.45\*0B**

### **NOTE**

- 1. The command takes effect immediately after setting.
- 2. After module is restarted, the **PQODO** Set Command must be executed again to re-start odometer reading.
- 3. The command is not supported in Backup mode.

### **2.4.9. PQPZ90**

Enables/disables switching from WGS84 to PZ-90.11. It can also get whether switching from WGS84 to PZ-90.11 is enabled.

### **Type:**

Set/Get.

### **Synopsis:**

\$PQPZ90,<Type>,<Mode>,<Save>\*<Checksum><CR><LF>

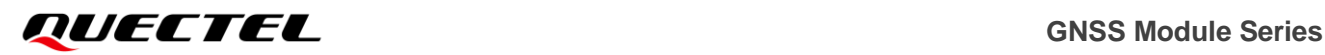

### **Parameter:**

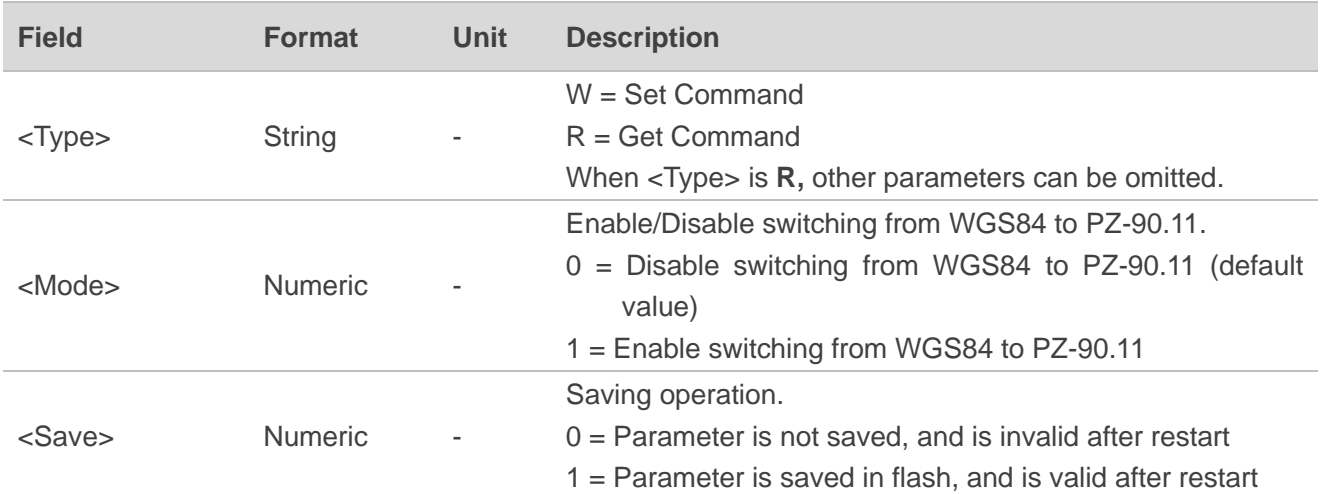

### **Result:**

1) Set:

In case of no errors:

### \$PQPZ90,W,OK\*<Checksum><CR><LF>

In case of any error:

\$PQPZ90,W,ERROR\*<Checksum><CR><LF>

2) Get:

\$PQPZ90,R,<Mode>\*<Checksum><CR><LF>

### **Example:**

//Enable switching from WGS84 to PZ-90.11, and save the parameter into flash:

### **\$PQPZ90,W,1,1\*79**

//Set successfully:

**\$PQPZ90,W,OK\*51**

//Get the mode:

# **\$PQPZ90,R\*7C**

//Get successfully, switching from WGS84 to PZ-90.11 is enabled:

### **\$PQPZ90,R,0\*60**

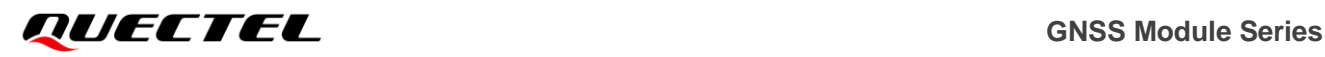

**NOTE**

- 1. The command takes effect immediately after setting **<Save>** to 0. However, when **<Save>** is set to 1, it takes effect only after restart for versions earlier than L76NR03A01S (on L76 module), L76LNR02A01S (on L76-L module), L86NR02A01S (on L86 module) and L26NR02A01S (on L26 module).
- 2. If switching from WGS84 to PZ-90.11 is enabled and takes effect, the coordinate values in RMC and GGA sentences will be switched to PZ-90.11 after fixing. Also, a DTM sentence will be displayed to identify the datum used.

# **2.4.10. PQGLP**

Sets the module to GLP mode and gets whether the GLP mode is enabled.

### **Type:**

Set/Get.

### **Synopsis:**

\$PQGLP,<Type>,<Mode>,<Save>\*<Checksum><CR><LF>

#### **Parameter:**

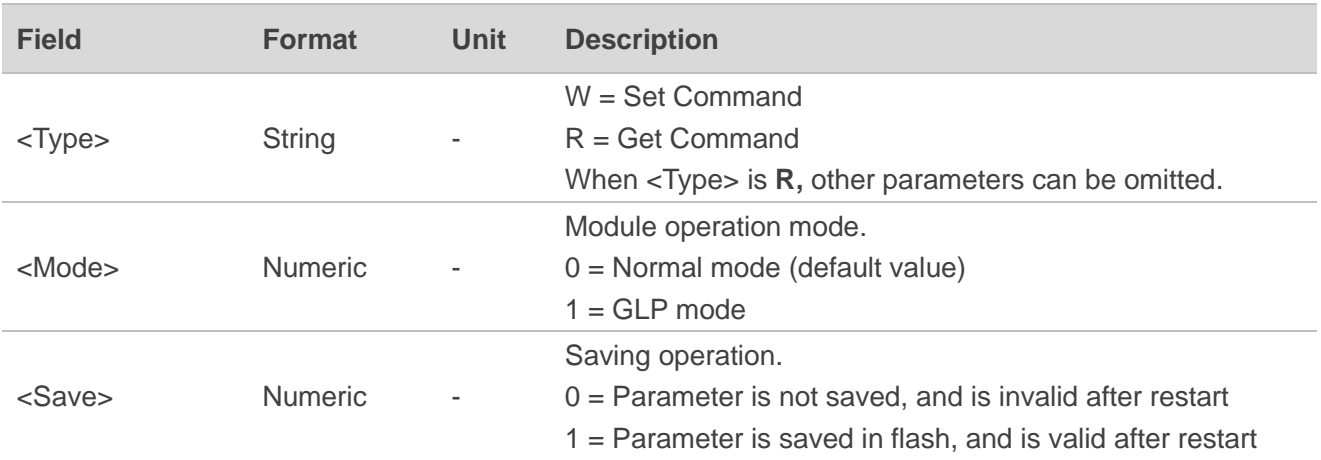

### **Result:**

1) Set:

In case of no errors:

\$PQGLP,W,OK\*<Checksum><CR><LF>

In case of any error:

\$PQGLP,W,ERROR\*<Checksum><CR><LF>

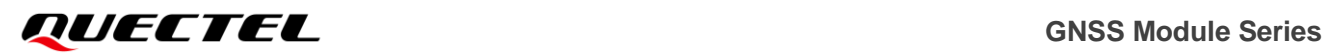

### 2) Get:

\$PQGLP,R,<Mode>\*<Checksum><CR><LF>

### **Example:**

//Change to GLP mode:

### **\$PQGLP,W,1,1\*21**

//Set successfully:

**\$PQGLP,W,OK\*09**

//Get the mode:

### **\$PQGLP,R\*24**

//Get successfully. GLP mode is enabled:

**\$PQGLP,R,1\*39**

# **NOTE**

- 1. The command takes effect immediately after setting.
- 2. This command is not supported on L70 and L80.

# **2.4.11. PQVEL**

Enables/disables PQVEL message output. If enabled, PQVEL message will be automatically output. It can also get whether PQVEL message output is enabled.

### **Type:**

Set/Get/Output.

### **Synopsis:**

//Set/Get command:

\$PQVEL,<Type>,<Mode>,<Save>\*<Checksum><CR><LF>

//Output message:

\$PQVEL,<North\_Vel>,<East\_Vel>,<Down\_Vel>\*<Checksum><CR><LF>

### **Parameter:**

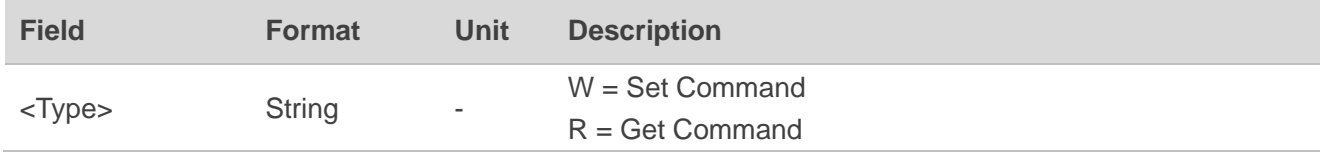

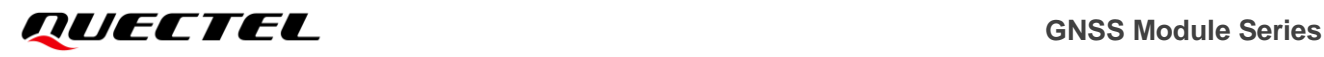

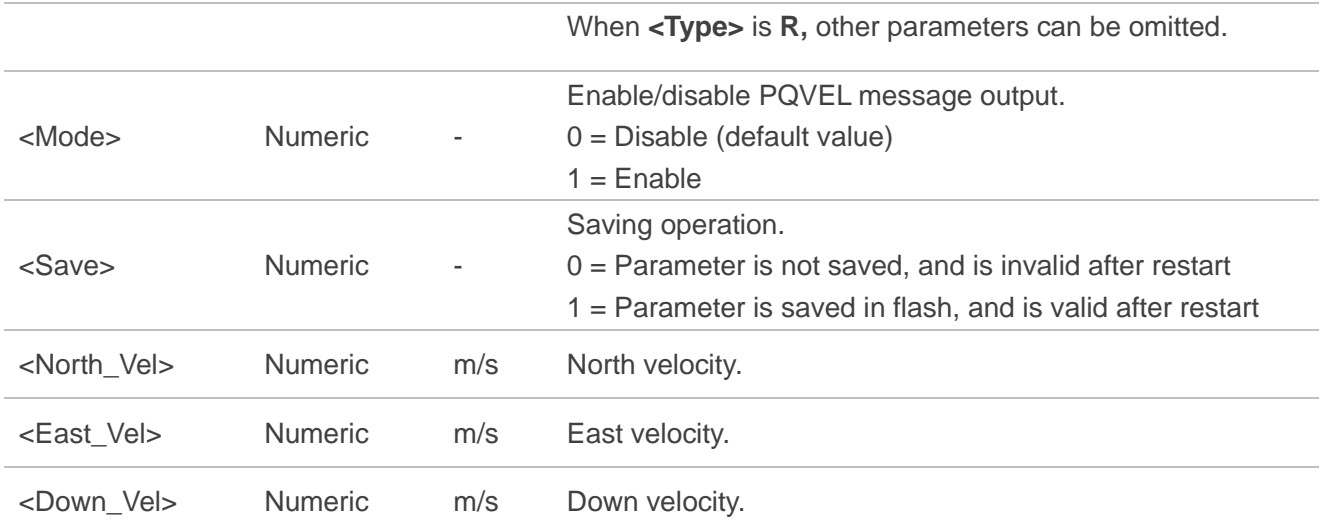

### **Result:**

1) Set:

In case of no errors:

### \$PQVEL,W,OK\*<Checksum><CR><LF>

In case of any error:

\$PQVEL,W,ERROR\*<Checksum><CR><LF>

## 2) Get:

\$PQVEL,R,<Mode>\*<Checksum><CR><LF>

# **Example:**

//Set message output:

# **\$PQVEL,W,1,1\*25**

//Set successfully:

**\$PQVEL,W,OK\*0D**

//Get the mode:

### **\$PQVEL,R\*20**

//The mode is enabled:

**\$PQVEL,R,1\*3D**

//Output Message: **\$PQVEL,1.000000,2.000000,-0.000000\*42**

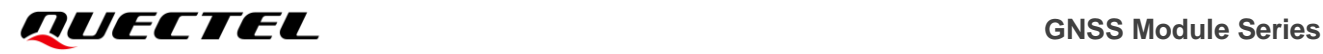

# **ff NOTE**

The command takes effect immediately after setting.

# **2.4.12. PQJAM**

Enables/disables jamming detection function. It can also get whether jamming detection function is enabled.

### **Type:**

Set/Get.

### **Synopsis:**

\$PQJAM,<Type>,<Mode>,<Save>\*<Checksum><CR><LF>

### **Parameter:**

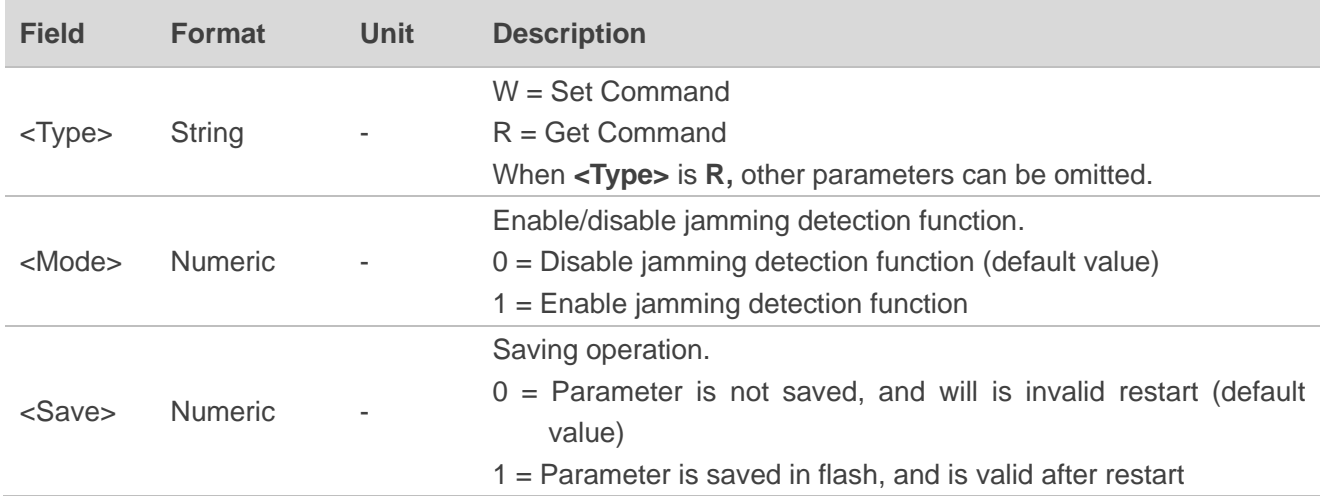

### **Result:**

1) Set:

In case of no errors:

\$PQJAM,W,OK\*<Checksum><CR><LF>

In case of any error:

\$PQJAM,W,ERROR\*<Checksum><CR><LF>

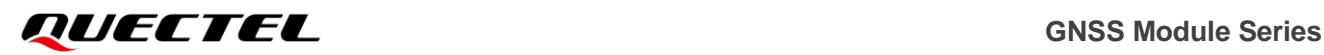

### 2) Get:

\$PQJAM,R,<Mode>\*<Checksum><CR><LF>

### **Example:**

//Enable jamming detection function:

### **\$PQJAM,W,1,1\*3C**

//Set successfully:

**\$PQJAM,W,OK\***14

//Get operation mode:

### **\$PQJAM,R\*39**

//Get successfully:

**\$PQJAM,R,1\*24**

# **NOTE**

- 1. The command takes effect immediately after setting.
- 2. The command is not supported in Backup mode.

### **2.4.13. PQRLM**

Enables/disables the return link message output. It can also receive distress signal.

### **Type:**

Set/Get/Output.

### **Synopsis:**

//Set/Get Command:

\$PQRLM,<Type>,<Mode>,<Save>\*<Checksum><CR><LF>

//Output Message:

\$PQRLM,<BeaconID>,<Gps\_Sec>,<Msg\_Code>,<Para>\*<Checksum><CR><LF>

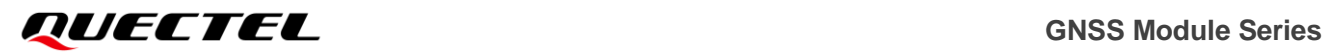

### **Parameter:**

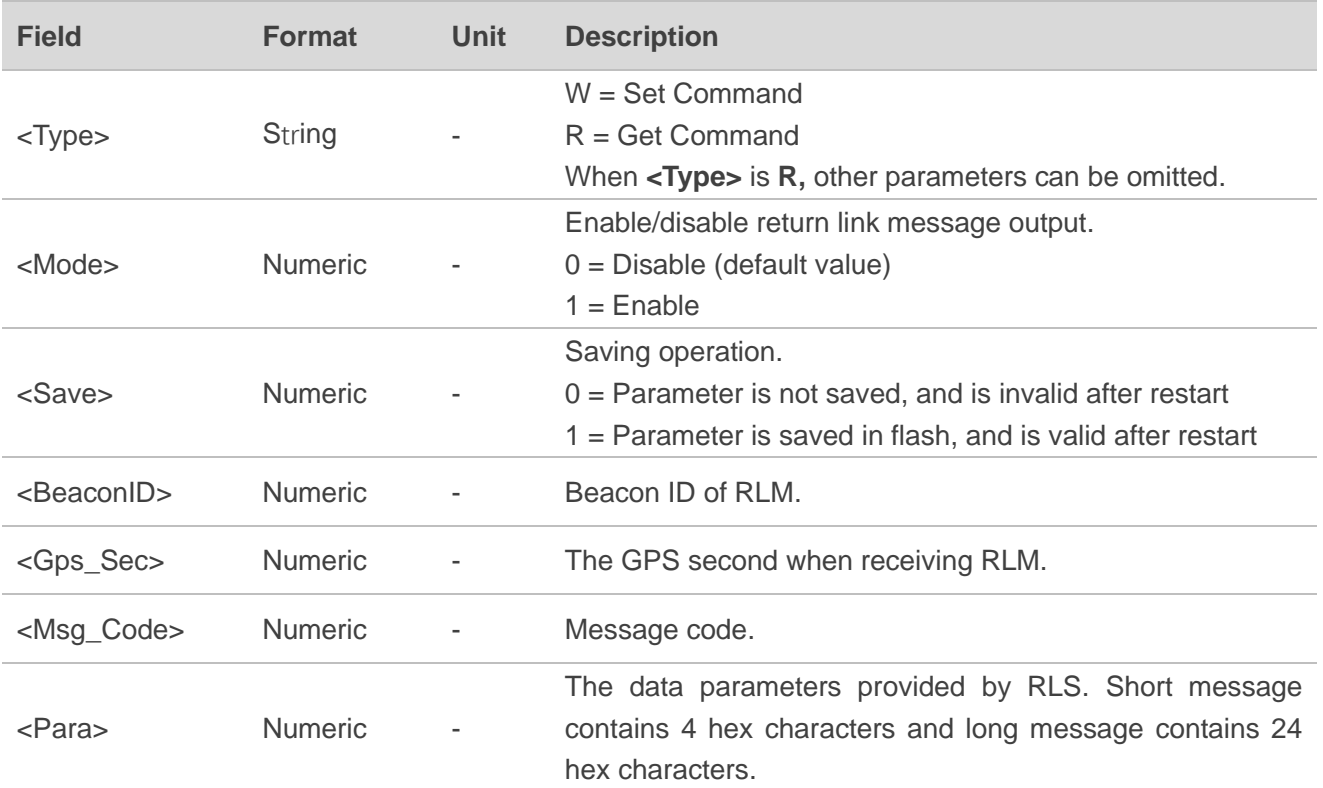

### **Result:**

1) Set:

In case of no errors:

\$PQRLM,W,OK\*<Checksum><CR><LF>

In case of any error:

\$PQRLM,W,ERROR\*<Checksum><CR><LF>

2) Get:

\$PQRLM,R,<Mode>\*<Checksum><CR><LF>

### **Example:**

//Enable return link message output:

# **\$PQRLM,W,1,1\*29**

//Set successfully:

**\$PQRLM,W,OK\*01**

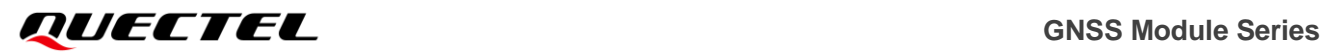

//Get the mode:

## **\$PQRLM,R\*2C**

//Get successfully:

**\$PQRLM,R,1\*31**

//Output Message:

**\$PQRLM,0a0a0a0a0a0a0a8,955065733,1,8aa1\*3E \$PQRLM,050505050505052,955065709,15,555555555555555555**

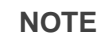

- 1. The command takes effect immediately after setting.
- 2. This command is not supported on the following modules:
	- L70
	- L80
	- ⚫ L26-LB
	- ⚫ L76-LB
	- LC86L (A, B)
	- $\bullet$  LG77L (A, B)

# **2.4.14. PQGEO**

Configures parameters of Geo-fence. It can also get Geo-fence setting and query the Geo-fence ID status of current position.

### **Type:**

Set/Get/Query/Output.

### **Synopsis:**

//Set/Get/Query Command:

\$PQGEO,<Type>,<GEO\_ID>,<Mode>,<Shape>,<Lat0>,<Lon0>,<Lat1/Radius>,<Lon1>,<Lat2>,<Lon2>,

<Lat3>,<Lon3>\*<Checksum><CR><LF>

//Output Message:

\$PQGEO,<GEO\_ID>,<Action>,<FixStatus>,<UTC&Time>,<Lat>,<Lon>,<MSL\_Alt>,<SOG>,<COG>,<Fix Mode>,<Res1>,<HDOP>,<PDOP>,<VDOP>,<Res2>,<GPS\_SV>,<GPS\_SatUsed>,\*<Checksum><CR> <LF>

# *GULECTEL* GNSS Module Series

### **Parameter:**

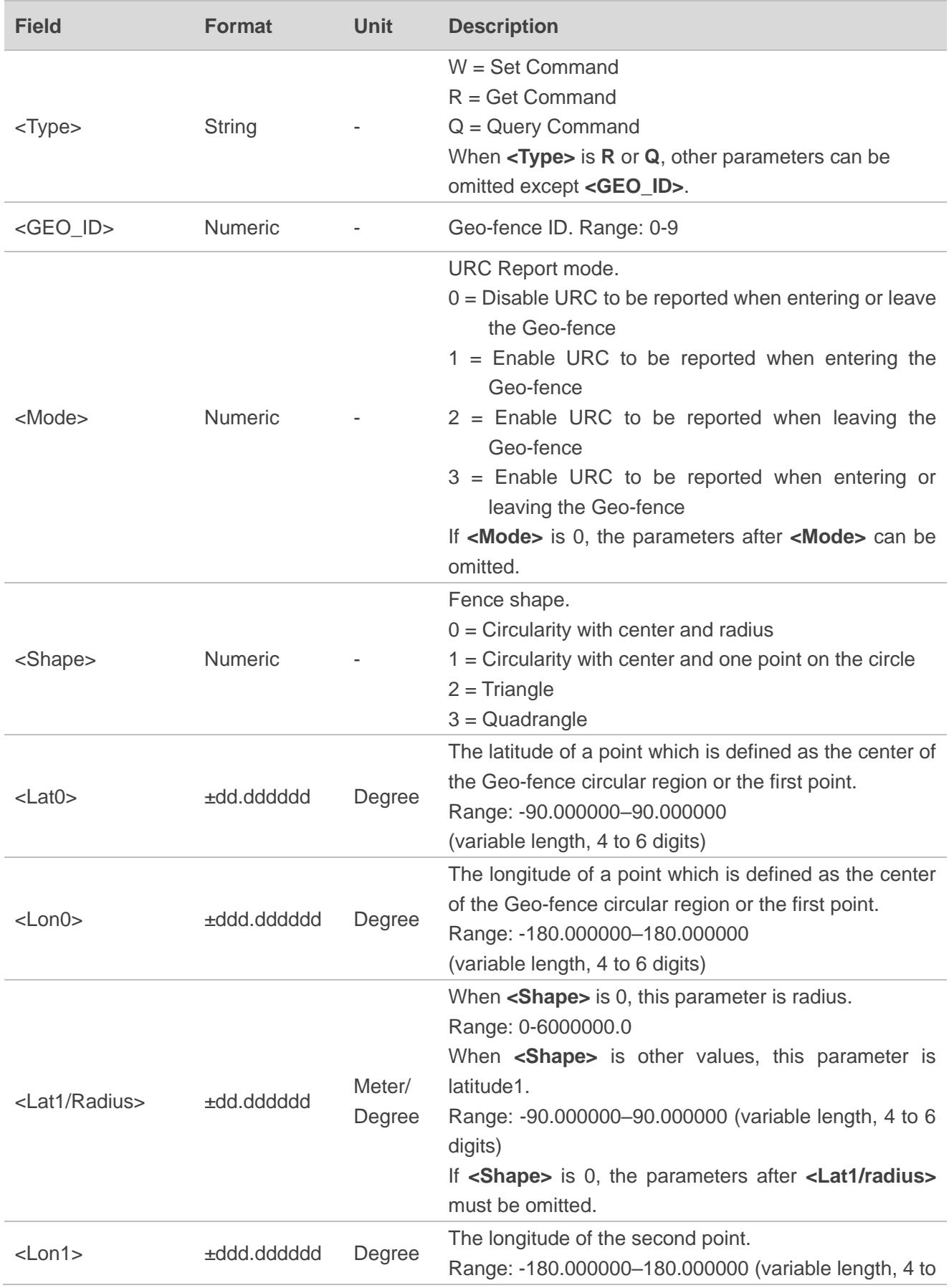

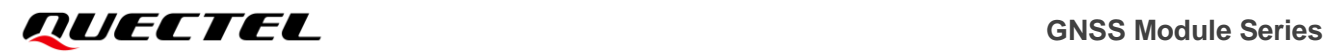

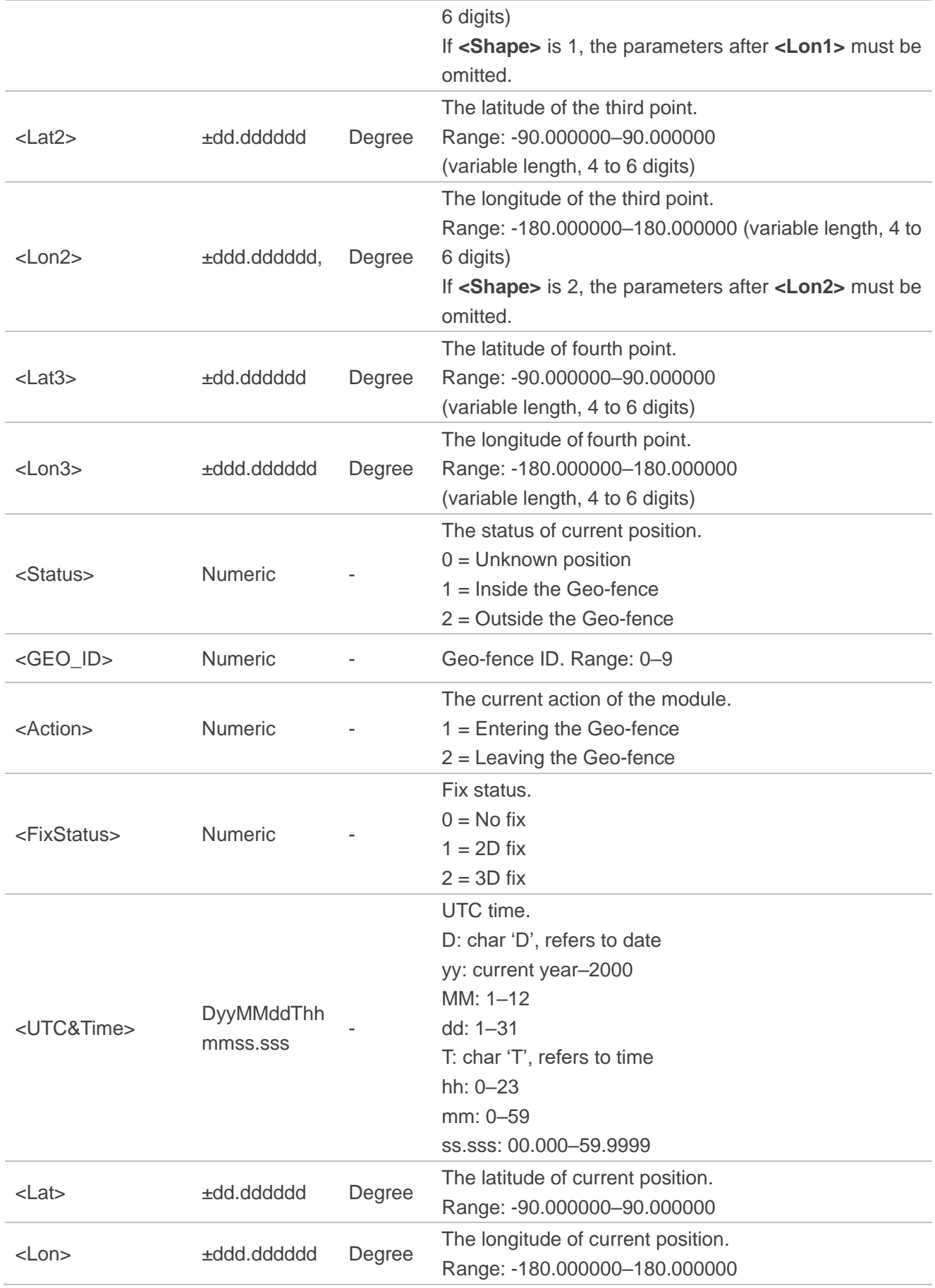

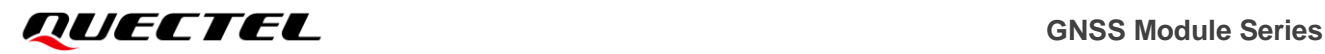

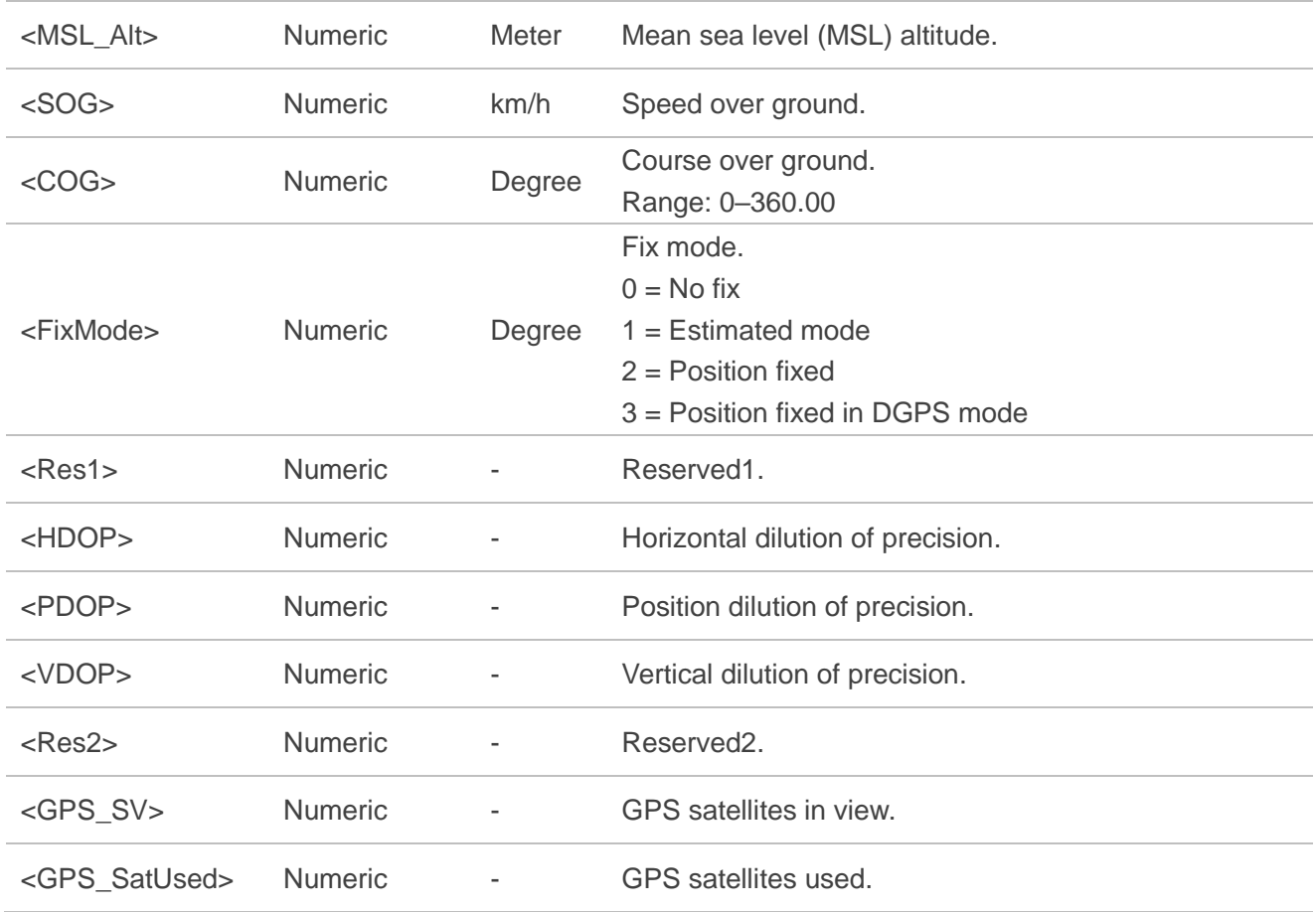

### **Result:**

1) Set:

In case of no errors:

\$PQGEO,W,OK\*<Checksum><CR><LF>

In case of any error:

\$PQGEO,W,ERROR\*<Checksum><CR><LF>

2) Get:

In case of no errors:

\$PQGEO,R,<GEO\_ID>,<Mode>,<Shape>,<Lat0>,<Lon0>,<Lat1/Radius>,<Lon1>,<Lat2>,<Lon2>,<Lat3 >,<Lon3>\*<Checksum><CR><LF>

In case of any error:

\$PQGEO,R,ERROR\*<Checksum><CR><LF>

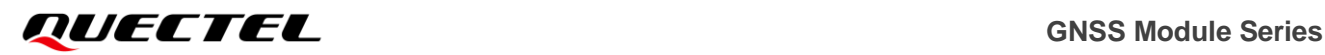

### 3) Query:

In case of no errors:

\$PQGEO,Q,<GEO\_ID>,<Status>\*<Checksum><CR><LF>

In case of any error:

\$PQGEO,Q,ERROR\*<Checksum><CR><LF>

### **Example:**

//Enable the Gen-fence 0 to report when entering the circularity with center and radius:

### **\$PQGEO,W,0,1,0,31.85913,117.1933,500.0\*26**

//Set successfully:

### **\$PQGEO,W,OK\*1F**

//Disable the Gen-fence 4 to report when entering or leaving the circularity with center and one point on the circle:

### **\$PQGEO,W,4,3,1,31.91133,117.1129,31.994856,117.070281\*1C**

//Set successfully:

### **\$PQGEO,W,OK\*1F**

//Set the Geo-fence 3 not report when entering or leaving the Geo-fence:

### **\$PQGEO,W,3,0\*34**

//Set successfully:

### **\$PQGEO,W,OK\*1F**

//Get the Geo-fence 0 settings:

### **\$PQGEO,R,0\*2E**

//Get successfully:

#### **\$PQGEO,R,0,1,0,31.859130,117.193300,500.0\*13**

//Get the Geo-fence 4 settings:

### **\$PQGEO,R,4\*2A**

//Get successfully:

### **\$PQGEO,R,4,3,1,31.911330,117.112900,31.994856,117.070281\*29**

//Query the Geo-fence 0 status of current position:

### **\$PQGEO,Q,0\*2D**

//Query successfully: **\$PQGEO,Q,0,1\*30** //Query the Geo-fence 4 status of current position: **\$PQGEO,Q,4\*29** //Query successfully:

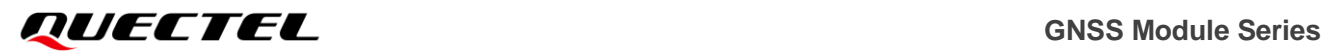

### **\$PQGEO,Q,4,2\*37**

//Output Message:

**\$PQGEO,0,1,2,D150506T070127.000,31.856038,117.197110,49.4,14.92,0.18,2,,1.11,2.95,2.74,,14,9\*5 D**

# **NOTE**

- 1. If **<Mode>** is 0 and no parameters follow **<Mode>**, this command can delete the Geo-fence.
- 2. If **<Mode>** is 1 (or 2), when the module enters (or leaves) the Geo-fence, the pin 17 (RESERVED) level will change from high to low; when the module leaves (or enters) the Geo-fence, the pin 17 (RESERVED) level will change from low to high or keep unchanged. If **<Mode>** is 0 or 3, the pin 17 (RESERVED) level will always keep high. Geo-fence function is only supported on L76 module and the **<GEO\_ID>** must be 0.
- 3. **\$PQGEO,R,10\*1F** command can query parameters of all Geo-fences.
- 4. The command takes effect immediately after setting, and the parameters will be automatically saved into flash.
- 5. Input the latitude and longitude in sequence in clockwise or counter-clockwise order.

# **2.4.15. PQPREC**

Configures the parameter (latitude/longitude/altitude) in NMEA sentences through setting the number of digits after the decimal point.

### **Type:**

Set/Get.

### **Synopsis:**

\$PQPREC,<Type>,<Lat\_Bits>,<Lon\_Bits>[,<Alt\_Bits>],<Save>\*<Checksum><CR><LF>

### **Parameter:**

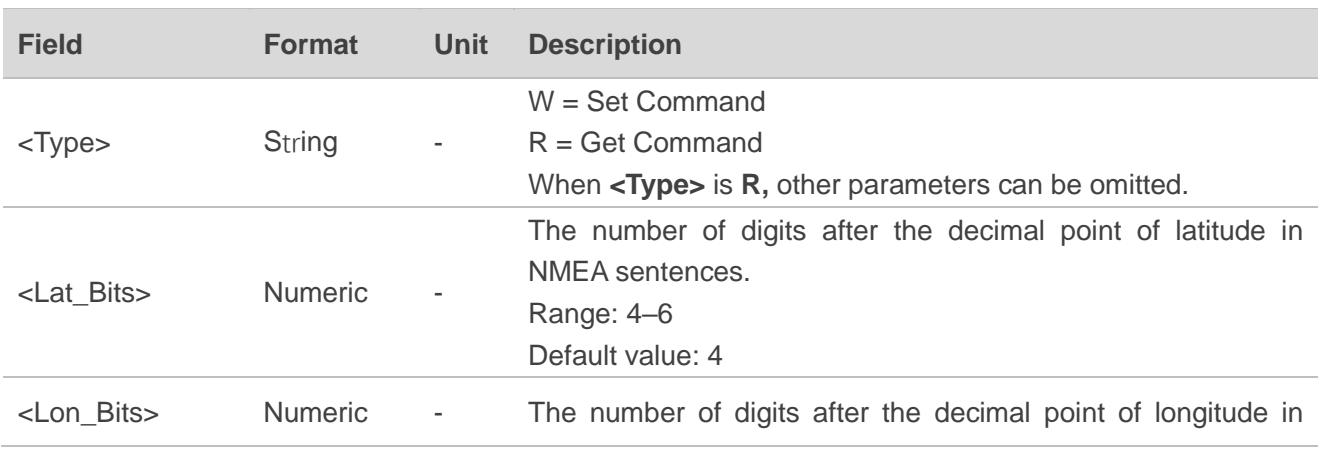

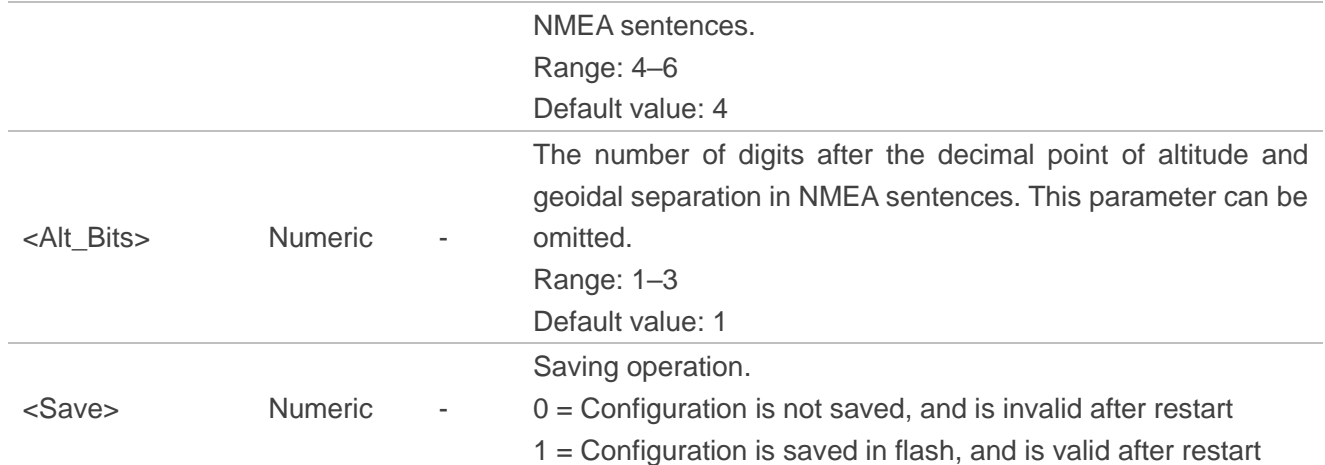

### **Result:**

1) Set:

In case of no errors:

### \$PQPREC,W,OK\*<Checksum><CR><LF>

In case of any error:

\$PQPREC,W,ERROR\*<Checksum><CR><LF>

### 2) Get:

\$PQPREC,R,<Lat\_Bits>,<Lon\_Bits>,<Alt\_Bits>\*<Checksum><CR><LF>

### **Example:**

//Set the number of digits after the decimal point of latitude and longitude to 5, and altitude to 2, then save the parameter into flash:

### **\$PQPREC,W,5,5,2,1\*7D**

//Set successfully:

### **\$PQPREC,W,OK\*56**

//The following parameters in bold are variables: \$xxRMC,030037.000,A,3150.**77801**,N,11711.**95112**,E,0.00,37.74,070816,,,A\*xx \$xxGGA,030037.000,3150.**77801**,N,11711.**95112**,E,1,6,1.66,96.**54**,M,0.**01**,M,,\*xx \$xxGLL,3150.**77801**,N,11711.**95112**,E,030037.000,A,A\*xx

//Get parameter precision setting in NMEA sentences:

### **\$PQPREC,R\*7B**

//Get successfully:

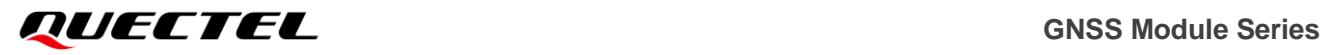

### **\$PQPREC,R,5,5,2\*65**

### **NOTE**

- 1. The command takes effect immediately after setting.
- 2. This command is not supported on L70 and L80.

# **2.4.16. PQGBS**

The message enables/disables the output of GBS sentence which is used to support receiver autonomous integrity monitoring (RAIM).

### **Type:**

Set/Get.

### **Synopsis:**

\$PQGBS,<Type>,<Mode>,<Save>\*<Checksum><CR><LF>

### **Parameter:**

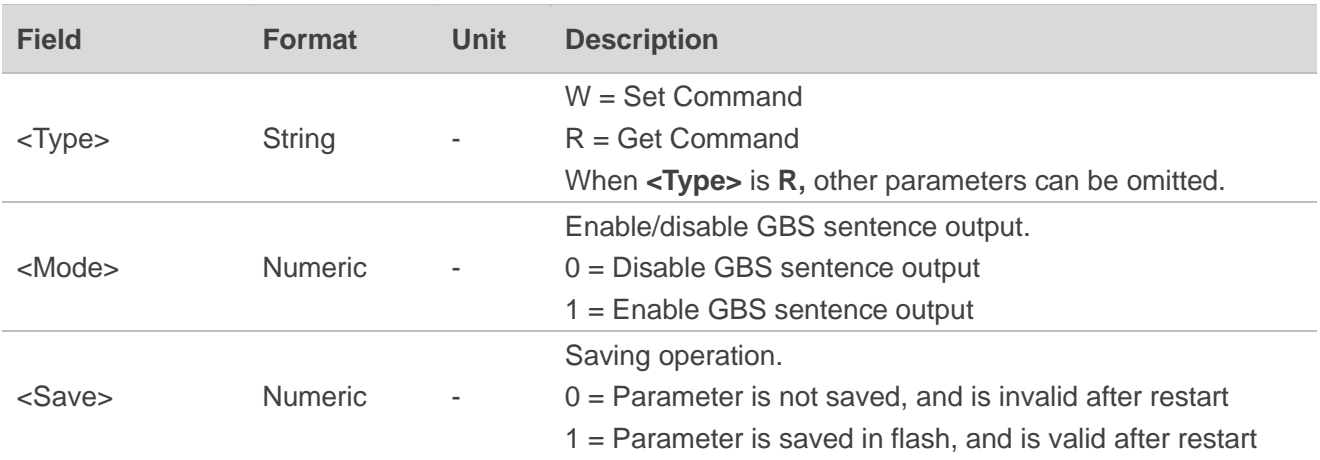

### **Result:**

1) Set:

In case of no errors:

\$PQGBS,W,OK\*<Checksum><CR><LF>

In case of any error:

\$PQGBS,W,ERROR\*<Checksum><CR><LF>

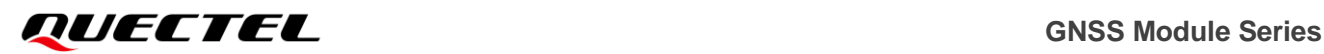

### 2) Get:

\$PQGBS,R,<Mode>\*<Checksum><CR><LF>

### **Example:**

//Enable GBS sentence output and save into flash:

### **\$PQGBS,W,1,1\*2C**

//Set successfully:

# **\$PQGBS,W,OK\*04**

//Get the mode:

### **\$PQGBS,R\*29**

//Get successfully. GBS sentence output is enabled:

# **\$PQGBS,R,1\*34**

# **NOTE**

- 3. The command takes effect immediately after setting.
- 4. This command is not supported on L70 and L80.

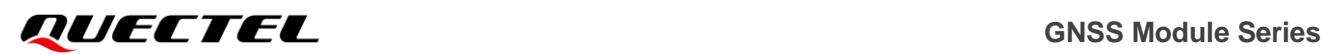

# **3 Appendix A References**

# **3.1. Related Documents**

### **Table 4: Related Documents**

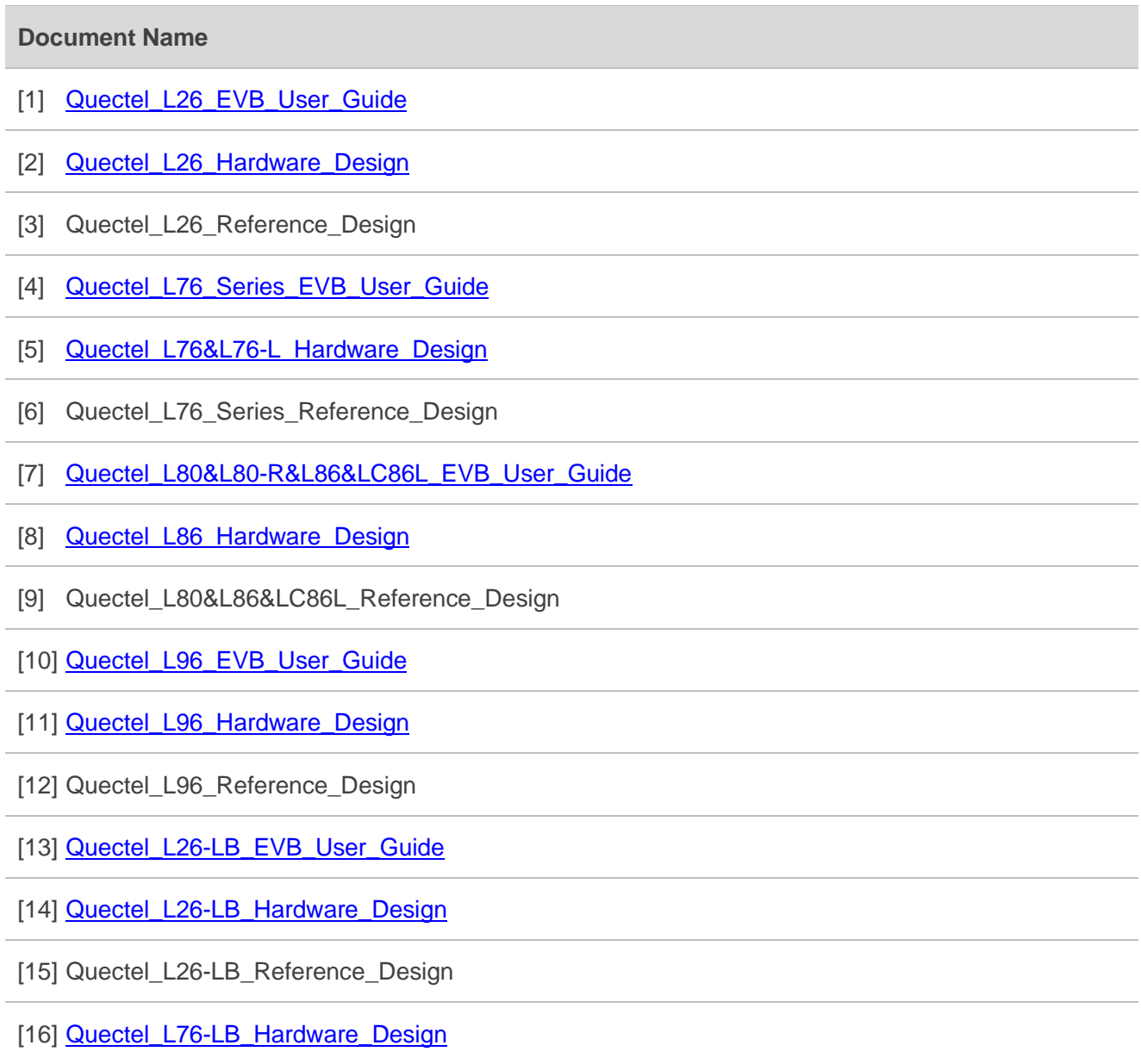

[17] Quectel\_L76-LB\_Reference\_Design

[18] **Quectel LC86L Hardware Design** 

[19] [Quectel\\_LG77L\\_EVB\\_User\\_Guide](https://www.quectel.com/product-category/standalone-gnss-zh-hans/?lang=zh-hans)

[20] **[Quectel\\_LG77L\\_Hardware\\_Design](https://www.quectel.com/product-category/standalone-gnss-zh-hans/?lang=zh-hans)** 

[21] Quectel\_LG77L\_Reference\_Design

[22] Quectel\_GNSS\_Low\_Power\_Mode\_Application\_Note

# **3.2. Terms and Abbreviations**

### **Table 5: Terms and Abbreviations**

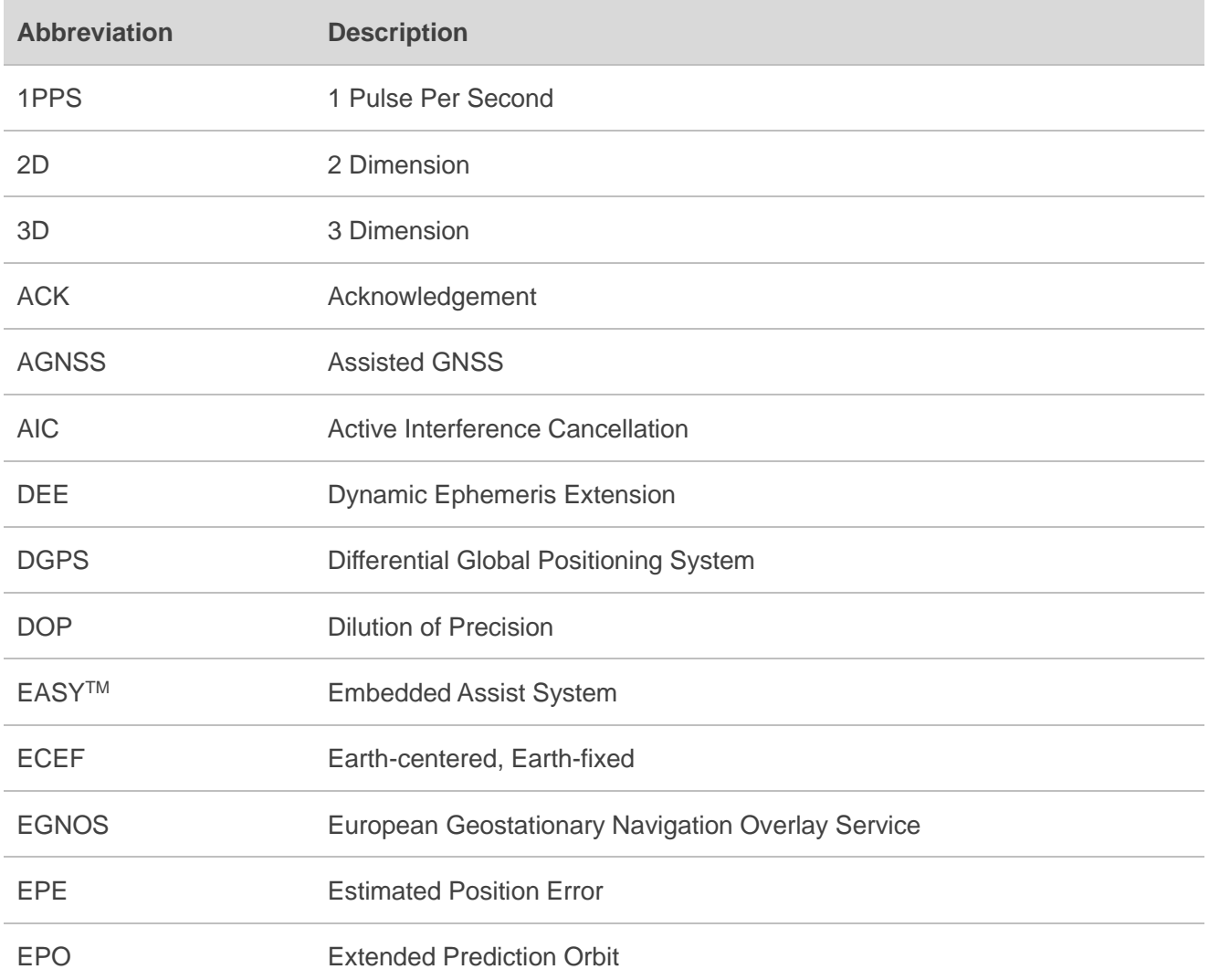

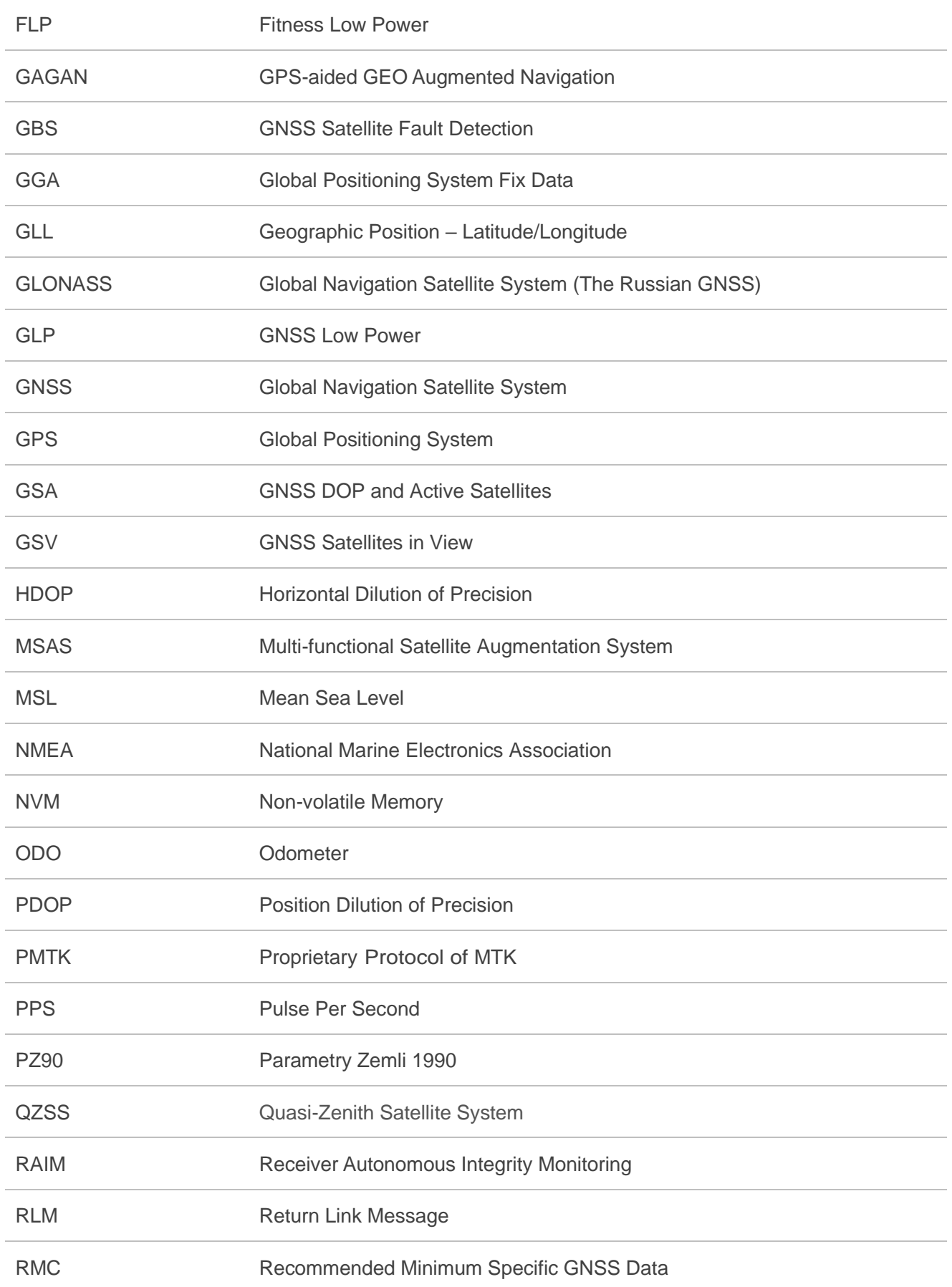

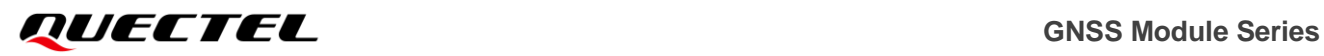

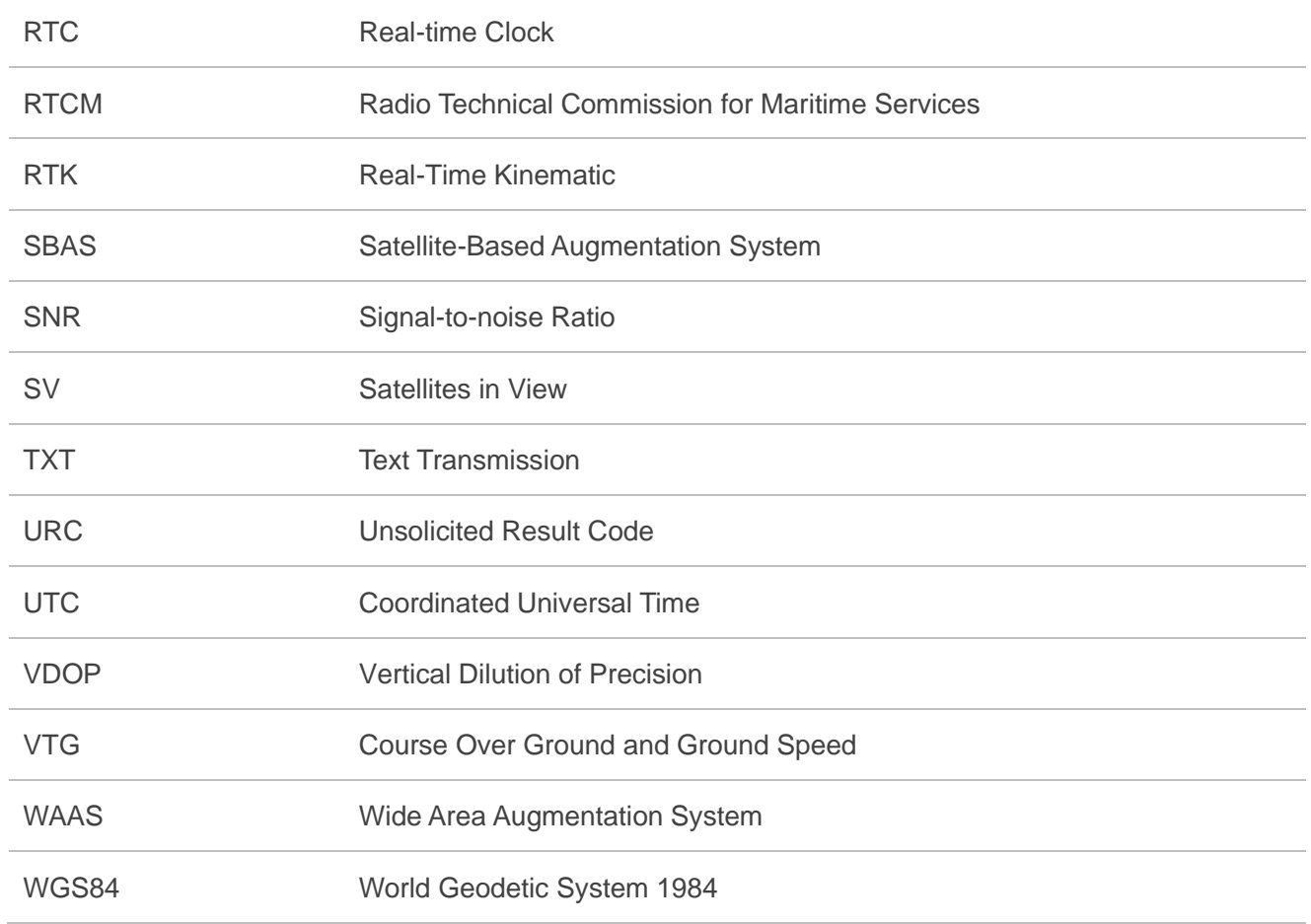

# **4 Appendix B GNSS Numbering**

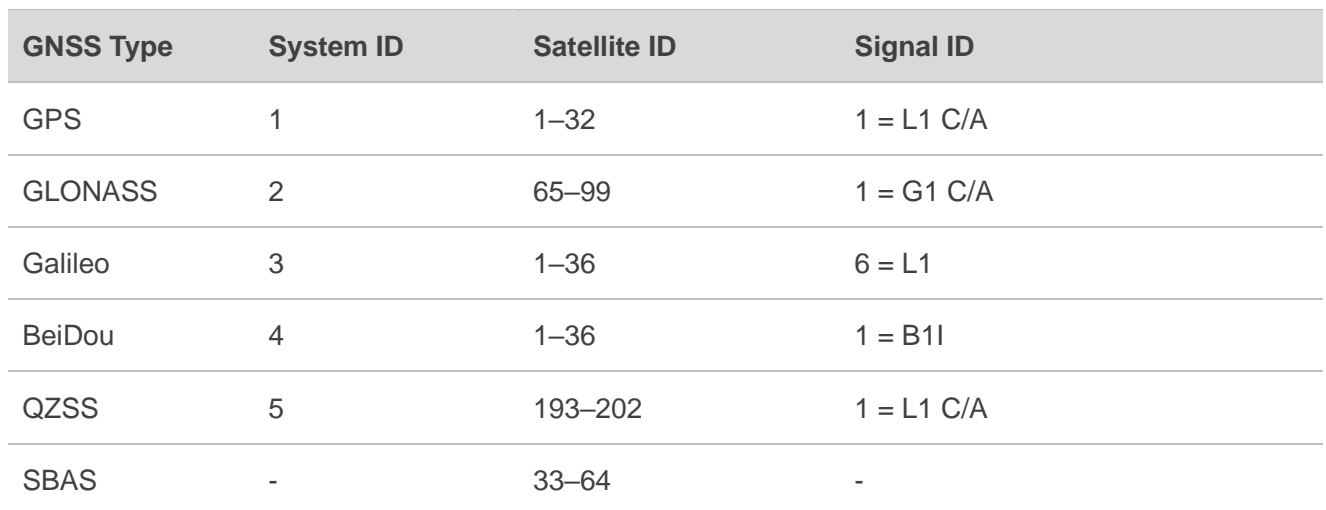

### **Table 6: GNSS Numbering**